# *DATABASELINK* USER GUIDE

⊕

⊕

 $\bigoplus$ 

Wolfram *Mathematica* ® Tutorial Collection

 $\bigoplus$ 

For use with Wolfram *Mathematica*® 7.0 and later.

#### **For the latest updates and corrections to this manual:** visit reference.wolfram.com

**For information on additional copies of this documentation:** visit the Customer Service website at www.wolfram.com/services/customerservice or email Customer Service at info@wolfram.com

**Comments on this manual are welcomed at:** comments@wolfram.com

Printed in the United States of America. 15 14 13 12 11 10 9 8 7 6 5 4 3 2

#### ©2008 Wolfram Research, Inc.

All rights reserved. No part of this document may be reproduced or transmitted, in any form or by any means, electronic, mechanical, photocopying, recording or otherwise, without the prior written permission of the copyright holder.

Wolfram Research is the holder of the copyright to the Wolfram *Mathematic*a software system ("Software") described in this document, including without limitation such aspects of the system as its code, structure, sequence, organization, "look and feel," programming language, and compilation of command names. Use of the Software unless pursuant to the terms of a license granted by Wolfram Research or as otherwise authorized by law is an infringement of the copyright.

**Wolfram Research, Inc. and Wolfram Media, Inc. ("Wolfram") make no representations, express, statutory, or implied, with respect to the Software (or any aspect thereof), including, without limitation, any implied warranties of merchantability, interoperability, or fitness for a particular purpose, all of which are expressly disclaimed. Wolfram does not warrant that the functions of the Software will meet your requirements or that the operation of the Software will be uninterrupted or error free. As such, Wolfram does not recommend the use of the software described in this document for applications in which errors or omissions could threaten life, injury or significant loss.** 

*Mathematica*, *MathLink*, and *MathSource* are registered trademarks of Wolfram Research, Inc. *J/Link*, *MathLM*, *.NET/Link*, and web*Mathematica* are trademarks of Wolfram Research, Inc. Windows is a registered trademark of Microsoft Corporation in the United States and other countries. Macintosh is a registered trademark of Apple Computer, Inc. All other trademarks used herein are the property of their respective owners. *Mathematica* is not associated with Mathematica Policy Research, Inc.

# **Contents**

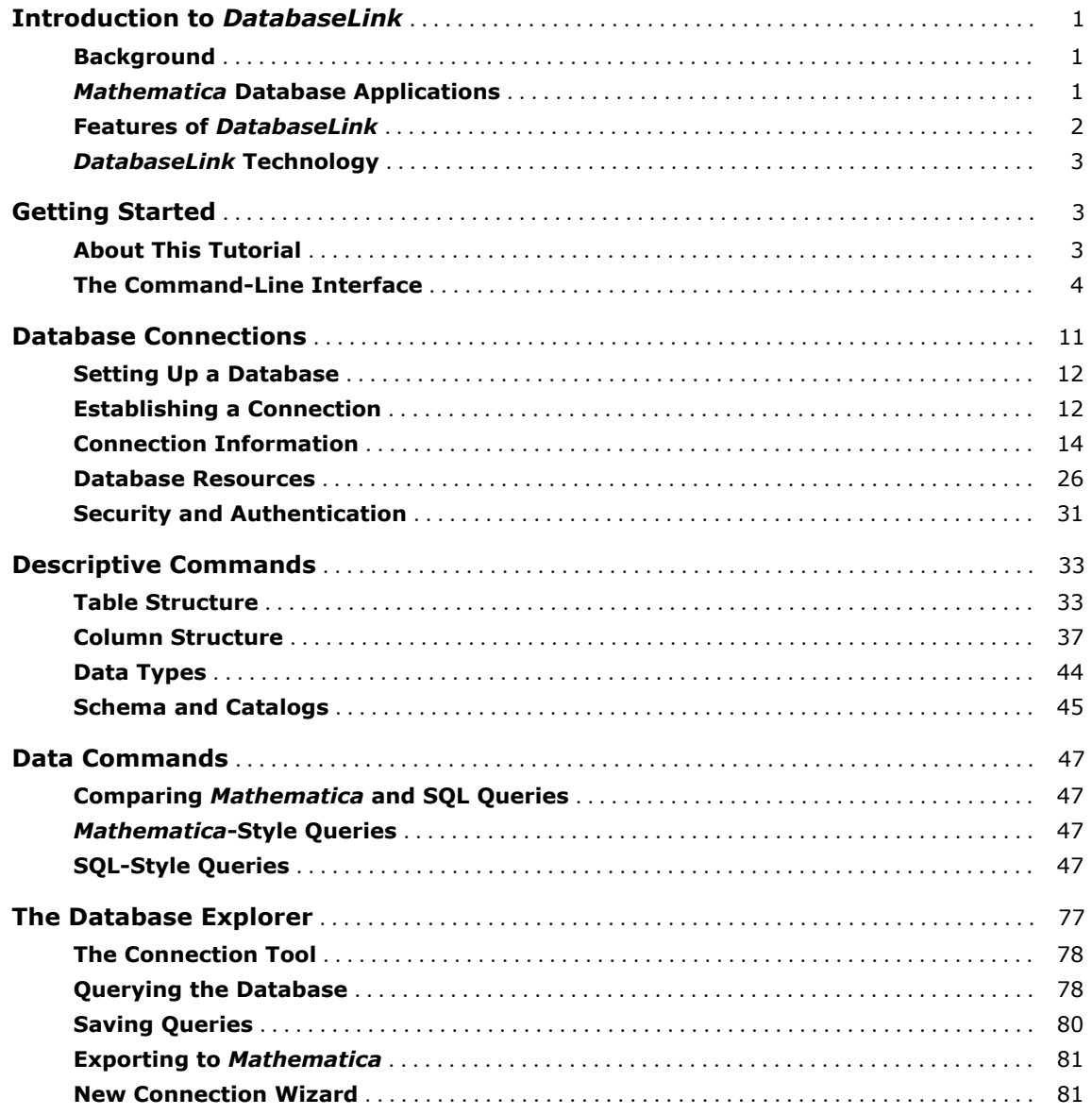

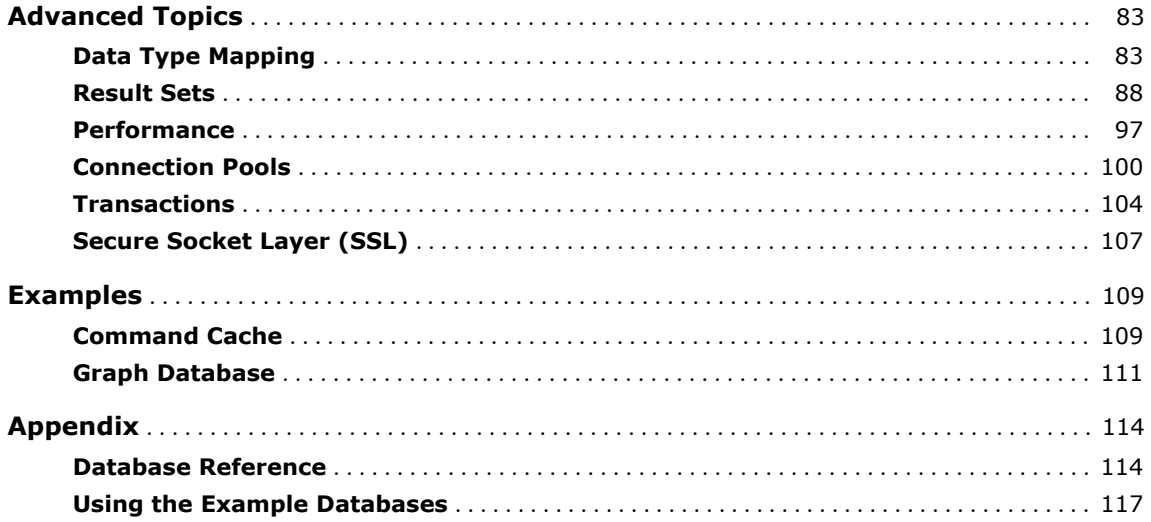

# **Introduction to** *DatabaseLink*

#### *Background*

Data storage, indexing, and retrieval have long been crucial tasks of many large organizations such as governments, banks, hospitals, and libraries. As human societies have grown increasingly complex, data management requirements have also increased. Some of the new challenges include the complexity of what the data represents, how the data is used, as well as the sheer volume of data. Since the development of modern electronic computers in the latter half of the twentieth century, tools such as relational database management systems (RDBMS) and the Structured Query Language (SQL) have become standards that are widely used for data handling in many different types of organizations.

In a typical organization, many different users need to access the data management system, and hence many database applications are server based. They can be combined with other server-based technologies, often called enterprise technologies, such as web servers, web services, as well as remote computing heterogeneous architectures.

At the current time, there are many different database systems. These range from large-scale, expensive commercial applications that are suitable for high-end uses to freely available opensource tools running on personal computers with operating systems such as Microsoft Windows or Linux.

*DatabaseLink* is a *Mathematica* application that provides a set of tools allowing convenient integration of *Mathematica* with database management systems.

#### *Mathematica Database Applications*

There are a number of important benefits that can be gained from integrating *Mathematica* into a database system.

*Mathematica* contains a large collection of functions for numerical and symbolic computation that can be applied to data taken from a database. After the computations have been com-

pleted, the results can be stored in a database application, allowing *Mathematica* to work on the results at a later time. *Mathematica* might be used for statistical processing, modeling, or computing some optimal configuration. All of these computations typically require and produce data that can conveniently be stored in a database application.

that can be applied to data taken from a database. After the computations have been com-

Database applications can be integrated with many other application types, providing an important form of interoperability. Data derived from one application can be stored in the database. Then, elements of this data can be retrieved by *Mathematica*, used for computation, and the results stored in the database. Finally, another application can extract these results and use them for some further purpose. The central database application is the hub of this computational network; its interaction with *Mathematica* is made possible by *DatabaseLink*.

#### *Features of DatabaseLink*

- **E** Connectivity-works with most standard SOL database applications and with databases that are local and network based (including different types of computers).
- The HSQL Database Engine (HSQLDB)-a lightweight database useful for database applications if you don't have an existing database.
- **•** Supplied drivers-built-in support for many important databases, including MySQL, Open Database Connectivity (ODBC), and HSQLDB.
- **SQL command interface-you can exploit your knowledge of SQL without learning a new** system.
- *Mathematica* **command interface-useful if you are familiar with** *Mathematica* **programming.**
- **E** GUI interfaces-the Database Explorer and the Connection Tool provide convenient tools for opening connections and querying the database.
- $\blacksquare$  Access to data and metadata-you can inspect the names of tables and columns, as well as the data in each entry.
- **E** Configurable-common tasks can be simplified and *Mathematica* applications can add their own database information.
- **Example 1** Batch support-provides efficiency when making repeated changes to a database.
- Data type support-works with standard SQL data types, including numbers, strings, binary data, date and time, as well as *Mathematica* expressions.
- **E** Support for advanced features-such as multiple connections and transactions (including rollbacks and savepoints).
- **Example 3 Secure Socket Layer (SSL) support-security for communications with the database.**

#### *DatabaseLink Technology*

*DatabaseLink* is based on the commonly used Java database connectivity (JDBC) technology, java.sun.com/products/jdbc/. The package makes extensive use of the *Mathematica* Java toolkit *J/Link* www.wolfram.com/solutions/mathlink/jlink/, though no Java programming is required. The Database Explorer uses the *Mathematica* graphical user interface toolkit *GUIKit*, www.wolfram.com/solutions/guikit.

*DatabaseLink* comes with a selection of drivers for a number of databases. If it does not include a driver for your database, you can install your own driver, as described in Database Connections: JDBC Connections.

# **Getting Started**

#### *Using This Tutorial*

This tutorial contains simple examples of *DatabaseLink* that give an overview of its functionality and some ideas of how to get started. It uses a lightweight database, HSQLDB, that is installed as part of *DatabaseLink*. This allows you to try examples in the documentation without having to install your own database. The other *DatabaseLink* tutorials give detailed reference information.

*DatabaseLink* provides two styles of interface for working with a database. A command-line interface, which is more flexible and is useful for using database commands inside programs, and a graphical interface, which is simpler to use. Both interfaces are discussed here.

When you have finished trying these examples, you may wish to restore the example database, by using the DatabaseExamples` package, as described in "Using the Example Databases".

### **The Command-Line Interface**

#### *Introduction*

The command-line interface is a powerful and flexible interface that is particularly appropriate if you want to write programs that use database functionality. This section discusses a number of different operations that use a demonstration database.

If you find that the examples in this section do not work as shown, you may need to install or restore the example database with the DatabaseExamples` package, as described in "Using the Example Databases".

#### *Loading the Package*

*DatabaseLink* is a *Mathematica* add-on application. Before any functions from the package can be used, it must be loaded as follows.

```
In[1]:= Needs@"DatabaseLink`"D
```
#### *Connecting to the Database*

The details of connecting to a database are described in "Database Connections". The commandline method uses the function OpenSQLConnection, which returns a handle that can be used to work with a database. The following opens a connection to an included sample database.

If you find that the examples in this section do not work as shown, you may need to install or restore the example database with the DatabaseExamples` package, as described in "Using the Example Databases".

```
In[2]: conn = OpenSQLConnection<sup>[</sup>"demo"]
Out[2] = SQLConnection [demo, 7, Open, TransactionIsolationLevel \rightarrow ReadCommitted]
```
There is also a GUI method to connect to the database that is invoked by executing OpenSQLConnection with no arguments. When this is done, the Connection Tool appears; at this point a connection must be opened or the tool canceled before operations can continue.

```
In[3]: conn1 = OpenSQLConnection[];
```
You can use the Connection Tool to connect to the example database. Further information on how to open a connection to a database is provided in "Database Connections".

#### *Fetching Data*

A relational database consists of a set of tables; each table contains data in various categories (typically called columns). Each row of a table contains data values for the different categories. The database application provides functions for managing this data by supporting features such as querying, inserting, updating, or dropping data.

Tables are fundamental to relational databases, and it is important to have a convenient way to list them. You can do this with the SQLTables command as follows.

 $In [4]:$  **SQLTables** [conn] *Out[4]*= {SQLTable [SAMPLETABLE1, TableType → TABLE] }

You can see information on the specific columns in a table with the SOLColumns command. An example that provides information on the columns in the *SAMPLETABLE1* table follows.

```
In[5]:= SQLColumns [conn, "SAMPLETABLE1"]
```
 $Out[5] = \{\texttt{SQLColumn}\:\: (\texttt{SAMPLSTABLE1, ENTRY}\:,\: \texttt{DataTypeName} \to \texttt{INTEGR}, \: \texttt{Nullable} \to 1, \: \texttt{DataLength} \to \texttt{Null} \}$  ,  $\texttt{SQLColumn}[\texttt{SAMPLETABLE1, VALUE}\texttt{,}$   $\texttt{DataTaylor}$ ,  $\texttt{DataLength} \rightarrow \texttt{Null}\texttt{,}$  $\widetilde{\text{SQLCO}}1$ umn[{SAMPLETABLE1, NAME}, DataTypeName  $\rightarrow$  VARCHAR, Nullable  $\rightarrow$  1, DataLength  $\rightarrow$  2 147483 647]}

You can retrieve the data in the *SAMPLETABLE1* table by executing an SQLSelect command as follows.

```
In[6]:= data = SQLSelect@ conn, "SAMPLETABLE1"D
Out[6] = {{1, 5.6, Day1}, {2, 5.9, Day2}, {3, 7.2, Day3}, {4, 6.2, Day4}, {5, 6., Day5}}
```
The result of the database query is a *Mathematica* list, which can be used in any *Mathematica* command. In the following example the last element of each row is plotted.

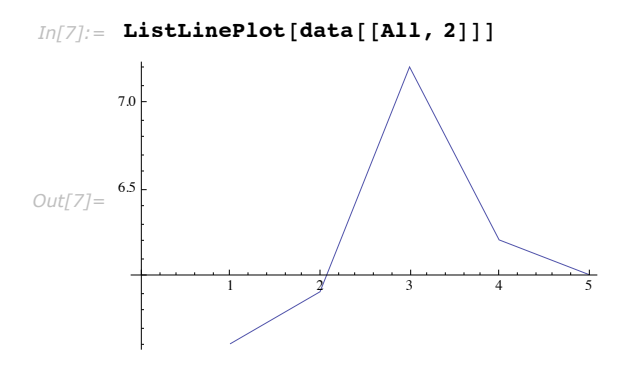

The following example retrieves data from the *SALES* table, but adds column headings and outputs the result in a tabular form.

```
In[8]:= SQLSelect@ conn, "SAMPLETABLE1", "ShowColumnHeadings" Ø TrueD êê TableForm
Out[8]=
2 5.9 Day2
      ENTRY VALUE NAME
     1 5.6 Day1<br>2 5.9 Day2
      3 7.2 Day3
      4 6.2 Day4
      5 6. Day5
```
*DatabaseLink* also allows you to enter raw SQL commands; this might be useful if you are already familiar with SQL and do not want to learn a new language. Here is an example that shows how to obtain all the data in the *SALES* table.

```
In[9]:= SQLExecute@ conn, "SELECT * FROM SAMPLETABLE1"D
Out[9]= {{1, 5.6, Day1}, {2, 5.9, Day2}, {3, 7.2, Day3}, {4, 6.2, Day4}, {5, 6., Day5}}
```
More information on fetching data is available in "Selecting Data".

#### *Inserting Data*

You can use the SQLInsert command to insert data in the table. For example, this adds a new row to the *SAMPLETABLE1* table.

```
Im[10]: SQLInsert [ conn, "SAMPLETABLE1", { "ENTRY", "VALUE", "NAME"}, {6, 8.2, "Day6"}]
Out[10]= 1
```
You can see the extra row that has been added.

```
In[11]:= SQLSelect@ conn, "SAMPLETABLE1", "ShowColumnHeadings" Ø TrueD êê TableForm
Out[11]=
3 7.2 Day3
      ENTRY VALUE NAME
      1 5.6 Day1
      2 5.9 Day2
      4 6.2 Day4
      5 6. Day5
      6 8.2 Day6
```
It is also possible to use a raw SQL command to insert more data. Note how the string being inserted, Day7, uses single-quote characters ('). It is also possible to use double-quote characters ("), though these need to be preceded with a *Mathematica* string escape backslash character  $(\)$ .

```
In[12]: SQLExecute [ conn,
        HENT INTO SAMPLETABLE1(ENTRY, VALUE, NAME) VALUES (7, 6.9, 'Day7')''Out[12]= 1
```
Another version of raw SQL commands involves using placeholders to represent where the arguments will go and then giving SQLExecute a list argument that contains the actual arguments. This is particularly useful since it avoids the need to concatenate strings to form the raw command.

```
In[13]: SQLExecute [ conn,
         "INSERT INTO SAMPLETABLE1HENTRY, VALUE, NAMEL VALUES H`1`, `2`, `3`L",
         {8, 10.5, "Day8" }Out[13]= 1
```
This shows the data that is currently in the table.

```
In[14]:= SQLExecute@ conn, "SELECT * FROM SAMPLETABLE1"D
Out[14]= {{1, 5.6, Day1}, {2, 5.9, Day2}, {3, 7.2, Day3}, {4, 6.2, Day4},
           \{5, 6., \text{Day}5\}, \{6, 8.2, \text{Day}6\}, \{7, 6.9, \text{Day}7\}, \{8, 10.5, \text{Day}8\}\}\
```
More information on inserting data is available in "Inserting Data".

#### *Updating Data*

You can use the SQLUpdate command to update data in the table. Often this is combined with a condition, so that only some of the data is modified. For example, this sets all entries of the *VALUE* column that are greater than 8 to 7.

```
In[15]: SOLUpdate [ conn, "SAMPLETABLE1", { "VALUE"}, {7}, SOLColumn [ "VALUE"] > 8]
Out[15]= 2
```
You can see the changes that have been made.

```
In[16]:= SQLSelect@ conn, "SAMPLETABLE1", "ShowColumnHeadings" Ø TrueD êê TableForm
Out[16]=
      ENTRY VALUE NAME
      1 5.6 Day1
      2 5.9 Day2
      3 7.2 Day3
         4 6.2 Day4
      5 6. Day5
      7 6.9 Day7
      6 7. Day6
      8 7. Day8
```
It is also possible to use a raw SQL command to update data. This sets all rows for which the *VALUE* entry is greater than or equal to 6 to 7.

```
In[17]: SQLExecute [ conn,
             \overline{a} UPDATE SAMPLETABLE1 SET VALUE = \overline{a} \overline{b} where value >= \overline{a} \overline{c} \overline{a}, \overline{a}, \overline{a}, \overline{b}Out[17]= 6
In[18] := SQLExecute [ conn, "SELECT * FROM SAMPLETABLE1"]
Out[18] = {{1, 5.6, Day1}, {2, 5.9, Day2}, {3, 7., Day3},
             \{4, 7., Day4\}, \{5, 7., Day5\}, \{7, 7., Day7\}, \{6, 7., Day6\}, \{8, 7., Day8\}\}\
```
More information on updating data is available in "Updating Data".

#### *Deleting Data*

You can use the SQLDelete command to delete data in the table. Often this is combined with a condition, so that only some of the data is modified. For example, this deletes all rows for which the *VALUE* entry is 7 or greater.

```
In[19]: SQLDelete[ conn, "SAMPLETABLE1", SQLColumn[ "VALUE"] ≥ 7]
Out[19]= 6
```
You can see the changes that have been made.

```
In[20]:= SQLSelect@ conn, "SAMPLETABLE1", "ShowColumnHeadings" Ø TrueD êê TableForm
Out[20]=
1 5.6 Day1
      ENTRY VALUE NAME
      2 5.9 Day2
```
It is also possible to use a raw SQL command to delete data. This deletes all entries for which the *VALUE* entry is greater than 5.7.

```
In [21]: SQLExecute [ conn, "DELETE FROM SAMPLETABLE1 WHERE VALUE > 5.7"]
Out[21]= 1
```
There is only one row left in the database now.

```
In[22]:= SQLExecute@ conn, "SELECT * FROM SAMPLETABLE1"D
Out[22]= {{1, 5.6, Day1}}
```
More information on deleting data is available in "Deleting Data".

#### *Batch Commands*

If you want to repeat the same command many times, you can do this by providing repeated arguments in a list. Carrying out the same command like this is much faster than doing each command separately.

The following command inserts two rows.

```
In[23]:= SQLInsert@ conn, "SAMPLETABLE1",
          \{ "ENTRY", "VALUE", "NAME"}, \{ \{2, 5.9,  "Day2"}, \{3, 7.2,  "Day3"}}]
Out[23]= {1, 1}
```
This uses a raw SQL command to insert two more rows.

```
In[24]:= SQLExecute@ conn,
         "INSERT INTO SAMPLETABLE1HENTRY, VALUE, NAMEL VALUES H`1`, `2`, `3`L",
         884, 6.2, "Day4"<, 85, 6., "Day5"<<D
Out[24]= {1, 1}
```
The result of the insert commands can be seen as follows.

```
In[25]: SQLExecute [ conn, "SELECT * FROM SAMPLETABLE1"]
Out[25]={{1, 5.6, Day1}, {2, 5.9, Day2}, {3, 7.2, Day3}, {4, 6.2, Day4}, {5, 6., Day5}}
```
#### *Closing the Connection*

When you have finished with the connection, you can close it.

```
In[26]: CloseSQLConnection[conn]
```
More information on working with connections is provided in "Database Connections". If you have modified the database and want to restore it, you can use the DatabaseExamples` package, as described in "Using the Example Databases".

### **The Database Explorer**

The Database Explorer is a graphical interface to database functionality. It can be launched by loading *DatabaseLink* and executing the command DatabaseExplorer [].

```
In[27]:= Needs@"DatabaseLink`"D;
        \texttt{DatabaseExplore}Out[28]= - GUIObject -
```
When the Database Explorer opens, you can connect to the different databases that are configured for your system. You can also create new connections. After you connect to a database, you can view the tables and columns, as seen in the following example.

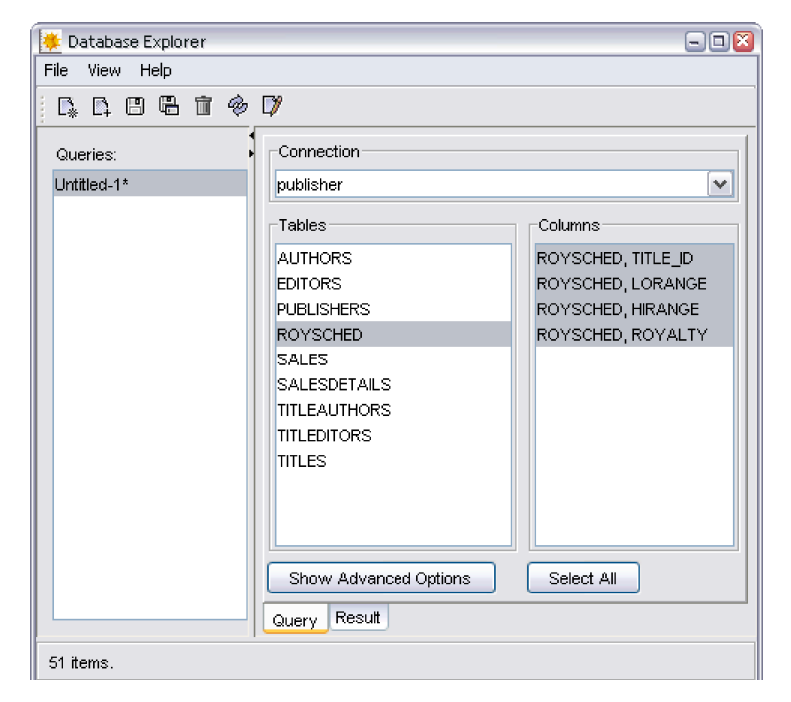

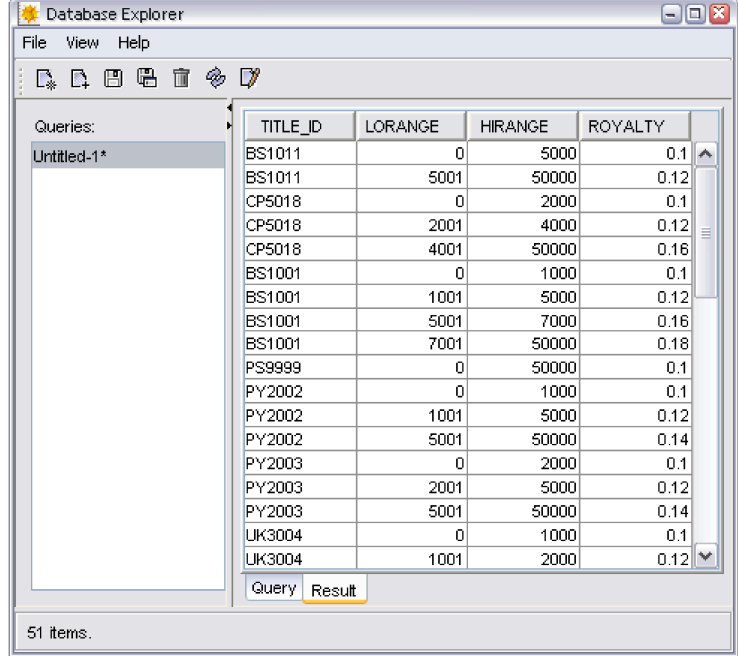

You can then see the data in the database by clicking the Result tab. Here is an example view.

The Database Explorer supports many more features, such as forming more complicated queries, saving queries, and creating reports with the result of a query (saved as a *Mathematica* notebook). These are described in "The Database Explorer".

# **Database Connections**

The first step in using a database is making a connection. This part of the tutorial discusses how to do this.

If you are just starting to use *DatabaseLink*, you might want to look at some of the basic examples in this tutorial. Then, to learn if *DatabaseLink* comes with a driver for your database, you might want to study JDBC Connections, which contains further information about adding new drivers. Finally, if you want to give your connection a name, you might want to study Named Connections.

#### **Setting Up a Database**

Many users of *DatabaseLink* will have an existing database they wish to connect to and use. If you have one, you should be able to read this documentation and modify it to connect to your own database. If you do not already have a database, you can use HSQLDB (included in *DatabaseLink*). If you want to set up a different type of database, you will need to refer to the specific information for that database. Once you have set up your database, you can continue to use this tutorial to learn how to connect to it.

### **Establishing a Connection**

If you find that the examples in this section do not work as shown, you may need to install or restore the example database with the DatabaseExamples` package, as described in "Using the Example Databases".

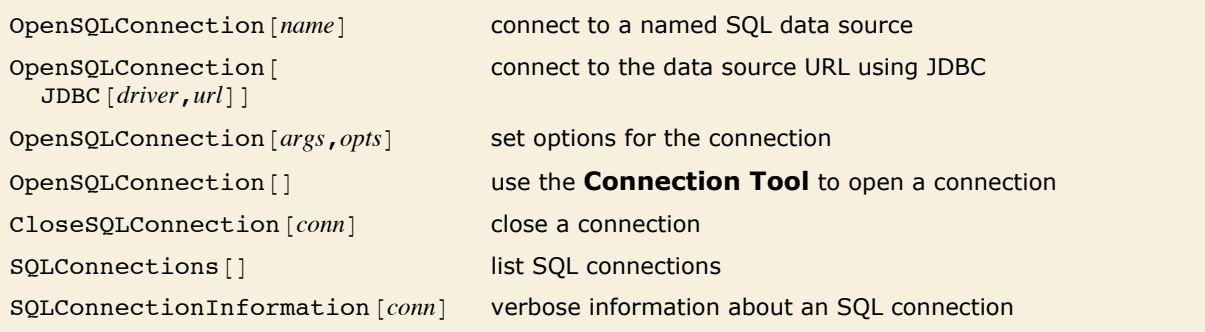

Functions for working with database connections.

#### This loads *DatabaseLink*.

```
In[29]:= Needs@"DatabaseLink`"D
```
Now you can connect to a named database, called *demo*, that is provided by *DatabaseLink* for documentation. Database Resources: Connection Configuration shows how to set up new named connections. You can learn about existing named connections in Named Connections.

OpenSQLConnection returns a *Mathematica* expression that refers to the connection. It can be used to make queries on the database.

 $In[30]:$  **conn = OpenSQLConnection** [ "demo"]  $Out[30] =$  SQLConnection[demo, 1, Open, TransactionIsolationLevel  $\rightarrow$  ReadCommitted]

SQLConnections returns a list of all the open connections.

 $In[31]:=$  **SQLConnections** []  $Out[31] = \{ \texttt{SQLConnection}[\texttt{demo, 1, Open, TransactionIsolationLevel} \rightarrow \texttt{ReadCommitted} \} \}$ 

In the following example, the tables that are found in the database are returned.

```
In [32]: = SQLTables [conn]
```
*Out[32]*= {SQLTable [SAMPLETABLE1, TableType → TABLE] }

When you have finished with a connection, you can close it with CloseSQLConnection.

```
In[33]: CloseSQLConnection [conn]
In[34]:= conn
Out[34]= SQLConnection[demo, 1, Closed, <>]
```
There are a number of options that can be given to OpenSQLConnection.

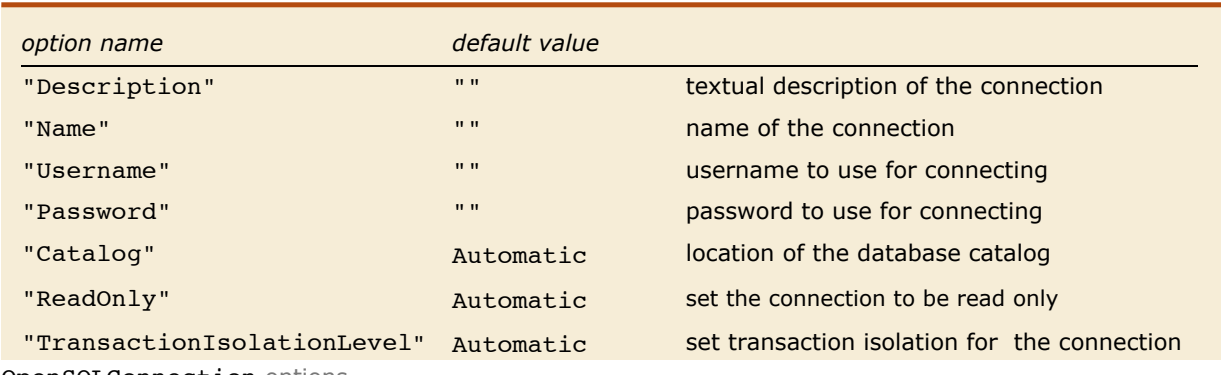

OpenSQLConnection options.

These options can be used when opening a connection. For instance, the following allows you to use a different username and password for the connection.

```
In[35]:= conn = OpenSQLConnection@ "demo", "Username" -> "sa", "Password" -> ""D
Out[35] = SQLConnection[demo, 2, Open, TransactionIsolationLevel → ReadCommitted]
```
#### $In[36]:$  **CloseSQLConnection** [ conn]

If you enter "\$Prompt" as a password, a dialog box opens that will prompt you for the password. This helps keep the password more secure.

```
Im[37]:= conn = OpenSQLConnection<sup>[</sup> "demo", "Username" -> "sa", "Password" -> "$Prompt"]
Out[37]= SQLConnection [demo, 3, Open, TransactionIsolationLevel \rightarrow ReadCommitted]
```
Once a connection has been created, certain options can be changed using setoptions.

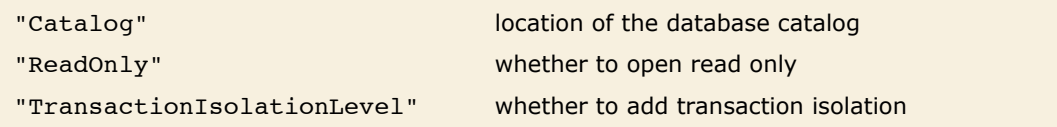

Connection options that can be changed after the connection is created.

This changes the connection to only allow read access to the database.

```
In[38]: SetOptions[conn, "ReadOnly" → True]
Out[38] = SQLConnection[demo, 3, Open, ReadOnly → True, TransactionIsolationLevel → ReadCommitted]
```
 $In[39]:$  **CloseSQLConnection** [ conn]

More information on the TransactionIsolationLevel option is found in Transaction Isolation.

#### **Connection Information**

Detailed information about a connection can be obtained from SOLConnectionInformation. This can be demonstrated in the following sequence.

```
In[40]:= Needs@"DatabaseLink`"D
```
This opens a connection to one of the sample databases.

```
In [41]: conn = OpenSQLConnection [ "demo"]
Out[41] = SQLConnection [demo, 4, Open, TransactionIsolationLevel \rightarrow ReadCommitted]
```
Here, information on the connection is created.

#### $In[42]:$  **data = SQLConnectionInformation[conn];**

This prints a tidier form of information on the connection.

#### $In [43]: =$  TableForm [Transpose<sup>[data]</sup>]

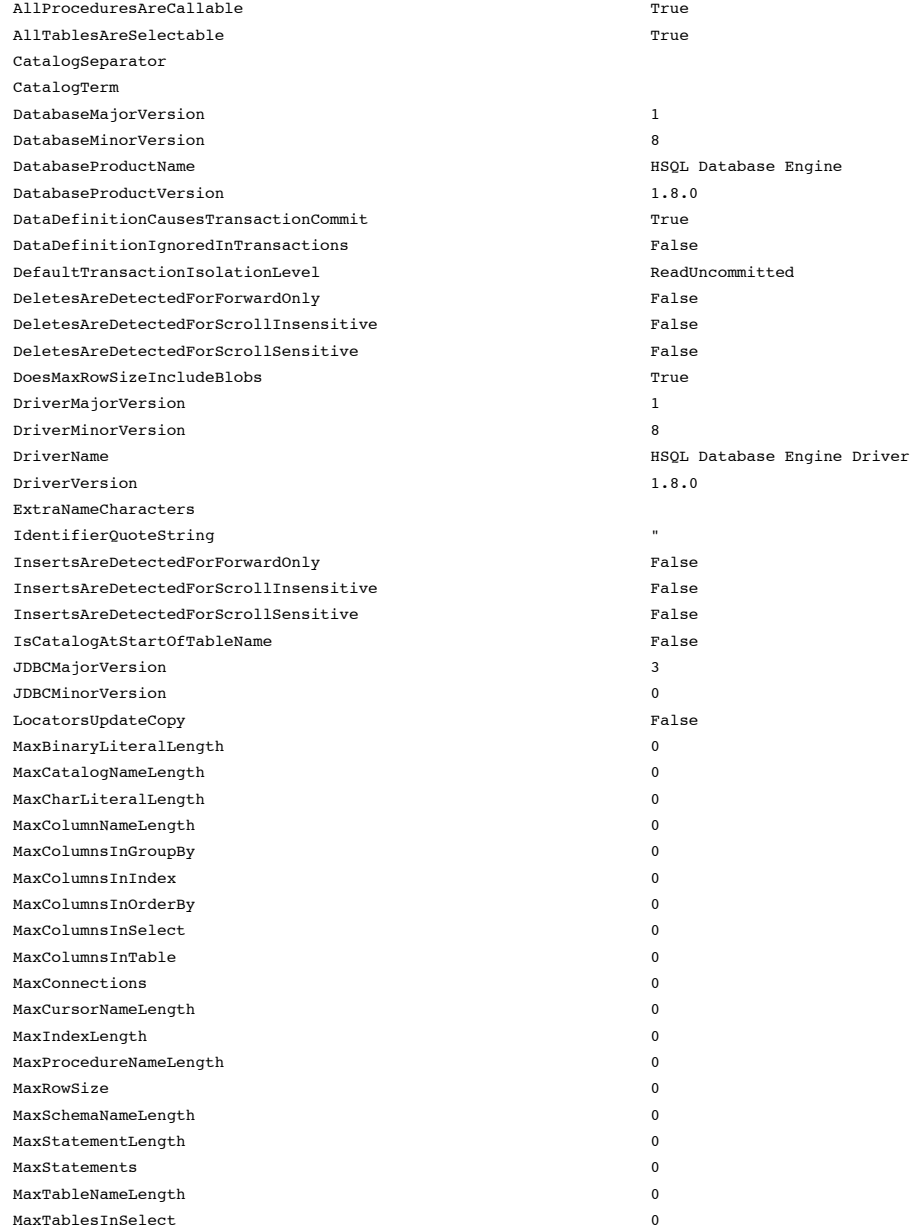

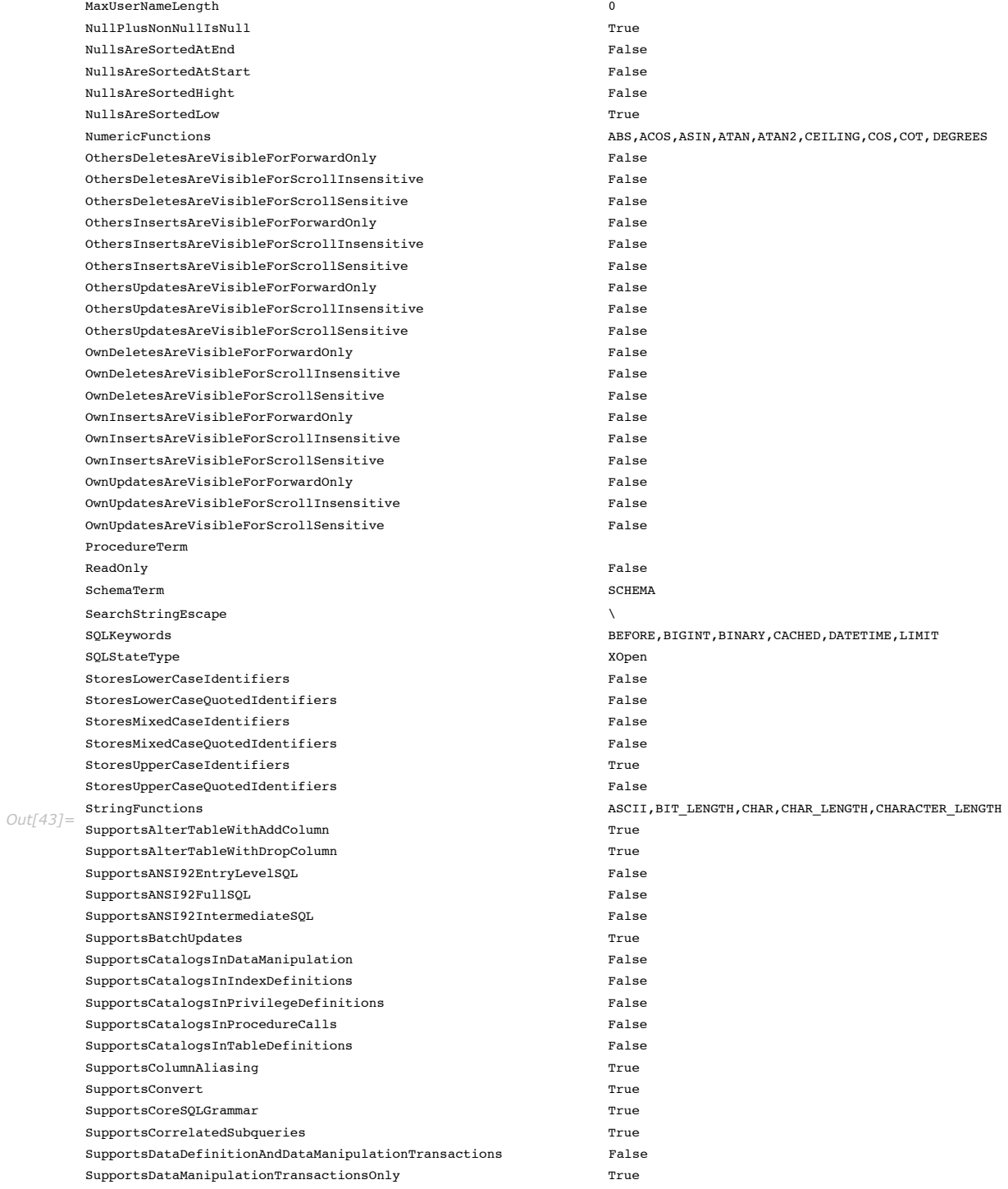

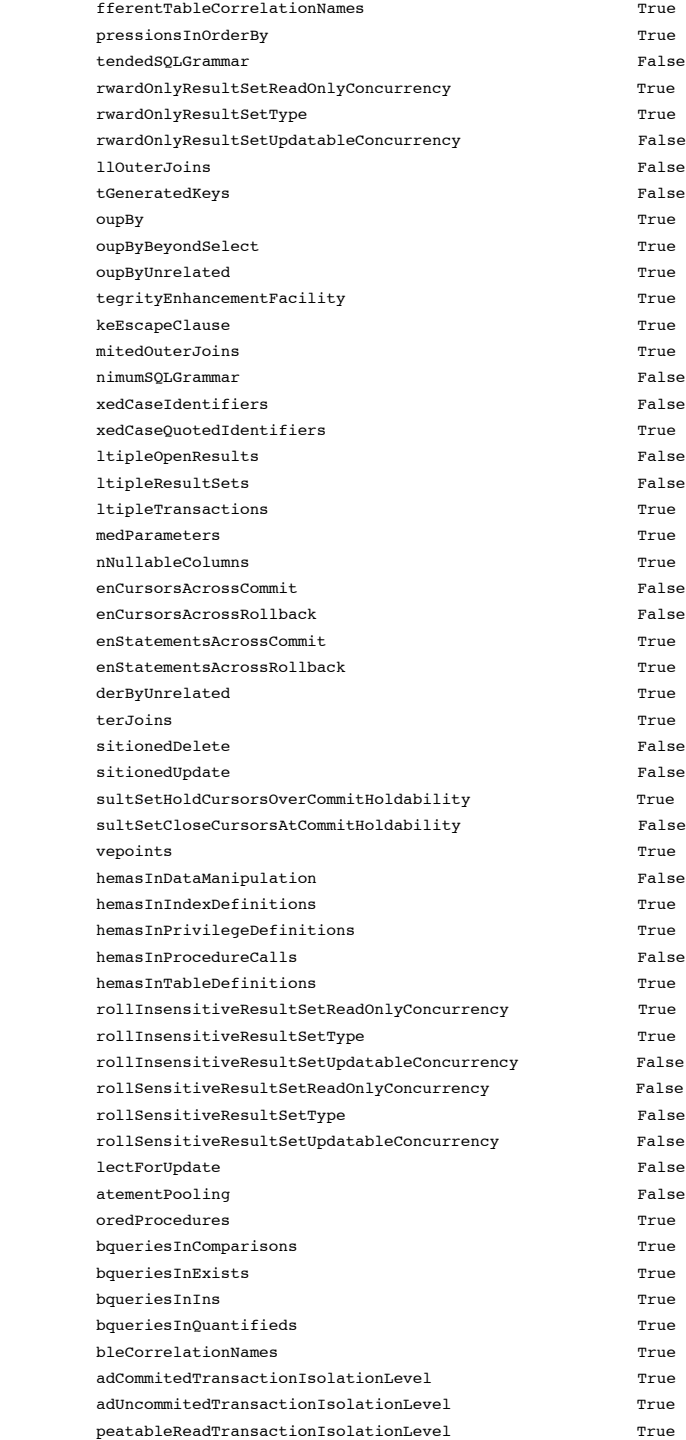

#### **18** *DatabaseLink User Guide*

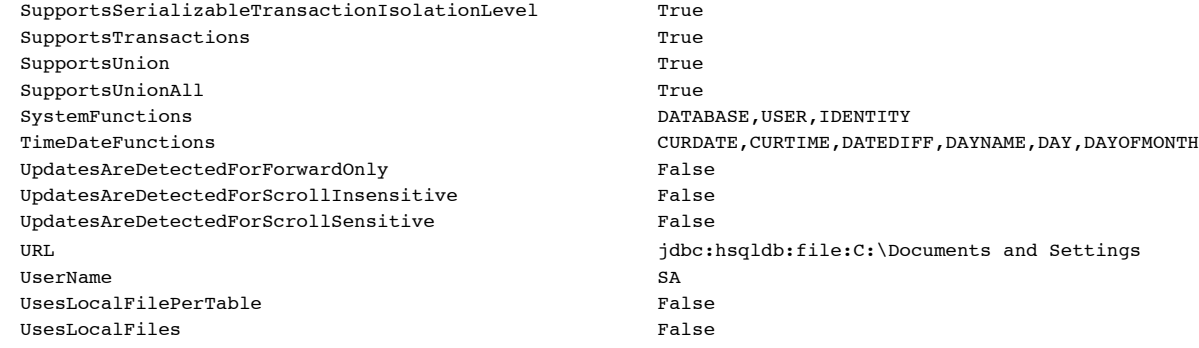

#### **JDBC Connections**

If you do not have a named database connection, you can still connect to the database by using a JDBC setting.

If you find that the examples in this section do not work as shown, you may need to install or restore the example database with the DatabaseExamples` package, as described in "Using the Example Databases".

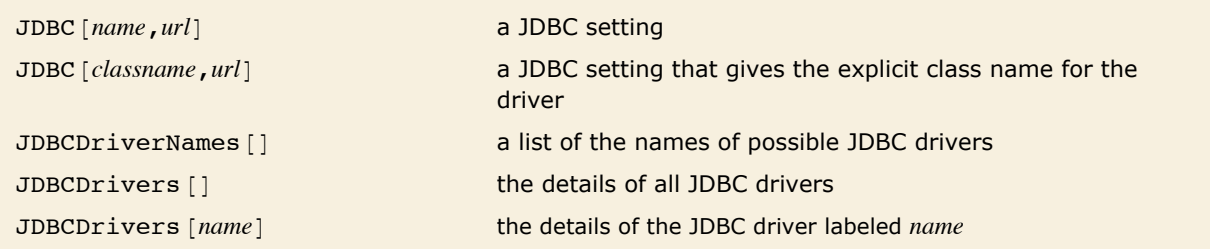

This loads the package.

```
In[44]:= Needs@"DatabaseLink`"D
```
The following opens a connection to HSQLDB using the file \$UserBaseDirectory/DatabaseResources/Examples/demo. This works because the package knows what JDBC driver to use for connecting to HSQLDB.

```
In[45]:= conn = OpenSQLConnection@ JDBC@"hsqldb",
           ToFileName@8$UserBaseDirectory, "DatabaseResources", "Examples"<, "demo"D D,
              "Name" -> "manualA", "Username" -> "sa"D
```
 $Out[45] =$  SQLConnection [manualA, 5, Open, TransactionIsolationLevel  $\rightarrow$  ReadCommitted]

 $In[46]:$  **CloseSQLConnection** [conn]

The JDBCDriverNames command returns the list of built-in drivers. hsqldb appears in this list and therefore you can use the setting hsqldb as an argument to JDBC.

```
In [47]:= JDBCDriverNames []
```
*Out[47]*= {Microsoft Access(ODBC), hsqldb, HSQL(Memory), HSQL(Server), HSQL(Server+TLS), HSQL(Standalone), HSQL(Webserver), HSQL(Webserver+TLS), jtds\_sqlserver, jtds\_sybase, mysql,  $MySQL$ (Connector/J), ODBC(DSN), odbc, Oracle(thin), Microsoft SQL Server(jTDS), Sybase(jTDS)}

You can get more complete information on all of the built-in drivers by using JDBCDrivers without a parameter.

If you want to get information on just one driver, you can do this by giving its name to JDBCDrivers. Finding the protocol set for a driver can help to use OpenSQLConnection.

```
In[48]: JDBCDrivers [ "ODBC (DSN) "]
Out[48]= JDBCDriver Name → ODBC(DSN), Driver → sun.jdbc.odbc.JdbcOdbcDriver,
            {\tt Protocol} \ {\rightarrow}\ \mathtt{jobc:odbc:},\ \mathtt{Version} \ {\rightarrow}\ 2\ {\rightarrow}\ \mathtt{Description} \ {\rightarrow}JDBC-ODBC Bridge distributed with the Sun JVM. This driver only works on Windows.,
            Location \rightarrow C:\Program Files\Wolfram
                Research\Mathematica\7.0\SystemFiles\Links\DatabaseLink\DatabaseResources\odbcdsn.m]
```
The details of how the built-in drivers are configured is described in "Database Resources".

If *DatabaseLink* does not already contain a driver for your database, you can add your own. The driver is a collection of Java classes, and they must be added to *Mathematica* using the standard that *J/Link* provides for adding Java classes. Typically, this is done by adding the class file or a jar file to a Java subdirectory in a *Mathematica* application. One possible location is inside *DatabaseLink* itself. A disadvantage is that if you update *Mathematica*, you may have to copy the new material. Another location would be in an application inside \$UserBaseDirectory or \$BaseDirectory; this would not need to be changed if you updated your software.

As an example, you could create an application for connecting to the Oracle database. This could be done by creating an application called Oracle inside \$UserBaseDirectory/Applications or \$BaseDirectory/Applications. You might have to create some of the directories manually, but you would not need to change anything if you update your software. Another advantage is that you can use the same location to hold a DatabaseResources directory, this could hold other configuration information as discussed in "Database Resources".

The following table shows some possible locations that you could use to install drivers for connecting to Oracle.

\$UserBaseDirectory/Applications/Oracle/Java location for database driver class files \$BaseDirectory/Applications/Oracle/Java location for database driver class files

Possible locations for database driver class files.

When you have installed the driver classes, you can make a connection. It should be noted that the URL argument you use depends on the server you are using. In the following example, which is not actually configured, a connection is made to an Oracle database using a driver installed in one of the locations previously suggested. The documentation for the JDBC driver will tell you what class and URL to use.

```
In[49]:= OpenSQLConnection@JDBC@"oracle.jdbc.driver.OracleDriver",
             "jdbc:oracle:thin:üserver.business.com:1999"D,
           "\textbf{Name}" \rightarrow \text{''manualOracle''}, \text{''Useename''} \rightarrow \text{''serru''}
```
This is the most verbose form of OpenSQLConnection. Typically, you would want to use information that had been stored previously. This is discussed in "Database Resources".

### **ODBC Connections**

Open Database Connectivity (ODBC) is a general way to connect to SQL databases that is supported in a number of operating systems, particularly Microsoft Windows. *DatabaseLink* comes configured with a driver for ODBC connections. This example, which works only on Windows, shows how to connect to a sample database using ODBC.

#### *Setting Up the Connection*

This example uses a sample database file, publisher.mdb, which is located inside the *DatabaseLink* package structure. You can find the location by evaluating the following line on your computer.

```
In[50]:= Needs@"DatabaseLink`"D;
        ToFileName [ $DatabaseLinkDirectory ], "Examples"]
Out[51]= C:\Program Files\Wolfram Research\Mathematica\7.0\SystemFiles\Links\DatabaseLink\Examples
```
Typically, it is not a good idea to modify files that are inside of *DatabaseLink*, so you might want to copy it into some other location. One possible location would be inside the DatabaseRes. sources/Examples directory inside \$UserBaseDirectory (it may be necessary to create these directories). You can find the location by evaluating the following on your computer.

```
In[52]:= ToFileName<sup>[</sup> {$UserBaseDirectory, "DatabaseResources"}, "Examples"]
Out[52]= C:\Documents and Settings\WRI\Application Data\Mathematica\DatabaseResources\Examples
```
The publisher.mdb file is found inside the Examples subdirectory.

Now, you need to use the ODBC control panel to register the data source. This is typically found in the **Administrative Tools** folder of the Windows **Control Panel**. When it is opened it looks something like the following.

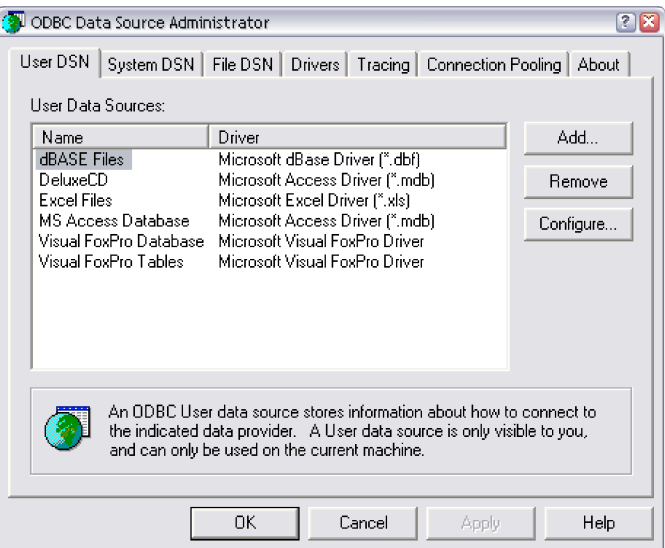

Click the **Add** button, this will bring up the **Create New Data Source** window.

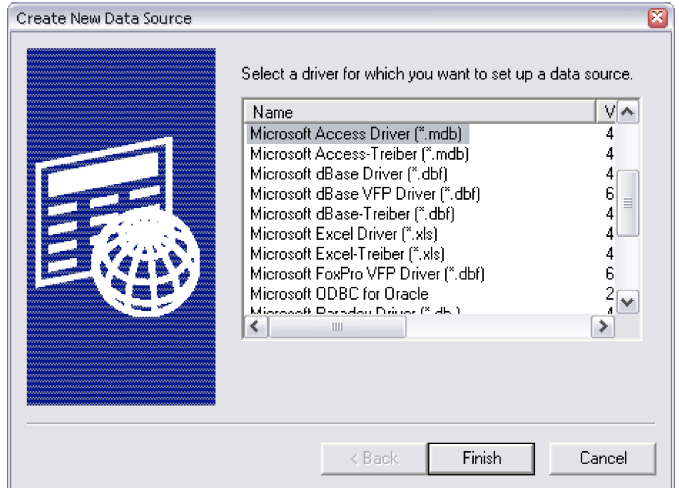

Select **Microsoft Access Driver** and then click **Finish**. This will bring up an **ODBC Microsoft Access Setup** window.

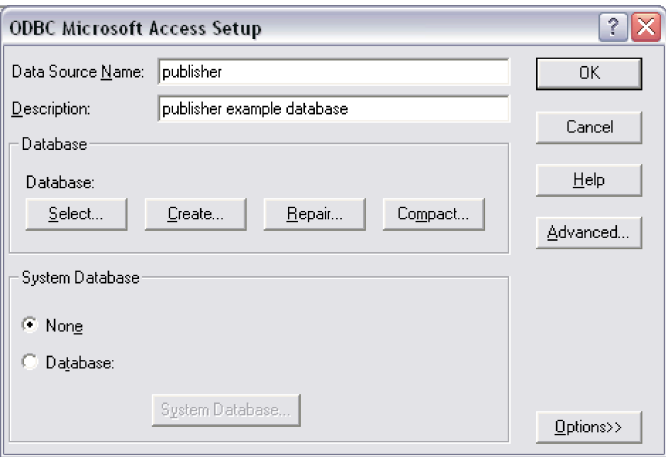

You should fill in the **Data Source Name** text field, using the name "publisher" (this is the name that ODBC will use). Then, click the **Select** button, which allows you to find and select the publisher.mdb file.

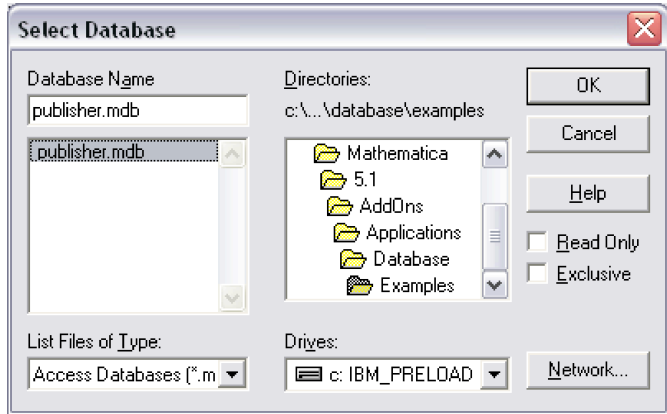

Click **OK** in each successive window until the control panel has been closed. Note that publisher and its driver now appear in the list of available files in the **ODBC Data Source Administrator** window.

#### *Using the Connection*

You should now be able to connect to the ODBC data source that was configured. The following loads *DatabaseLink* and connects to the ODBC data source *publisher*. This will use the ODBC driver that is configured by the package.

```
In[53]:= << DatabaseLink`;
        conn = OpenSQLConnection<sup>[JDBC]</sup>"odbc", "publisher"]];
```
You can use the connection to query the database.

```
In[557]= SQLTableNames [conn]
Out[55]= 8authors, editors, publishers, roysched, sales, salesdetails, titleauthors, titleditors, titles<
In[56]:= SQLSelect@conn, "publishers", "ShowColumnHeadings" Ø TrueD êê TableForm
Out[56]=
0736 Second Galaxy Books 100 1st St. Boston MA
       pub id pub name address city state
       0877 Boskone & Helmuth 201 2nd Ave. Washington DC
       1389 NanoSoft Book Publishers 302 3rd Dr. Berkeley CA
```
This closes the connection.

```
In [57]: CloseSQLConnection [conn]
```
### **Named Connections**

If your work requires that you frequently connect to the same database, it might be beneficial to give this connection a name and use the name in OpenSQLConnection. The details of how to set up a named connection are given in "Database Resources". This section describes how to learn what named connections are available.

```
DataSourceNames [] list of the names of all connections
DataSources [] details of all named connections
DataSources [name] details of the connection called name
```
Functions for working with named connections.

This loads the package.

```
In[58]:= Needs@"DatabaseLink`"D
```
The following lists all the named connections. If you have installed more connections, you may see a larger list.

```
In [59]: DataSourceNames []
Out[59]= {demo, graphs, publisher}
```
You can get more complete information on all the connections by using DataSources.

```
In[60] := DataSources []
Out[60]= {SQLConnection JDBC hsqldb, C:\Documents and
                 Setting \texttt{WRL}\end{math}, WRL\Deltapplication Data\Mathematica\DatabaseResources\Examples\demo],
            Name \rightarrow demo, Description \rightarrow Connection to hsql db for documention., Username \rightarrow sa,
            Password \rightarrow , Version \rightarrow 1.1,
            Location \rightarrow C:\Documents and Settings\All Users\Application
                 Data\Mathematica\Applications\DatabaseLink\DatabaseResources\demo.m],
           SQLConnection JDBC hsqldb, C:\Documents and Settings\twj.WRI\Application
                Data\Mathematica\DatabaseResources\Examples\graphs<sup>1</sup>,
            Name \rightarrow graphs, Description \rightarrow Connection to the graph database., Username \rightarrow sa,
            Password \rightarrow , Version \rightarrow 1.1,
            Location \rightarrow C:\longrightarrow S and Settings\All Users\Application
                 Data\Mathematica\Applications\DatabaseLink\DatabaseResources\graphs.m],
           SQLConnection JDBC hsqldb, C:\Documents and Settings\twj.WRI\Application
                 Data\Mathematica\DatabaseResources\Examples\publisher ,Name \rightarrow publisher, Description \rightarrow Connection to hsql db for demos.,
            Username \rightarrow sa.
            Password \rightarrow , Version \rightarrow 1.1,
            Location \rightarrow C:\longrightarrow S and Settings\All Users\Application
                Data\Mathematica\Applications\DatabaseLink\DatabaseResources\publisher.m \}
```
You can get information on just one named connection by giving a *name* argument to DataSources.

```
In [61]: = DataSources ["demo"]
```

```
Out[61]= SQLConnection JDBC | HSQL (Standalone), C:\Documents and
             \text{Settings\binom{\Lambda}{\mathcal{A}}Name \rightarrow demo, Description \rightarrow Connection to HSQL database for documention.,
          Username \rightarrow sa, Password \rightarrow , Version \rightarrow 2.,
          Location \rightarrow C:\Program Files\Wolfram
             Research\Mathematica\7.0\SystemFiles\Links\DatabaseLink\DatabaseResources\demo.mE
```
#### **Database Timeouts**

Database operations typically involve connecting to a server and the possibility of problems accessing the server must be taken into account. Consequently, there is a timeout for database operations such as connecting or executing queries. This timeout is controlled by the global variable \$SQLTimeout.

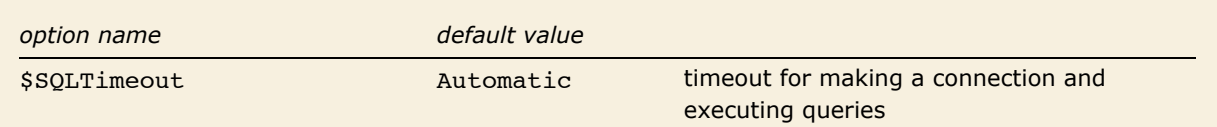

Specification of the timeout for working with the database.

The default value, Automatic, means that the default value given by the driver will be used.

### **Example Connections**

This section shows some sample connection commands and explains how they work.

In this example, you connect to a MySQL database called conn\_test running on the computer named databases on port 1234 using the built-in driver with the username test.

```
OpenSQLConnection[ JDBC[ "mysql",
"databases:1234/conn test"], "Username" -> "test"]
```
In this example, you connect to the same MySQL database as in the previous example, but this time using the driver com.mysql.jdbc.Driver.

OpenSQLConnection[ JDBC[ "com.mysql.jdbc.Driver", "databases:1234/conn test"], "Username" -> "test"]

The first example requires that a JDBC connection mysql has been configured, as described in Database Resources: JDBC Configuration. The second does not require any DatabaseRe sources configuration. It does require that the JDBC driver, com.mysql.jdbc.Driver, is made available. More information on drivers is found in JDBC Connections.

### **The Connection Tool**

The Connection Tool is a graphical interface tool that simplifies opening a connection to a database. It is launched by executing the command OpenSQLConnection<sup>[]</sup>. It is described in The Database Explorer: The Connection Tool.

# **Database Resources**

*DatabaseLink* allows other *Mathematica* applications to hold resource information for database connections in DatabaseResources directories. There are a number of possible locations of DatabaseResources directories inside \$InstallationDirectory, \$BaseDirectory, and \$UserBaseDirectory.

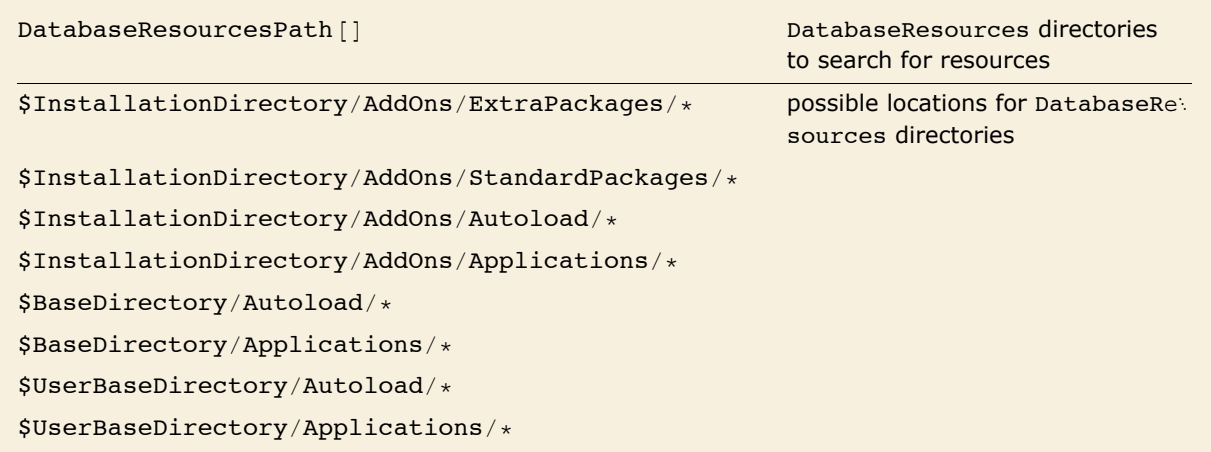

The command DatabaseResourcesPath shows the current locations of DatabaseResources directories.

```
In[62]:= Needs@"DatabaseLink`"D;
In [63]:= DatabaseResourcesPath[]
Out[63]= 9C:\Documents and Settings\All Users\Application Data\Mathematica\DatabaseResources\,
         C:\Documents and Settings\WRI\Application Data\Mathematica\DatabaseResources\,
         C:\Documents and Settings\WRI\Application
           Data\Mathematica\Applications\DatabaseLink\DatabaseResources\=
```
DatabaseResources directories can hold two sorts of files: those that contain JDBC settings and those that contain connection settings.

### **JDBC Configuration**

Any file that is in a DatabaseResources directory with an extension of .m will be inspected to see if it contains possible JDBC configuration information. Here is the format of a JDBC configuration file.

```
JDBCDriver[
    "Name" \rightarrow "name",
    "Driver" -> "driverclass",
    "Protocol" -> "protocol",
    "Version" -> 1
]
```
In this format name is the name of the connection (as might be used in OpenSQLConnection), driverclass is the class file of the JDBC driver, and protocol is the JDBC protocol. The version of the configuration file is specified by the Version setting.

Here is an example file (configured for HSQLDB).

```
JDBCDriver[
    "Name" -> "hsqldb",
    "Driver" -> "org.hsqldb.jdbcDriver",
    "Protocol" -> "jdbc:hsqldb:",
    "Version" -> 1
]
```
This file specifies the driver and protocol to use when OpenSQLConnection is invoked for an hsqldb connection, such as the following command.

```
OpenSQLConnection[JDBC["hsqldb",ToFileName[{"DatabaseLink","Examples"},"ex
Öample"]]
```
Here is another example file (configured for Oracle).

```
JDBCDriver[
    "Name" -> "oracle",
    "Driver" -> "oracle.jdbc.driver.OracleDriver",
    "Protocol" -> "jdbc:oracle:thin:@",
    "Version" -> 1
]
```
This specifies the driver and protocol to use when OpenSQLConnection is invoked for an oracle connection, such as the following command.

```
OpenSQLConnection[JDBC["oracle","server.business.com:1999"],
    "Username" -> "server1"]
```
Note that if you added an application to hold JDBC driver classes (as shown in Database Connections: JDBC Connections), you could create a DatabaseResources directory in the same application to hold JDBC configuration information. The following table shows the layout of an application, named Oracle, that could be used for connecting to the Oracle database.

```
$UserBaseDirectory/Applications/Oracle/Java location for database driver
$UserBaseDirectory/Applications/Oracle/DatabaseResources
```
class files location for JDBC configuration files

When you have installed a new JDBC driver, you might want to confirm that your new driver is accessible to the system. This is described in Database Connections: JDBC Connections.

## **Connection Configuration**

Any file that is in a DatabaseResources directory with an extension of .m will be inspected to see if it contains possible connection configuration information. Here is the format of a connec tion configuration file.

```
SQLConnection[
   connectdata,
  "Name" \rightarrow "name",
   "Description" -> "text", 
   "Username" -> "user", 
   "Password" -> "pass",
   "RelativePath" -> True|False,
   "Version" -> 1
\mathbf{I}
```
Here connectdata holds connection data (typically a JDBC setting), name is the name of the connection (as might be used in OpenSQLConnection), text is a textual description of the connection, and user and pass are the username and password to use when connecting to the database. A password of \$Prompt causes a GUI to appear to enter the password. If the connection data involves a relative path, this is specified with the RelativePath setting. The version of the configuration file is specified by the Version setting.

Here is an example file (configured for HSQLDB).

```
SQLConnection[
    JDBC["hsqldb", "../Examples/example"], 
     "Name" -> "example", 
     "Description" -> "Connection to hsql db for documention.", 
     "Username" -> "sa", 
     "Password" -> "", 
     "RelativePath" -> True,
     "Version" -> 1]
```
This file specifies that HSQLDB should be used to connect to the file Examples/example, which is found relative to the location of the configuration file. The username sa and a blank password are also given. This connection information is given the name "example". This configuration file supports the following OpenSQLConnection command.

```
OpenSQLConnection["example"]
```
Here is another example file (configured for Oracle).

```
SQLConnection[
    JDBC["oracle", "server.business.com:1999"], 
     "Name" -> "businessDB", 
     "Description" -> "Connection to Oracle db.", 
     "Username" -> "server1", 
     "Version" -> 1]
```
This specifies connection information to use when OpenSOLConnection is invoked with busi nessDB, such as the following command.

```
OpenSQLConnection["businessDB"]
```
Note that if you added an application to hold JDBC driver classes (as shown in Database Connections: JDBC Connections), and JDBC configuration information (as shown previously), you could use the same location for holding the Oracle connection information. The following table shows the layout of an application that could be used for connecting to Oracle.

```
$UserBaseDirectory/Applications/Oracle/Java location for database driver
                                                             class files
$UserBaseDirectory/Applications/Oracle/
  DatabaseResources
                                                             location for JDBC configura-
                                                             tion files
$UserBaseDirectory/Applications/Oracle/
  DatabaseResources
                                                             location for connection 
                                                             configuration files
```
To help you to write the connection configuration file, you can use the command WriteDataSource.

*In[64]:=* **Needs@"DatabaseLink`"D;**

This creates a data source named testSource, it will use the HSQL database.

```
In [65]: WriteDataSource<sup>[</sup>"testSource"]
```

```
Out/65]= SQLConnection [JDBC [HSQL (Standalone) , testSource], Name \rightarrow testSource,
              Description \rightarrow , Username \rightarrow None, Password \rightarrow None, Properties \rightarrow { },
              \text{RelativePath} \rightarrow \text{True}, UseConnectionPool \rightarrow Automatic, Catalog \rightarrow Automatic,
              ReadOnly \rightarrow Automatic, TransactionIsolationLevel \rightarrow Automatic, Version \rightarrow 2.]
```
The new data source shows up in the listing from DataSourceNames.

```
In[66] := DataSourceNames []
```
Out[66]= {demo, graphs, publisher, testSource}

You can connect to the data source and start to work with it. One benefit of the HSOL database is that it will create the database if it does not exist.

```
In [67]: conn = OpenSQLConnection ["testSource"]
Out[67]= SQLConnection [testSource, 2, Open, TransactionIsolationLevel → ReadCommitted]
```
It is typically a good practice to close the connection.

#### $In [68]:$  **CloseSQLConnection** [conn]

If you want to connect to a database other than HSQL you can give a second argument to WriteDataSource. For example, the following will write a data source file that uses a MySOL database.

```
In[69]: WriteDataSource<sup>[</sup>"test", "MySQL(Connector/J)", URL → "main/test",
            Use manual \rightarrow "user", Password \rightarrow "password", Location \rightarrow "User"]
Out1697 = SQLConnection [JDBC [MySQL(Connector/J), main/test], Name → test, Description →, Username → user,
           Password \rightarrow password, Properties \rightarrow {}, RelativePath \rightarrow False, UseConnectionPool \rightarrow Automatic,
           Catalog \rightarrow Automatic, ReadOnly \rightarrow Automatic, TransactionIsolationLevel \rightarrow Automatic, Version \rightarrow 2.]
```
Note that this does not communicate with the MySQL server to create the database, main/ test. It is assumed that the database already exists. However, this is still a convenient way to create a named connection. Note how the parameters such as Username, Password, and Loca tion are set. The choices for Location are "User" and "System".

If you did not wish to write the connection configuration file yourself, you could use the New Connection Wizard, described in The Database Explorer: New Connection Wizard.

When you have made a new named connection, you might want to confirm that the new connection is accessible to the system. This is described in Database Connections: Named Connections.

# **Security and Authentication**

Many SQL databases can be configured to require a username and password when a connection is made. This is useful for preventing unwanted access and restricting the range of operations that certain users can execute. This attention to security is important since databases are typically server based.

There are a number of issues for *DatabaseLink* that need to be considered when working with passwords. These depend on the level of security you want and how this should be balanced with convenience. Another issue is whether you are running *Mathematica* in a stand-alone mode or inside a server (as in web*Mathematica*).

The most convenient way to work with a password is to place it in a connection configuration file, as described in Database Resources: Connection Configuration. However, the password will be stored in plain text, and an intruder could inspect the configuration file and learn the password. Since this is a security risk, the New Connection Wizard, described in The Database Explorer: New Connection Wizard, does not save a password. However, you can edit the configuration file and add a password. You could provide further protection by ensuring that the permission on the configuration file is restricted to those who are intended to run *Mathematica*.

A higher level of security is obtained if you use a GUI to enter the password, which has the advantage that the password is never stored. The GUI for the password is opened whenever you use a password setting of "\$Prompt".

```
In[70]: conn = OpenSQLConnection<sup>["demo"</sup>, "Username" → "sa", "Password" → "$Prompt"]
```
Here is the dialog box for the password.

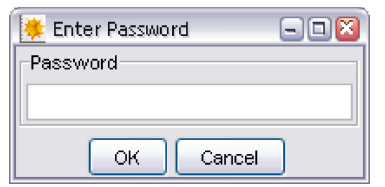

You could also enter the password in the OpenSOLConnection command, and then make sure that you deleted your *Mathematica* input as soon as you made the connection.

Using a GUI is useful for an interactive session of *Mathematica*, but is not very useful if you run *Mathematica* inside a web server (as in web*Mathematica*). In this case, you have a number of options. You could place the password in a configuration file and use file permissions to restrict access to those who are running the *Mathematica* process in the web server. An alternative would be to store the password in an authenticated mechanism provided by the web server. For example, the Tomcat server provides a mechanism based on JDBC Realms. The database password could be retrieved from the web server and passed to *Mathematica*, which could use it in an OpenSQLConnection command. Any hostile inspection of the *Mathematica* code would not find the database password without breaking the web server authentication mechanism.

For greater security, use SSL to protect the transactions between *Mathematica* and the database. This is described in "Secure Socket Layer (SSL)".
# **Descriptive Commands**

## **Table Structure**

## *Table Description*

This section discusses commands that get information about database tables.

If you find that the examples in this section do not work as shown, you may need to install or restore the example database with the DatabaseExamples` package, as described in "Using the Example Databases".

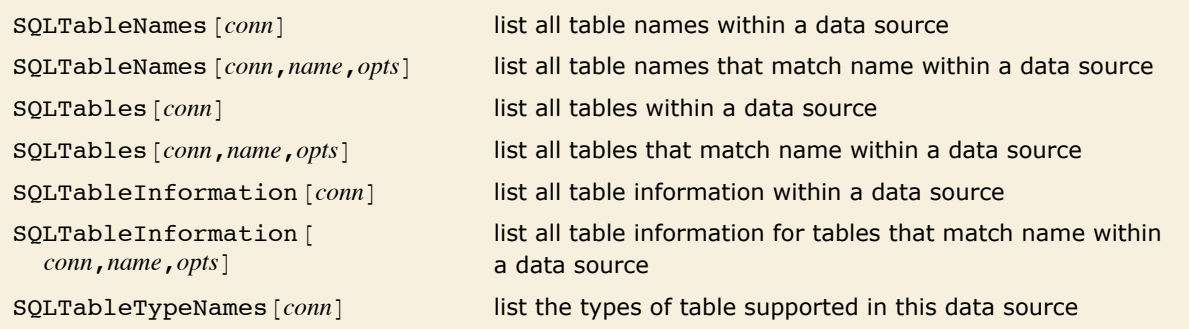

Functions for retrieving information about tables.

This loads *DatabaseLink* and connects to the *publisher* database.

```
In[71]:= Needs@"DatabaseLink`"D;
        \text{conn} = \text{OpenSQLConnect} \{\text{non-ent} \}
```
SQLTableNames returns a list of the names of the tables within the connection.

 $In[73]:$  **SQLTableNames** [conn]

*Out[73]=* 8AUTHORS, EDITORS, PUBLISHERS, ROYSCHED, SALES, SALESDETAILS, TITLEAUTHORS, TITLEDITORS, TITLES<

SQLTables returns a list of SQLTable expressions. These hold information about the tables in a database.

 $In[74]:$  **SQLTables** [conn]

```
Out[74]= {SQLTable[AUTHORS, TableType → TABLE],<br>SQLTable[EDITORS, TableType → TABLE], SQLTable[PUBLISHERS, TableType → TABLE],<br>SQLTable[ROYSCHED, TableType → TABLE], SQLTable[SALES, TableType → TABLE],
               SQLTable[SALESDETAILS, TableType \rightarrow TABLE], SQLTable[TITLEAUTHORS, TableType \rightarrow TABLE],SQLTable[TITLEDITORS, TableType \rightarrow TABLE], SQLTable[TITLES, TableType \rightarrow TABLE]\}
```
SQLTableInformation returns more complete information about tables.

*In[75]:=* **SQLTableInformation@connD êê TableForm**

*Out[75]=* Null PUBLIC SALES TABLE Null Null Null Null Null Null MEMORY False Null PUBLIC AUTHORS TABLE Null Null Null Null Null Null MEMORY False Null PUBLIC EDITORS TABLE Null Null Null Null Null Null MEMORY False Null PUBLIC PUBLISHERS TABLE Null Null Null Null Null Null MEMORY False Null PUBLIC ROYSCHED TABLE Null Null Null Null Null Null MEMORY False Null PUBLIC SALESDETAILS TABLE Null Null Null Null Null Null MEMORY False Null PUBLIC TITLEAUTHORS TABLE Null Null Null Null Null Null MEMORY False Null PUBLIC TITLEDITORS TABLE Null Null Null Null Null Null MEMORY False Null PUBLIC TITLES TABLE Null Null Null Null Null Null MEMORY False

With each function, you can filter the names of the tables by providing a string to match as the second parameter. An important point is that this filtering is done on the database server, which leads to significant speed enhancements. The following example searches for a table named *AUTHORS*. If no such table existed, the result would be an empty list.

*In[76]:=* **SQLTables@conn, "AUTHORS"D** *Out[76]*= {SQLTable [AUTHORS, TableType → TABLE] }

It is also possible to give metacharacters to match more than one table. The metacharacters are '%' which matches zero or more characters, and ' ' which matches a single character. The following command returns the names of all tables that start with *TITLE*.

```
In[77]:= SQLTableNames@conn, "TITLE%"D
Out[77]= {TITLEAUTHORS, TITLEDITORS, TITLES}
```
*option name default value* "TableType" "TABLE" type of table to be returned "Catalog" None database catalog to use "Schema" None database schema to use "ShowColumnHeadings" False whether to return headings with the results (SQLTableInformation option only)

SQLTables, SQLTableNames, and SQLTableInformation take a number of options.

The option "TableType" selects which type of table is returned. Typically, it is the tables of type *TABLE* that are of interest and by default *DatabaseLink* table functions only return information on these. You can use SQLTableTypeNames to find all the different types of tables in your data source.

#### $In[78]$ : **SQLTableTypeNames** [conn]

*Out[78]*= {GLOBAL TEMPORARY, SYSTEM TABLE, TABLE, VIEW}

If you want to see all the tables in the data source, you can use the result of SQLTableTypeNames with the option "TableType". This is demonstrated in the following.

 $In[79]:$  **SOLTables** [**conn, "TableType"** → **SOLTableTypeNames** [**conn**] ]

*Out[79]* = {SQLTable [SYSTEM\_ALIASES, TableType → SYSTEM\_TABLE]  $\overline{\text{SQLTable}}$  SYSTEM\_ALLTYPEINFO, TableType  $\rightarrow$  SYSTEM TABLE],  $SOLTable$  SYSTEM\_AUTHORIZATIONS, TableType  $\rightarrow$  SYSTEM TABLE],  $SOLTable$  SYSTEM BESTROWIDENTIFIER, TableType  $\rightarrow$  SYSTEM TABLE],  $SQLTable$ [SYSTEM\_CACHEINFO, TableType  $\rightarrow$  SYSTEM TABLE],  $SOLTable [SYSTEM-CATALOGS, TableType \rightarrow SYSTEM TABLE]$  $SOLTable$  SYSTEM CHECK COLUMN USAGE, TableType  $\rightarrow$  SYSTEM TABLE], SQLTable[SYSTEM\_CHECK\_CONSTRAINTS, TableType → SYSTEM TABLE],<br>SQLTable[SYSTEM\_CHECK\_ROUTINE\_USAGE, TableType → SYSTEM TABLE],  $SQLTable$  SYSTEM\_CHECK\_TABLE\_USAGE, TableType  $\rightarrow$  SYSTEM TABLE],  $SQLTable$  SYSTEM CLASSPRIVILEGES, TableType  $\rightarrow$  SYSTEM TABLE], SQLTable SYSTEM COLLATIONS, TableType  $\rightarrow$  SYSTEM TABLE],  $SQLTQSE$  SOLTable [SYSTEM\_COLUMNPRIVILEGES, TableType  $\rightarrow$  SYSTEM TABLE],  $SQLTable$ [SYSTEM\_COLUMNS, TableType  $\rightarrow$  SYSTEM TABLE],  $SQLTable$ [SYSTEM\_CROSSREFERENCE, TableType  $\rightarrow$  SYSTEM TABLE],  $SQLTable[SYSTEM]$ INDEXINFO, TableType  $\rightarrow$  SYSTEM TABLE],  $SOLTable [SYSTEM" PRIMARYKEYS, TableType \rightarrow SYSTEM TABLE].$  $SOLTable$  SYSTEM PROCEDURECOLUMNS, TableType  $\rightarrow$  SYSTEM TABLE],  $SOLTable$  SYSTEM PROCEDURES, TableType  $\rightarrow$  SYSTEM TABLE],  $SQLTable$  SYSTEM PROPERTIES, TableType  $\rightarrow$  SYSTEM TABLE  $\overline{I}$ , SQLTable [SYSTEM\_ROLE\_AUTHORIZATION\_DESCRIPTORS, TableType  $\rightarrow$  SYSTEM TABLE],  $SQLTable[SYSTEM\_SCHEMAS, TableType \rightarrow SYSTEM\_TABLE]$ ,  $SQLTable$ [SYSTEM\_SCHEMATA, TableType  $\rightarrow$  SYSTEM TABLE]  $SQLTable$ [SYSTEM\_SEQUENCES, TableType  $\rightarrow$  SYSTEM TABLE]  $SQLTable$  SYSTEM SESSIONINFO, TableType  $\rightarrow$  SYSTEM TABLE],  $SQLTable$  [SYSTEM\_SESSIONS, TableType  $\rightarrow$  SYSTEM TABLE],  $SQLTable [ SYSTEM\_SUPERTABLES, TableType \rightarrow SYSTEM\_TABLE]$  $SOLTable [SYSTEM]$ SUPERTYPES, TableType  $\rightarrow$  SYSTEM TABLE], SOLTable  $SSTEM$ <sup>T</sup>ABLEPRIVILEGES, TableType  $\rightarrow$  SYSTEM TABLE  $\overline{L}$ ,  $SOLTable$  SYSTEM TABLES, TableType  $\rightarrow$  SYSTEM TABLE],  $SQLTable$  SYSTEM TABLETYPES, TableType  $\rightarrow$  SYSTEM TABLE],  $SQLTable$  SYSTEM TABLE CONSTRAINTS, TableType  $\rightarrow$  SYSTEM TABLE],

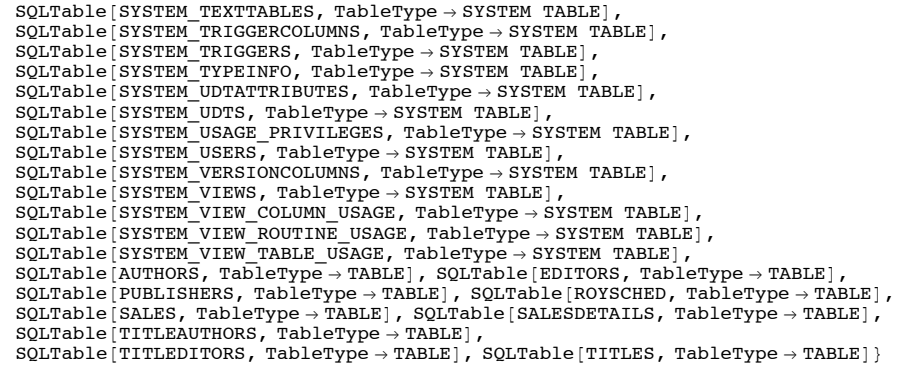

The option "ShowColumnHeadings" can be used with SQLTableInformation to return the column headings.

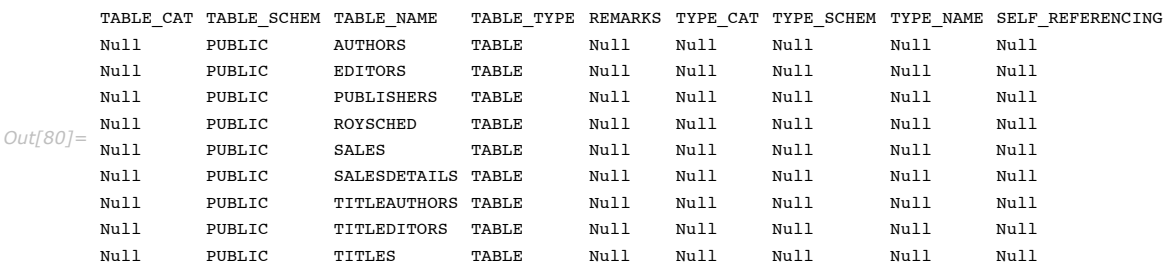

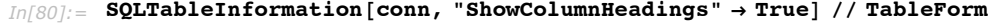

This closes the connection.

```
In[81]: CloseSQLConnection[conn]
```
If the database was designed with particular schema and catalogs, you can also select tables by using the "Catalog" and "Schema" options.

### *Table Representation*

SQLTable expressions hold information about the tables in a database.

If you find that the examples in this section do not work as shown, you may need to install or restore the example database with the DatabaseExamples` package, as described in "Using the Example Databases".

SQLTable [*table*,*opts*] expression that represents an SQL table

An example demonstrating SQLTable expressions follows. This loads *DatabaseLink* and connects to the *demo* database.

```
In[82]:= Needs@"DatabaseLink`"D;
       conn = OpenSQLConnection['deno'];
```
The "TableType" option is used to select the type of the table in the database.

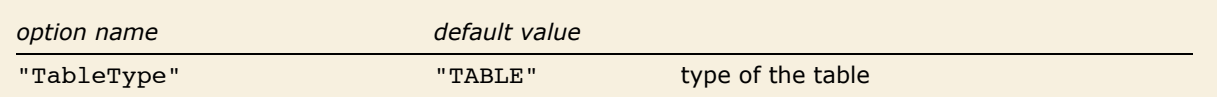

Now SQLTables is used to return a list of the tables in the database; they are returned as SQLTable expressions. In this example, a pattern is given to match the names of the tables, and the "TableType" option is set to return tables of all types.

 $Inf841:=$  **SOLTables[conn, "%SA%", "TableType" → SOLTableTypeNames[conn]]** *Out[84]* = {SQLTable [SYSTEM\_CHECK\_COLUMN\_USAGE, TableType → SYSTEM\_TABLE],  $SQLTable$ [SYSTEM\_CHECK\_ROUTINE\_USAGE, TableType  $\rightarrow$  SYSTEM TABLE], SQLTable[SYSTEM\_CHECK\_TABLE\_USAGE, TableType → SYSTEM TABLE],<br>SQLTable[SYSTEM\_USAGE\_PRIVILEGES, TableType → SYSTEM TABLE],  $SQLTable$  SYSTEM VIEW COLUMN USAGE, TableType  $\rightarrow$  SYSTEM TABLE],  $SQLTable$  SYSTEM\_VIEW\_ROUTINE\_USAGE, TableType  $\rightarrow$  SYSTEM TABLE],  $SQLTable$ [SYSTEM\_VIEW\_TABLE\_USAGE, TableType  $\rightarrow$  SYSTEM TABLE],  $\overline{\text{SQLTable}}$  SAMPLETABLE1, TableType  $\rightarrow$  TABLE]

This closes the connection.

```
In[85]: CloseSQLConnection [conn]
```
SQLTable expressions can also be used in commands as shown in "Selecting Data".

## **Column Structure**

### *Column Description*

This section discusses commands that get information about database columns.

If you find that the examples in this section do not work as shown, you may need to install or restore the example database with the DatabaseExamples` package, as described in "Using the Example Databases".

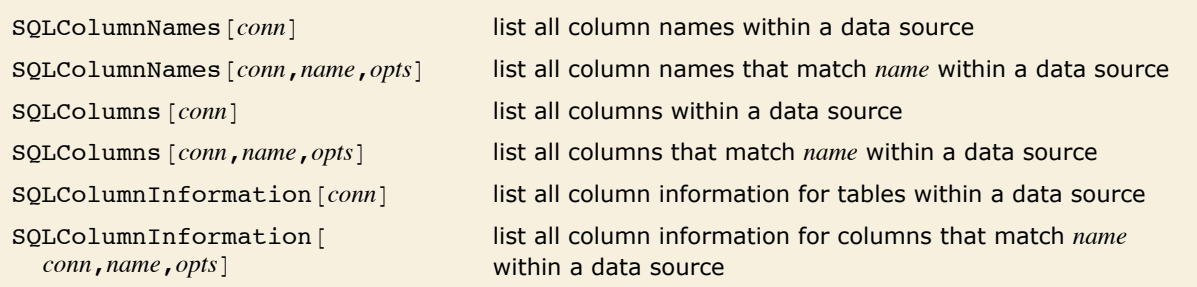

Functions for retrieving information about columns.

This loads *DatabaseLink* and connects to the *demo* database.

```
In[86]:= Needs@"DatabaseLink`"D;
        \text{conn} = OpenSQLConnection [ "demo"];
```
SQLColumnNames returns a list of the column names within a database as a list of pairs of table and column names. For HSQLDB it returns information from many of the *SYSTEM* tables.

#### $In[88]$ : **SQLColumnNames** [conn]

```
Out[88]= {{SYSTEM_ALIASES, OBJECT_TYPE}, {SYSTEM_ALIASES, OBJECT CAT}, {SYSTEM_ALIASES, OBJECT SCHEM},
           8SYSTEM_ALIASES, OBJECT_NAME}, 8SYSTEM_ALIASES, ALIAS_CAT}, 8SYSTEM_ALIASES, ALIAS_SCHEM},
           (SYSTEM_ALIASES, ALIAS), (SYSTEM_ALLTYPEINFO, TYPE_NAME), (SYSTEM_ALLTYPEINFO, DATA_TYPE},
           \overline{S} (SYSTEM_ALLTYPEINFO, PRECISION), \overline{S} (SYSTEM_ALLTYPEINFO, LITERAL_PREFIX),
           \{ SYSTEM ALLTYPEINFO, LITERAL SUFFIX\}, \{ SYSTEM ALLTYPEINFO, CREATE PARAMS\},
           {SYSTEM_ALLTYPEINFO, NULLABLE}, {SYSTEM_ALLTYPEINFO, CASE_SENSITIVE},
           {SYSTEM_ALLTYPEINFO, SEARCHABLE}, {SYSTEM_ALLTYPEINFO, UNSIGNED_ATTRIBUTE},<br>{SYSTEM_ALLTYPEINFO, FIXED_PREC_SCALE}, {SYSTEM_ALLTYPEINFO, AUTO_INCREMENT},
           \{ SYSTEM_ALLTYPEINFO, LOCAL_TYPE_NAME}, \{ SYSTEM_ALLTYPEINFO, MINIMUM_SCALE},
           {S}YSTEM_ALLTYPEINFO, MAXIMUM_SCALE}, {S}YSTEM_ALLTYPEINFO, SQL_DATA_TYPE},
           (SYSTEM_ALLTYPEINFO, SOL_DATETIME_SUB), {SYSTEM_ALLTYPEINFO, NUM_PREC_RADIX},
           (SISTEM_ALLTYPEINFO, INTERVAL_PRECISION), {SYSTEM_ALLTYPEINFO, AS_TAB_COL},
           8YSTEM_ALLTYPEINFO, AS_PROC_COL}, 8YSTEM_ALLTYPEINFO, MAX_PREC_ACT},
           \{ SYSTEM_ALLTYPEINFO, MIN_SCALE_ACT}, \{ SYSTEM_ALLTYPEINFO, MAX_SCALE_ACT}
           \{ SYSTEM_ALLTYPEINFO, COL_ST_CLS_NAME}, \{ SYSTEM_ALLTYPEINFO, COL_ST_IS_SUP}
           (SYSTEM_ALLTYPEINFO, STD_MAP_CLS_NAME), (SYSTEM_ALLTYPEINFO, STD_MAP_IS_SUP),
           (SYSTEM_ALLTYPEINFO, CST_MAP_CLS_NAME), (SYSTEM_ALLTYPEINFO, CST_MAP_IS_SUP),
           (SYSTEM_ALLTYPEINFO, MCOL_JDBC), (SYSTEM_ALLTYPEINFO, MCOL_ACT),
           \{ SYSTEM_ALLTYPEINFO, DEF_OR_FIXED_SCALE}, \{ SYSTEM_ALLTYPEINFO, REMARKS}
           \{ SYSTEM_ALLTYPEINFO, TYPE SUB}, \{ SYSTEM AUTHORIZATIONS, AUTHORIZATION NAME},
           (SYSTEM_AUTHORIZATIONS, AUTHORIZATION_TYPE}, {SYSTEM_BESTROWIDENTIFIER, SCOPE},
           8YSTEM_BESTROWIDENTIFIER, COLUMN_NAME}, \{8YSTEM_BESTROWIDENTIFIER, DATA_TYPE},
           (SYSTEM_BESTROWIDENTIFIER, TYPE_NAME), (SYSTEM_BESTROWIDENTIFIER, COLUMN SIZE),
           {SYSTEM_BESTROWIDENTIFIER, BUFFER_LENGTH}, {SYSTEM_BESTROWIDENTIFIER, DECIMAL_DIGITS},
           888TEM_BESTROWIDENTIFIER, PSEUDO_COLUMN), 888TEM_BESTROWIDENTIFIER, TABLE_CAT},
           (SYSTEM_BESTROWIDENTIFIER, TABLE_SCHEM), {SYSTEM_BESTROWIDENTIFIER, TABLE_NAME},
           \{ SYSTEM BESTROWIDENTIFIER, NULLABLE }, \{ SYSTEM BESTROWIDENTIFIER, IN KEY },
           \overline{S} (SYSTEM CACHEINFO, CACHE FILE), \overline{S} (SYSTEM CACHEINFO, MAX CACHE COUNT),
           {SYSTEM_CACHEINFO, MAX_CACHE_BYTES}, {SYSTEM_CACHEINFO, CACHE_SIZE},<br>{SYSTEM_CACHEINFO, CACHE_BYTES}, {SYSTEM_CACHEINFO, FILE_FREE_BYTES},
           8SYSTEM_CACHEINFO, FILE_FREE_COUNT<, 8SYSTEM_CACHEINFO, FILE_FREE_POS<,
           \overline{\text{S}}YSTEM_CATALOGS, TABLE_CAT}, \overline{\text{S}} (SYSTEM_CHECK_COLUMN_USAGE, CONSTRAINT_CATALOG},
           888STEM CHECK COLUMN USAGE, CONSTRAINT SCHEMA}, 88STEM CHECK COLUMN USAGE, CONSTRAINT NAME},
           \overline{\text{S}}YSTEM_CHECK_COLUMN_USAGE, TABLE_CATALOG}, \overline{\text{S}} YSTEM_CHECK_COLUMN_USAGE, TABLE_SCHEMA},
           (SYSTEM_CHECK_COLUMN_USAGE, TABLE_NAME}, (SYSTEM_CHECK_COLUMN_USAGE, COLUMN_NAME},
           {SYSTEM_CHECK_CONSTRAINTS, CONSTRAINT_CATALOG}, {SYSTEM_CHECK_CONSTRAINTS, CONSTRAINT_SCHEMA},<br>{SYSTEM_CHECK_CONSTRAINTS, CONSTRAINT_NAME}, {SYSTEM_CHECK_CONSTRAINTS, CHECK_CLAUSE},
           (SYSTEM_CHECK_ROUTINE_USAGE, CONSTRAINT_CATALOG},
           \check{S}SYSTEM_CHECK_ROUTINE_USAGE, CONSTRAINT_NAME},
           8SYSTEM_CHECK_ROUTINE_USAGE, SPECIFIC_CATALOG<, 8SYSTEM_CHECK_ROUTINE_USAGE, SPECIFIC_SCHEMA<,
```
{SYSTEM\_CHECK\_ROUTINE\_USAGE, SPECIFIC\_NAME}, {SYSTEM\_CHECK\_TABLE\_USAGE, CONSTRAINT\_CATALOG},  $888$ STEM CHECK TABLE USAGE, CONSTRAINT SCHEMA),  $888$ TEM CHECK TABLE USAGE, CONSTRAINT NAME),  $\{$  SYSTEM CHECK TABLE USAGE, TABLE CATALOG},  $\{$  SYSTEM CHECK TABLE USAGE, TABLE SCHEMA},  $\overline{\text{S}}$ YSTEM\_CHECK\_TABLE\_USAGE, TABLE\_NAME},  $\overline{\text{S}}$ STEM\_CLASSPRIVILEGES, CLASS\_CAT}, 8SYSTEM\_CLASSPRIVILEGES, CLASS\_SCHEM<, 8SYSTEM\_CLASSPRIVILEGES, CLASS\_NAME<,  $\{ \texttt{SVSTEM\_CLASSPRIVILEGES}, \ \texttt{GRANTOR} \} \, , \ \{ \texttt{SVSTEM CLASSPRIVILEGES}, \ \texttt{GRANTER} \} \, .$  $\{$  SYSTEM<sup>-</sup>CLASSPRIVILEGES, PRIVILEGE},  $\{$  SYSTEM CLASSPRIVILEGES, IS GRANTABLE}, (SYSTEM\_COLLATIONS, COLLATION\_CATALOG), {SYSTEM\_COLLATIONS, COLLATION\_SCHEMA},  $\{SISTEM$  COLLATIONS, COLLATION NAME},  $\{SISTEM$  COLLATIONS, PAD ATTRIBUTE}, (SYSTEM\_COLLATIONS, COLLATION\_TYPE), (SYSTEM\_COLLATIONS, COLLATION\_DEFINITION),  $8$ YSTEM\_COLLATIONS, COLLATION\_DICTIONARY},  $8$ YSTEM\_COLLATIONS, CHARACTER REPERTOIRE NAME},  $8$ YSTEM\_COLUMNPRIVILEGES, TABLE\_CAT},  $8$ YSTEM\_COLUMNPRIVILEGES, TABLE\_SCHEM}, (SYSTEM\_COLUMNPRIVILEGES, TABLE\_NAME), {SYSTEM\_COLUMNPRIVILEGES, COLUMN\_NAME}, (SYSTEM<sup>-</sup>COLUMNPRIVILEGES, GRANTOR), (SYSTEM COLUMNPRIVILEGES, GRANTEE),  $\{$  SYSTEM\_COLUMNPRIVILEGES, PRIVILEGE),  $\{$  SYSTEM COLUMNPRIVILEGES, IS GRANTABLE $\}$  $8$ YSTEM COLUMNS, TABLE CAT},  $8$ YSTEM COLUMNS, TABLE SCHEM},  $8$ YSTEM COLUMNS, TABLE NAME},  $\{$  SYSTEM\_COLUMNS, COLUMN NAME},  $\{$  SYSTEM COLUMNS, DATA TYPE),  $\{$  SYSTEM\_COLUMNS, TYPE NAME},  $\{$  SYSTEM\_COLUMNS, COLUMN\_SIZE $\}$ ,  $\{$  SYSTEM\_COLUMNS, BUFFER LENGTH $\}$ ,  $8$ YSTEM\_COLUMNS, DECIMAL\_DIGITS},  $8$ YSTEM\_COLUMNS, NUM\_PREC\_RADIX},  $\{ \texttt{SYSTEM}\ \texttt{COLUMNS}$ , NULLABLE $\},\ \{ \texttt{SYSTEM}\ \texttt{COLUMNS}$ , REMARKS $\},\ \{ \texttt{SYSTEM}\ \texttt{COLUMNS}$ , COLUMN DEF $\},$  $\{$  SYSTEM COLUMNS, SQL DATA TYPE},  $\{$  SYSTEM COLUMNS, SQL DATETIME SUB}, {SYSTEM\_COLUMNS, CHAR\_OCTET\_LENGTH}, {SYSTEM\_COLUMNS, ORDINAL\_POSITION},  $\langle \texttt{SYSTEM\_COLUMNS}, \texttt{IS\_NULLABLE} \rangle, \texttt{ \{SYSTEM\_COLUMNS}, \texttt{SCOPE\_CATLOG} \rangle, \texttt{ \{SYSTEM\_COLUMNS}, \texttt{SCOPE\_SCHEMA} \}$  $888$ TEM\_COLUMNS, SCOPE\_TABLE $\frac{1}{2}$ ,  $888$ TEM\_COLUMNS, SOURCE\_DATA\_TYPE},  $888$ TEM\_COLUMNS, TYPE\_SUB}, (SYSTEM\_CROSSREFERENCE, PKTABLE\_CAT}, {SYSTEM\_CROSSREFERENCE, PKTABLE\_SCHEM},  $\overline{\S}$ SYSTEM\_CROSSREFERENCE, PKTABLE\_NAME},  $\overline{\S}$  (SYSTEM\_CROSSREFERENCE, PKCOLUMN\_NAME}, {SYSTEM\_CROSSREFERENCE, FKTABLE\_CAT}, {SYSTEM\_CROSSREFERENCE, FKTABLE\_SCHEM},<br>{SYSTEM\_CROSSREFERENCE, FKTABLE\_NAME}, {SYSTEM\_CROSSREFERENCE, FKCOLUMN\_NAME}, (SYSTEM\_CROSSREFERENCE, KEY\_SEQ), (SYSTEM\_CROSSREFERENCE, UPDATE RULE),  $8885$ TEM\_CROSSREFERENCE, DELETE\_RULE},  $888$ TEM\_CROSSREFERENCE, FK\_NAME} (SYSTEM\_CROSSREFERENCE, PK\_NAME}, (SYSTEM\_CROSSREFERENCE, DEFERRABILITY),  $\{$  SYSTEM\_INDEXINFO, TABLE\_CAT},  $\{$  SYSTEM\_INDEXINFO, TABLE\_SCHEM},  $\{$  SYSTEM\_INDEXINFO, TABLE\_NAME},  $\{$  SYSTEM\_INDEXINFO, NON\_UNIQUE}, {SYSTEM\_INDEXINFO, INDEX\_QUALIFIER}, {SYSTEM\_INDEXINFO, INDEX\_NAME}, {SYSTEM\_INDEXINFO, TYPE},<br>{SYSTEM\_INDEXINFO, ORDINAL\_POSITION}, {SYSTEM\_INDEXINFO, COLUMN\_NAME},  $\{SISTEM$ INDEXINFO, ASC OR DESC),  $\{SISTEM \text{ INDEX} \}$  (CARDINALITY),  $\{SISTEM \text{ INDEX} \}$ , (SYSTEM INDEXINFO, FILTER CONDITION), {SYSTEM PRIMARYKEYS, TABLE CAT},  $\{ \texttt{S} \texttt{S} \texttt{T} \texttt{S} \texttt{S} \texttt$  $\overline{S}$ SYSTEM\_PRIMARYKEYS, COLUMN NAME $\overline{S}$ ,  $\overline{S}$ SYSTEM\_PRIMARYKEYS, KEY SEQ $\overline{S}$ , (SYSTEM\_PRIMARYKEYS, PK\_NAME}, {SYSTEM\_PROCEDURECOLUMNS, PROCEDURE CAT}, (SYSTEM\_PROCEDURECOLUMNS, PROCEDURE SCHEM), {SYSTEM\_PROCEDURECOLUMNS, PROCEDURE NAME}, (SYSTEM\_PROCEDURECOLUMNS, COLUMN NAME), {SYSTEM\_PROCEDURECOLUMNS, COLUMN TYPE},  $\{ \texttt{S} \texttt{S} \texttt{S} \texttt{T} \texttt{R} \texttt{O} \texttt{C} \texttt{E} \texttt{D} \texttt{R} \texttt{D} \texttt{C} \texttt{D} \texttt{C} \texttt{D} \texttt{C} \texttt{D} \texttt{C} \texttt{D} \texttt{C} \texttt{D} \texttt{C} \texttt{D} \texttt{C} \texttt{D} \texttt{C} \texttt{D} \texttt{C} \texttt{D} \texttt{C} \texttt{D} \texttt{C} \texttt{D} \texttt{C} \texttt{D} \texttt{C} \text$ {SYSTEM\_PROCEDURECOLUMNS, PRECISION}, {SYSTEM\_PROCEDURECOLUMNS, LENGTH},  $\{SISTEM$ PROCEDURECOLUMNS, SCALE},  $\{SISTEM$  PROCEDURECOLUMNS, RADIX},  $\{$  SYSTEM\_PROCEDURECOLUMNS, NULLABLE  $\}$ ,  $\{$  SYSTEM\_PROCEDURECOLUMNS, REMARKS  $\}$  $\{$  SYSTEM\_PROCEDURECOLUMNS, SPECIFIC NAME},  $\{$  SYSTEM\_PROCEDURECOLUMNS, SEQ},  $\overline{\text{S}}$ SYSTEM\_PROCEDURES, PROCEDURE\_CAT},  $\overline{\text{S}}$  (SYSTEM\_PROCEDURES, PROCEDURE\_SCHEM),  $\{ \texttt{S} \texttt{S} \texttt{S} \texttt{S} \}$ ,  $\{ \texttt{S} \texttt{S} \texttt{S} \}$ ,  $\{ \texttt{S} \texttt{S} \texttt{S} \}$ ,  $\{ \texttt{S} \texttt{S} \}$ ,  $\{ \texttt{S} \texttt{S} \}$ ,  $\{ \texttt{S} \}$ ,  $\{ \texttt{S} \}$ ,  $\{ \texttt{S} \}$ ,  $\{ \texttt{S} \}$ ,  $\{ \texttt{S} \}$ ,  $\{ \texttt{S} \}$ ,  $\{ \texttt{S} \}$ ,  $\overline{S}$ SYSTEM\_PROCEDURES, NUM\_OUTPUT\_PARAMS},  $\overline{S}$ SYSTEM\_PROCEDURES, NUM\_RESULT\_SETS}, (SYSTEM\_PROCEDURES, REMARKS), {SYSTEM\_PROCEDURES, PROCEDURE TYPE}, {SYSTEM\_PROCEDURES, ORIGIN}, {SYSTEM\_PROCEDURES, SPECIFIC\_NAME},<br>{SYSTEM\_PROPERTIES, PROPERTY\_SCOPE}, {SYSTEM\_PROPERTIES, PROPERTY\_NAMESPACE}, 8SYSTEM\_PROPERTIES, PROPERTY\_NAME<, 8SYSTEM\_PROPERTIES, PROPERTY\_VALUE<,  $\{$  SYSTEM\_PROPERTIES, PROPERTY\_CLASS},  $\{$  SYSTEM\_ROLE\_AUTHORIZATION\_DESCRIPTORS, ROLE\_NAME}, (SYSTEM\_ROLE AUTHORIZATION DESCRIPTORS, GRANTEE), {SYSTEM\_ROLE\_AUTHORIZATION\_DESCRIPTORS, GRANTOR}  $\{SISTEM$ ROLE\_AUTHORIZATION\_DESCRIPTORS, IS GRANTABLE  $\}$ ,  $\{SISTEM$  SCHEMAS, TABLE SCHEM}, {SYSTEM\_SCHEMAS, TABLE\_CATALOG}, {SYSTEM\_SCHEMAS, IS\_DEFAULT},<br>{SYSTEM\_SCHEMATA, CATALOG\_NAME}, {SYSTEM\_SCHEMATA, SCHEMA\_NAME}, (SYSTEM\_SCHEMATA, SCHEMA\_OWNER), (SYSTEM\_SCHEMATA, DEFAULT\_CHARACTER\_SET\_CATALOG),  $888$ TEM\_SCHEMATA, DEFAULT CHARACTER SET SCHEMA},  $888$ TEMATA, DEFAULT CHARACTER SET NAME},  $\overline{\text{S}}$ SYSTEM\_SCHEMATA, SQL\_PATH},  $\overline{\text{S}}$ SYSTEM\_SEQUENCES, SEQUENCE\_CATALOG},  $\overline{\text{S}}$ SYSTEM SEQUENCES, SEQUENCE SCHEMA},  $\overline{\text{S}}$ STEM SEQUENCES, SEQUENCE NAME}, {SYSTEM\_SEQUENCES, DTD\_IDENTIFIER}, {SYSTEM\_SEQUENCES, MAXIMUM\_VALUE},  $\{$  SYSTEM\_SEQUENCES, MINIMUM\_VALUE  $\}$ ,  $\{$  SYSTEM\_SEQUENCES, INCREMENT  $\}$ ,  $\{$  SYSTEM\_SEQUENCES, CYCLE\_OPTION },  $\{$  SYSTEM\_SEQUENCES, START\_WITH },  $\{SISTEM\_SESSIONINFO, KEY\}$ ,  $\{SISTEM\_SESSIONING, VALUE\}$ ,  $\{SISTEM\_SESSIONS, SESIONID\}$ , {SYSTEM\_SESSIONS, CONNECTED}, {SYSTEM\_SESSIONS, USER\_NAME}, {SYSTEM\_SESSIONS, IS\_ADMIN}, {SYSTEM\_SESSIONS, AUTOCOMMIT}, {SYSTEM\_SESSIONS, READONLY}, {SYSTEM\_SESSIONS, MAXROWS},<br>{SYSTEM\_SESSIONS, LAST\_IDENTITY}, {SYSTEM\_SESSIONS, TRANSACTION\_SIZE},  $8$ SYSTEM SESSIONS, SCHEMA},  $8$ SYSTEM SUPERTABLES, TABLE CAT},  $8$ YSTEM SUPERTABLES, TABLE SCHEM},

 $\{ \texttt{SVSTEM\_SUPERTABLES, TABLE\_NAME} \}$ ,  $\{ \texttt{SVSTEM\_SUBERTABLE, SUPERTABLE\_NAME} \}$ , (SYSTEM\_SUPERTYPES, TYPE\_CAT), (SYSTEM\_SUPERTYPES, TYPE\_SCHEM\, (SYSTEM\_SUPERTYPES, TYPE\_NAME\,  $\overline{S}$ SYSTEM SUPERTYPES, SUPERTYPE CAT},  $\overline{S}$ STEM SUPERTYPES, SUPERTYPE SCHEM},  $\{$  SYSTEM\_SUPERTYPES, SUPERTYPE\_NAME},  $\{$  SYSTEM\_TABLEPRIVILEGES, TABLE\_CAT}  $88\%$ STEM $^-$ TABLEPRIVILEGES, TABLE SCHEM},  $88\%$ STEM TABLEPRIVILEGES, TABLE NAME},  $\overline{S}$ SYSTEM\_TABLEPRIVILEGES, GRANTOR},  $\overline{S}$ SYSTEM\_TABLEPRIVILEGES, GRANTEE},  $\{$  SYSTEM\_TABLEPRIVILEGES, PRIVILEGE),  $\{$  SYSTEM\_TABLEPRIVILEGES, IS\_GRANTABLE},  $\{$  SYSTEM\_TABLES, TABLE\_CAT},  $\{$  SYSTEM\_TABLES, TABLE\_SCHEM},  $\{$  SYSTEM\_TABLES, TABLE\_NAME},  $\{$  SYSTEM\_TABLES, TABLE TYPE},  $\{$  SYSTEM\_TABLES, REMARKS},  $\{$  SYSTEM TABLES, TYPE CAT $\}$ ,  $\{$  SYSTEM TABLES, TYPE  $\{$  SYSTEM TABLES, TYPE NAME $\}$ , (SYSTEM\_TABLES, SELF\_REFERENCING\_COL\_NAME), {SYSTEM\_TABLES, REF\_GENERATION}, {SYSTEM\_TABLES, HSQLDB\_TYPE}, {SYSTEM\_TABLES, READ\_ONLY}, {SYSTEM\_TABLETYPES, TABLE\_TYPE},<br>{SYSTEM\_TABLE\_CONSTRAINTS, CONSTRAINT\_CATALOG}, {SYSTEM\_TABLE\_CONSTRAINTS, CONSTRAINT\_SCHEMA}, (SYSTEM\_TABLE\_CONSTRAINTS, CONSTRAINT\_NAME), (SYSTEM\_TABLE\_CONSTRAINTS, CONSTRAINT\_TYPE), {SYSTEM\_TABLE\_CONSTRAINTS, TABLE\_CATALOG}, {SYSTEM\_TABLE\_CONSTRAINTS, TABLE\_SCHEMA},<br>{SYSTEM\_TABLE\_CONSTRAINTS, TABLE\_NAME}, {SYSTEM\_TABLE\_CONSTRAINTS, IS\_DEFERRABLE},  $\overline{S}$ SYSTEM TABLE CONSTRAINTS, INITIALLY DEFERRED},  $\overline{S}$  (SYSTEM TEXTTABLES, TABLE CAT},  $\{$  SYSTEM TEXTTABLES, TABLE SCHEM $\}$ ,  $\{$  SYSTEM TEXTTABLES, TABLE NAME $\}$ , (SYSTEM\_TEXTTABLES, DATA\_SOURCE\_DEFINTION), {SYSTEM\_TEXTTABLES, FILE\_PATH},  ${S}$ YSTEM\_TEXTTABLES, FILE\_ENCODING},  ${S}$ YSTEM\_TEXTTABLES, FIELD SEPARATOR}, (SYSTEM\_TEXTTABLES, VARCHAR\_SEPARATOR), {SYSTEM\_TEXTTABLES, LONGVARCHAR\_SEPARATOR},  $\{SYSTEM\_TEXTTABLES, IS\_IGNORE_FIRST\}$ ,  $\{SYSTEM\_TEXTTABLES, IS\_ALL\_QUOTED\}$ ,  $\{$  SYSTEM\_TEXTTABLES, IS\_QUOTED $\}$ ,  $\{$  SYSTEM\_TEXTTABLES, IS\_DESC $\}$ , (SYSTEM\_TRIGGERCOLUMNS, TRIGGER\_CAT}, {SYSTEM\_TRIGGERCOLUMNS, TRIGGER SCHEM},  $\overline{S}$  (SYSTEM TRIGGERCOLUMNS, TRIGGER NAME),  $\overline{S}$  (SYSTEM TRIGGERCOLUMNS, TABLE  $\overline{C}$ AT), {SYSTEM\_TRIGGERCOLUMNS, TABLE\_SCHEM}, {SYSTEM\_TRIGGERCOLUMNS, TABLE\_NAME},<br>{SYSTEM\_TRIGGERCOLUMNS, COLUMN\_NAME}, {SYSTEM\_TRIGGERCOLUMNS, COLUMN\_LIST}, (SYSTEM\_TRIGGERCOLUMNS, COLUMN USAGE), {SYSTEM\_TRIGGERS, TRIGGER CAT},  $\overline{S}$ SYSTEM TRIGGERS, TRIGGER SCHEM},  $\overline{S}$ SYSTEM TRIGGERS, TRIGGER NAME $\overline{S}$ , {SYSTEM\_TRIGGERS, TRIGGER\_TYPE}, {SYSTEM\_TRIGGERS, TABLE\_SCHEM}, {SYSTEM\_TRIGGERS, TABLE\_SCHEM},  $\overline{\text{S}}$ YSTEM\_TRIGGERS, BASE\_OBJECT\_TYPE},  $\overline{\text{S}}$  SYSTEM\_TRIGGERS, TABLE\_NAME},  $\{$  SYSTEM\_TRIGGERS, COLUMN\_NAME},  $\{$  SYSTEM\_TRIGGERS, REFERENCING\_NAMES}, {SYSTEM\_TRIGGERS, WHEN\_CLAUSE}, {SYSTEM\_TRIGGERS, STATUS}, {SYSTEM\_TRIGGERS, DESCRIPTION},<br>{SYSTEM\_TRIGGERS, ACTION\_TYPE}, {SYSTEM\_TRIGGERS, TRIGGER\_BODY}, {SYSTEM\_TYPEINFO, TYPE\_NAME},  $888$ TEM\_TYPEINFO, DATA\_TYPE},  $888$ TEM\_TYPEINFO, PRECISION $7$ ,  $888$ TEM\_TYPEINFO, LITERAL\_PREFIX},  $\overline{S}$ SYSTEM\_TYPEINFO, LITERAL SUFFIX},  $\overline{S}$ STEM TYPEINFO, CREATE PARAMS},  $\{ {\tt SYSTEM}\overline{\tt TYPELINFO}$ , NULLABLE $\rbrace$ ,  $\{ {\tt SYSTEM}\overline{\tt TYP}$ TYPEINFO,  ${\tt SESTEM}\overline{\tt TYP}$ EINFO, SEARCHABLE $\rbrace$ , (SYSTEM\_TYPEINFO, UNSIGNED ATTRIBUTE), {SYSTEM\_TYPEINFO, FIXED\_PREC\_SCALE}.  $\{$  SYSTEM\_TYPEINFO, AUTO INCREMENT},  $\{$  SYSTEM TYPEINFO, LOCAL TYPE NAME}, {SYSTEM\_TYPEINFO, MINIMUM\_SCALE}, {SYSTEM\_TYPEINFO, MAXIMUM\_SCALE},<br>{SYSTEM\_TYPEINFO, SQL\_DATA\_TYPE}, {SYSTEM\_TYPEINFO, SQL\_DATETIME\_SUB},  $\{$  SYSTEM\_TYPEINFO, NUM\_PREC\_RADIX $\}$ ,  $\{$  SYSTEM\_TYPEINFO, TYPE\_SUB $\}$ ,  $\{SYSTEM\_UDTATTRIBUTES, TYPE\_CAT\}$ ,  $\{SYSTEM\_UDTATTRIBUTES, TYPE\_SCHEM\}$ , {SYSTEM\_UDTATTRIBUTES, TYPE\_NAME}, {SYSTEM\_UDTATTRIBUTES, ATTR\_NAME},<br>{SYSTEM\_UDTATTRIBUTES, DATA\_TYPE}, {SYSTEM\_UDTATTRIBUTES, ATTR\_TYPE\_NAME},  $8$ SYSTEM\_UDTATTRIBUTES, ATTR\_SIZE},  $8$ SYSTEM\_UDTATTRIBUTES, DECIMAL DIGITS},  $\{$  SYSTEM\_UDTATTRIBUTES, NUM\_PREC\_RADIX $\}$ ,  $\{$  SYSTEM\_UDTATTRIBUTES, NULLABLE $\}$ ,  $\{$  SYSTEM\_UDTATTRIBUTES, REMARKS $\}$ ,  $\{$  SYSTEM\_UDTATTRIBUTES, ATTR\_DEF},  $888$ STEM\_UDTATTRIBUTES, SOL\_DATA\_TYPE},  $888$ TEM\_UDTATTRIBUTES, SOL\_DATETIME\_SUB}, 8SYSTEM\_UDTATTRIBUTES, CHAR\_OCTET\_LENGTH<, 8SYSTEM\_UDTATTRIBUTES, ORDINAL\_POSITION<,  $\overline{\S}$ SYSTEM\_UDTATTRIBUTES, IS NULLABLE},  $\overline{\S}$  (SYSTEM\_UDTATTRIBUTES, SCOPE\_CATALOG},  $\{$  SYSTEM<sup>-</sup>UDTATTRIBUTES, SCOPE SCHEMA},  $\{$  SYSTEM UDTATTRIBUTES, SCOPE TABLE},  $\{SISTEM$  UDTATTRIBUTES, SOURCE DATA TYPE},  $\{SISTEM$  UDTS, TYPE CAT},  $\{SISTEM$  UDTS, TYPE SCHEM}, (SYSTEM\_UDTS, TYPE\_NAME), {SYSTEM\_UDTS, CLASS\_NAME}, {SYSTEM\_UDTS, DATA\_TYPE}, {SYSTEM\_UDTS, REMARKS}, {SYSTEM\_UDTS, BASE\_TYPE}, {SYSTEM\_USAGE\_PRIVILEGES, GRANTOR},<br>{SYSTEM\_USAGE\_PRIVILEGES, GRANTEE}, {SYSTEM\_USAGE\_PRIVILEGES, OBJECT\_CATALOG}, (SYSTEM\_USAGE\_PRIVILEGES, OBJECT SCHEMA}, {SYSTEM\_USAGE PRIVILEGES, OBJECT NAME}, (SYSTEM\_USAGE\_PRIVILEGES, OBJECT\_TYPE}, (SYSTEM\_USAGE\_PRIVILEGES, IS\_GRANTABLE}, {SYSTEM\_USERS, USER}, {SYSTEM\_USERS, ADMIN}, {SYSTEM\_VERSIONCOLUMNS, SCOPE}, (SYSTEM\_VERSIONCOLUMNS, COLUMN\_NAME}, {SYSTEM\_VERSIONCOLUMNS, DATA\_TYPE}, (SYSTEM VERSIONCOLUMNS, TYPE NAME}, (SYSTEM VERSIONCOLUMNS, COLUMN SIZE}, {SYSTEM\_VERSIONCOLUMNS, BUFFER\_LENGTH}, {SYSTEM\_VERSIONCOLUMNS, DECIMAL\_DIGITS},<br>{SYSTEM\_VERSIONCOLUMNS, PSEUDO\_COLUMN}, {SYSTEM\_VERSIONCOLUMNS, TABLE\_CAT}, (SYSTEM\_VERSIONCOLUMNS, TABLE\_SCHEM), (SYSTEM\_VERSIONCOLUMNS, TABLE\_NAME), (SYSTEM\_VIEWS, TABLE\_CATALOG), (SYSTEM\_VIEWS, TABLE\_SCHEMA), (SYSTEM\_VIEWS, TABLE\_NAME),  $\{SYSTEM$  VIEWS, VIEW DEFINITION),  $\{SYSTEM$  VIEWS, CHECK OPTION),  $\{SYSTEM$  VIEWS, IS UPDATABLE},  $\{$  SYSTEM\_VIEWS, VALID},  $\{$  SYSTEM\_VIEW\_COLUMN\_USAGE, VIEW\_CATALOG}, {SYSTEM\_VIEW\_COLUMN\_USAGE, VIEW\_SCHEMA}, {SYSTEM\_VIEW\_COLUMN\_USAGE, VIEW\_NAME}, {SYSTEM\_VIEW\_COLUMN\_USAGE, TABLE\_CATALOG}, {SYSTEM\_VIEW\_COLUMN\_USAGE, TABLE\_SCHEMA},<br>{SYSTEM\_VIEW\_COLUMN\_USAGE, TABLE\_NAME}, {SYSTEM\_VIEW\_COLUMN\_USAGE, COLUMN\_NAME},  $888$ STEM\_VIEW\_ROUTINE\_USAGE, TABLE\_CATALOG},  $888$ TEM\_VIEW\_ROUTINE\_USAGE, TABLE\_SCHEMA},

{SYSTEM\_VIEW\_ROUTINE\_USAGE, TABLE\_NAME}, {SYSTEM\_VIEW\_ROUTINE\_USAGE, SPECIFIC\_CATALOG}, (SYSTEM\_VIEW\_ROUTINE\_USAGE, SPECIFIC SCHEMA}, {SYSTEM\_VIEW ROUTINE USAGE, SPECIFIC NAME},  $\overline{\text{S}}$ SYSTEM\_VIEW\_TABLE\_USAGE, VIEW\_CATALOG},  $\overline{\text{S}}$  as  $\overline{\text{S}}$  view\_TABLE\_USAGE, VIEW\_SCHEMA}, (SYSTEM\_VIEW\_TABLE\_USAGE, VIEW\_NAME), (SYSTEM\_VIEW\_TABLE\_USAGE, TABLE\_CATALOG),  $8$ SYSTEM\_VIEW\_TABLE\_USAGE, TABLE\_SCHEMA},  $8$ SYSTEM\_VIEW\_TABLE\_USAGE, TABLE\_NAME},  $\{SAMPLETABLE1, ENTER\}, \{SAMPLE1, VALUE\}, \{SAMPLETABLE1, NAME\}$ 

It is possible to use metacharacters that will match names. The metacharacters are '%' for zero or more characters and ' ' for a single character. The following command matches columns in tables that have names starting with "SA".

*In[89]:=* **SQLColumnNames@conn, "SA%"D**

*Out[89]*= {{SAMPLETABLE1, ENTRY}, {SAMPLETABLE1, VALUE}, {SAMPLETABLE1, NAME}}

SQLColumns returns a list of SQLColumn expressions. SQLColumn expressions are sometimes useful for structural arguments in database commands, as described in Argument Sequences in SQL-Style Queries, because they contain information on the table name, column name, data type, whether an entry can be set to Null, and the data length.

```
In[90]:= SQLColumns@conn, "SA%"D
```

```
Out[90] = {SQLColum[[SAMPLETABLE1, ENTRY], DataTypeName → INTEGRR, Nullable → 1, DataLength → Null],SQLColumn[{SAMPLETABLE1, VALUE}, DataTypeName → DOUBLE, Nullable → 1, DataLength → Null],<br>SQLColumn[{SAMPLETABLE1, NAME}, DataTypeName → VARCHAR, Nullable → 1, DataLength → 2 147 483 647]}
```
SQLColumnInformation returns more information about the columns.

```
In[91]:= SQLColumnInformation@conn, "SA%"D êê TableForm
```
*Out[91]=* Null PUBLIC SAMPLETABLE1 VALUE 8 DOUBLE Null 8 Null 10 1 Null Null 8 Null Null Null PUBLIC SAMPLETABLE1 ENTRY 4 INTEGER Null 4 4 Null 10 1 Null Null 4 Null Null Null PUBLIC SAMPLETABLE1 NAME 12 VARCHAR 2147483647 Null Null Null 1 Null Null 12 Null Null

You can filter the names of the columns by providing a list of metacharacters to match the table and column names. The following command searches in all tables to return all columns that start with V.

```
In[92]:= SQLColumnNames@conn, 8"%", "V%"<D
```
*Out[92]*= {{SYSTEM\_VIEWS, VALID}, {SYSTEM\_SESSIONINFO, VALUE}, {SAMPLETABLE1, VALUE}, (SYSTEM\_TEXTTABLES, VARCHAR\_SEPARATOR), {SYSTEM\_VIEW\_COLUMN\_USAGE, VIEW\_CATALOG},  $\{$  SYSTEM\_VIEW\_TABLE\_USAGE, VIEW CATALOG},  $\{$  SYSTEM\_VIEWS, VIEW DEFINITION},  $\{ \texttt{S} \texttt{S} \text$  $\{$  SYSTEM\_VIEW\_COLUMN\_USAGE, VIEW\_SCHEMA}},  $\{$  SYSTEM\_VIEW\_TABLE\_USAGE, VIEW\_SCHEMA}}

You can find all the columns in a single table by specifying the table name.

```
In[93]: 8QLColumnNames [conn, { "SAMPLETABLE1", "%" } ]
```

```
Out[93]= {{SAMPLETABLE1, ENTRY}, {SAMPLETABLE1, VALUE}, {SAMPLETABLE1, NAME}}
```
You can also give a sourable argument.

```
In[94]: SQLColumnNames [conn, SQLTable ["SAMPLETABLE1"]]
Out[94]= {{SAMPLETABLE1, ENTRY}, {SAMPLETABLE1, VALUE}, {SAMPLETABLE1, NAME}}
```
SQLColumnNames returns a list where each entry is a list of the table name and the column names. If you want a list of just the column names, you can use *Mathematica* part notation, entered with  $[AB1, 2]$ , to extract just the second elements.

```
In[95]:= SQLColumnNames@conn, SQLTable@"SAMPLETABLE1"DD@@All, 2DD
Out[95]= {ENTRY, VALUE, NAME}
```
In addition, you can give an SOLColumn argument.

```
In[96]:= SQLColumnNames@conn, SQLColumn@"V%"DD
```

```
Out[96]= {{SYSTEM_VIEWS, VALID}, {SYSTEM_SESSIONINFO, VALUE}, {SAMPLETABLE1, VALUE},
             (SYSTEM_TEXTTABLES, VARCHAR_SEPARATOR), {SYSTEM_VIEW_COLUMN_USAGE, VIEW_CATALOG},
             \overline{S}YSTEM_VIEW_TABLE_USAGE, VIEW_CATALOG), \overline{S} (SYSTEM_VIEWS, VIEW_DEFINITION),
             {SYSTEM_VIEW_COLUMN_USAGE, VIEW_NAME}, {SYSTEM_VIEW_TABLE_USAGE, VIEW_NAME},<br>{SYSTEM_VIEW_COLUMN_USAGE, VIEW_SCHEMA}, {SYSTEM_VIEW_TABLE_USAGE, VIEW_SCHEMA}}
```
SQLColumns, SQLColumnNames, and SQLColumnInformation take a number of options.

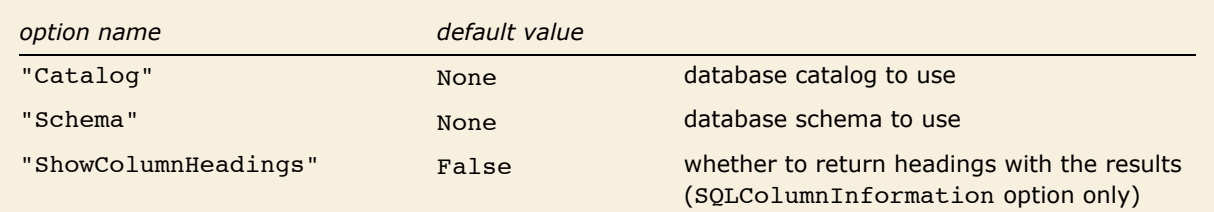

SQLColumns, SQLColumnNames, and SQLColumnInformation options.

The option "ShowColumnHeadings" can be used with SQLColumnInformation to return the column headings.

```
Im[97] := SQLColumnInformation[conn, "SA%", "ShowColumnHeadings" → True] // TableForm
```
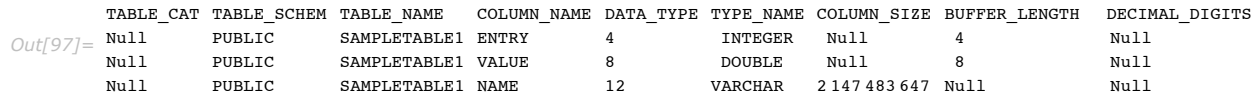

This closes the connection.

### $In [98]:$  **CloseSQLConnection**[conn]

If the database was designed with particular schema and catalogs, you can also select columns by using the "Catalog" and "Schema" options.

### *Column Representation*

SQLColumn expressions hold information about the columns in a database.

If you find that the examples in this section do not work as shown, you may need to install or restore the example database with the DatabaseExamples` package, as described in "Using the Example Databases".

SOLColumn [{*table*,*col*},*opts*] expression that represents a column in an SOL table

Object for representing a column.

SQLColumn accepts a number of options.

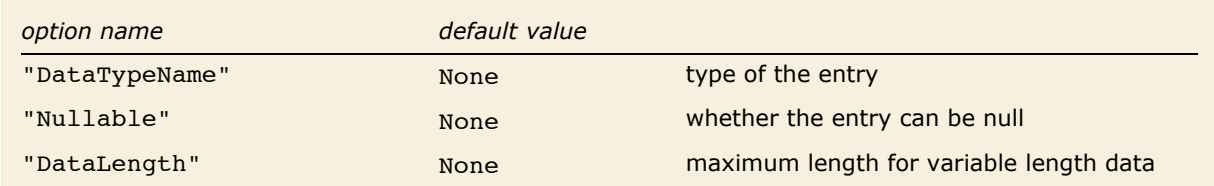

SQLColumn options.

Here is an example demonstrating SQLColumn expressions. This loads *DatabaseLink* and connects to the *demo* database.

```
In[99]:= Needs@"DatabaseLink`"D;
       conn = OpenSQLConnection['demo'];
```
SQLColumns returns a list of the columns in the database as SQLColumn expressions. In this example a pattern is given to pick out just the *SAMPLETABLE1* table.

```
In[101]:= SQLColumns@conn, "SAMPLETABLE1"D
```
 $Out[101]=$  {SQLColumn[{SAMPLETABLE1, ENTRY}, DataTypeName → INTEGER, Nullable → 1, DataLength → Null],<br>SQLColumn[{SAMPLETABLE1, VALUE}, DataTypeName → DOUBLE, Nullable → 1, DataLength → Null],  $\texttt{SQLCOIumn}$  (SAMPLETABLE1, NAME), DataTypeName  $\rightarrow$  VARCHAR, Nullable  $\rightarrow$  1, DataLength  $\rightarrow$  2 147 483 647]

This closes the connection.

#### $In[102]$ : **CloseSQLConnection** [conn]

SQLColumn expressions can also be used in commands as discussed in "Selecting Data" and "Creating Tables". "Creating Tables" discusses one particularly important use.

## **Data Types**

This tutorial discusses how to retrieve information about data types. When you create a table, you will need to refer to these data types.

If you find that the examples in this tutorial do not work as shown, you may need to install or restore the example database with the DatabaseExamples` package, as described in "Using the Example Databases".

```
SOLDataTypeNames [conn] list all data type names within a data source
SOLDataTypeInformation [conn] list all data type information within a data source
```
Functions for retrieving information about data types.

This loads *DatabaseLink* and connects to the *demo* database.

```
In[103]:= Needs@"DatabaseLink`"D;
         \frac{1}{2} OpenSQLConnection [ "demo"];
```
SQLDataTypeNames returns a list of the data type names within a database.

```
In[105]: SQLDataTypeNames [conn]
```
*Out[105]=* 8TINYINT, BIGINT, LONGVARBINARY, VARBINARY, BINARY, LONGVARCHAR, CHAR, NUMERIC, DECIMAL, INTEGER, SMALLINT, FLOAT, REAL, DOUBLE, VARCHAR, VARCHAR IGNORECASE, BOOLEAN, DATE, TIME, TIMESTAMP, OTHER}

SQLDataTypeInformation returns more complete information about the data types.

#### $In[106]:$  **SQLDataTypeInformation** [conn] // TableForm

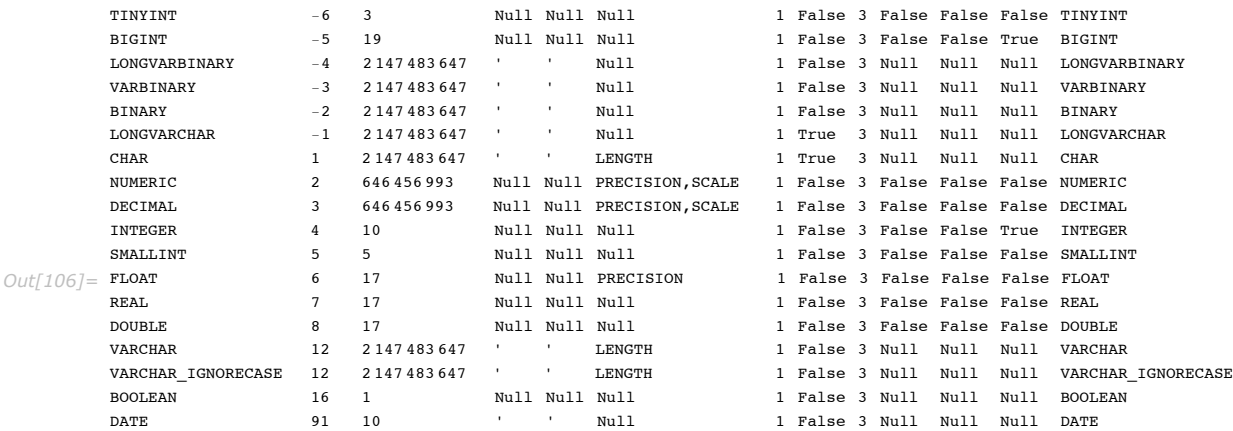

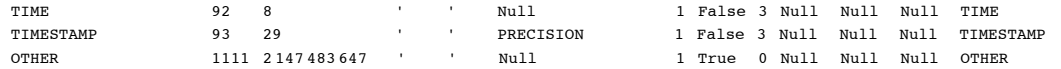

SQLDataTypeInformation takes a single option: "ShowColumnHeadings". This returns the column headings.

*In[107]:=* **SQLDataTypeInformation@conn, "ShowColumnHeadings" Ø TrueD êê TableForm**

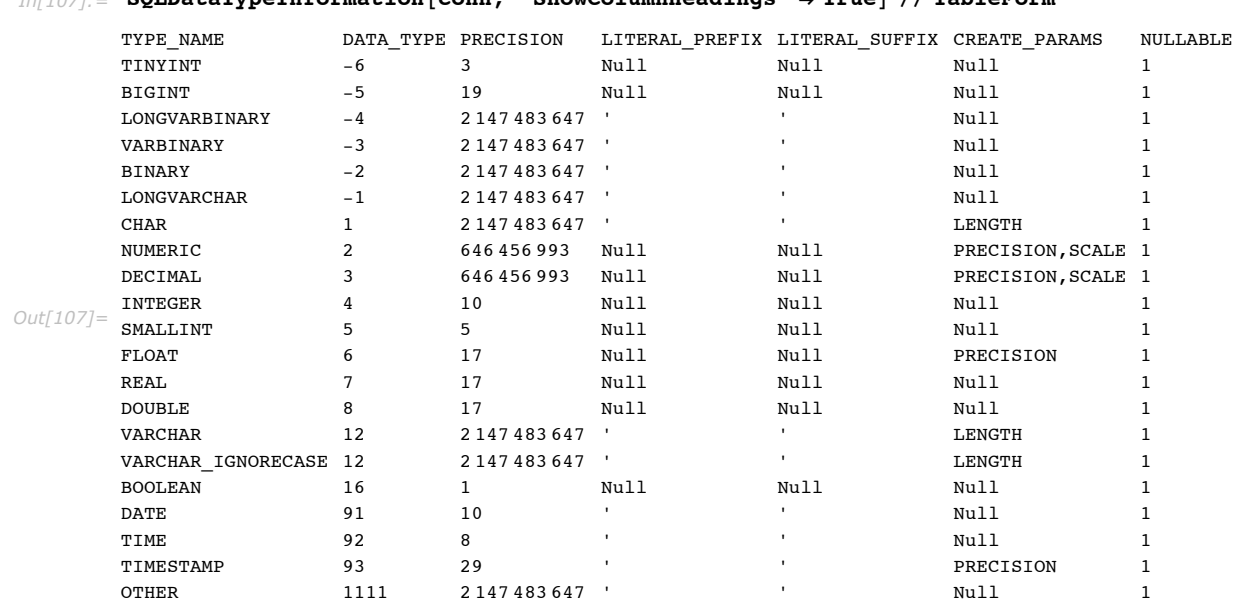

This closes the connection.

#### $In[108]:$  **CloseSQLConnection** [conn]

More information on working with data types is provided in "Data Type Mapping".

## **Schema and Catalogs**

Database schema and catalogs can be used to hold collections of database components and objects suitable for particular users. They can be particularly useful when working with large databases. The functions SQLSchemaNames and SQLCatalogNames can be used to learn the names of the schema and catalogs in the database. These can be used with the "schema" and "Catalog" options to SQLTableNames, SQLTableInformation, SQLTables, SQLColumnNames, SQLColumnInformation, and SQLColumns to focus attention on particular parts of the database.

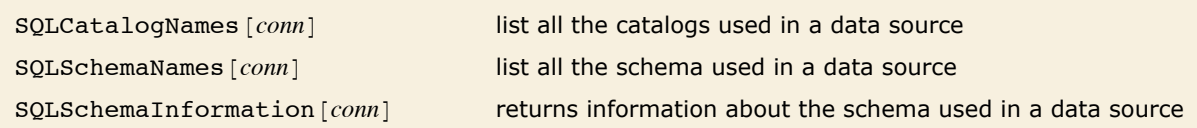

Listing catalogs and schema.

If you find that the examples in this tutorial do not work as shown, you may need to install or restore the example database with the DatabaseExamples` package, as described in "Using the Example Databases".

First, the *DatabaseLink* package is loaded and a connection is made to the *publisher* example database.

*In[109]:=* **Needs@"DatabaseLink`"D;**  $\frac{1}{2}$  **conn** = **OpenSQLConnection** ["publisher"];

This returns the schema names for the connection.

 $In[1111]:$  **SQLSchemaNames** [conn]

*Out[111]=* {INFORMATION SCHEMA, PUBLIC}

SQLSchemaInformation returns more information about the database schema.

 $In[112]:$  **SQLSchemaInformation**[conn] *Out[112]*= {{INFORMATION SCHEMA, Null, False}, {PUBLIC, Null, True}}

This returns the catalog names; for this database there are not catalogs.

 $In[113]:$  **SQLCatalogNames** [conn] *Out[113]*= {}

 $In[114]:$  **CloseSQLConnection** [conn]

# **Data Commands**

## **Comparing** *Mathematica* **and SQL Queries**

*DatabaseLink* provides two styles of commands for working with data: one for those who are familiar with *Mathematica* and the other for those who are familiar with SQL. *Mathematica* style requires less knowledge of SQL. However, the *Mathematica* commands do not give complete coverage; thus, for more advanced queries, SQL*-*style commands may be preferred. The latter may also be desirable if you already have a knowledge of SQL.

## *Mathematica-***Style Queries**

*DatabaseLink* offers a number of functions for *Mathematica-*style queries.

- SOLSelect
- SQLUpdate
- † SQLInsert
- SOLDelete
- SQLCreateTable
- † SQLDropTable
- † SQLMemberQ
- SQLStringMatchQ

The first six functions interact with the database. SQLMemberQ and SQLStringMatchQ are used for testing data in queries with conditions.

## **SQL***-***Style Queries**

*DatabaseLink* can work with databases with raw SQL statements. This is useful if you already have a knowledge of SQL. Statements can be used to select data, create tables, insert data, update data, remove data, and drop tables. Typically these statements are passed to a command, SQLExecute. The statement used by SQLExecute is a string that can contain all argu-

ments. However, it is also possible to give the arguments separately, which makes the statement a prepared statement. SQLExecute can also be used to execute a batch of prepared statements with different arguments, as described in Performance: Batch Operation.

### *Selecting Data*

SQLSelect selects and returns data from a database. An alternative, using raw SQL, is described in "Selecting Data with Raw SQL".

If you find that the examples in this tutorial do not work as shown, you may need to install or restore the example database with the DatabaseExamples` package, as described in "Using the Example Databases".

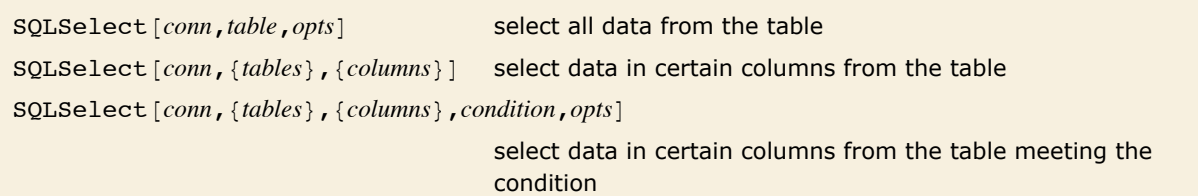

Retrieving data from a database.

This loads *DatabaseLink* and connects to the *publisher* database.

```
In[115]:= Needs@"DatabaseLink`"D;
          conn = OpenSQLConnection[ "public" public() publisher" ];
```
This retrieves all data within the table *ROYSCHED*.

```
In[117]:= SQLSelect@conn, "ROYSCHED"D
```
*Out[117]* = {{BS1011, 0, 5000, 0.1}, {BS1011, 5001, 50000, 0.12}, {CP5018, 0, 2000, 0.1},  ${CPS018, 2001, 4000, 0.12}, {CPS018, 4001, 50000, 0.16}, {B S1001, 0, 1000, 0.1}$  $\{Bs1001, 1001, 5000, 0.12\}$ ,  $\{Bs1001, 5001, 7000, 0.16\}$ ,  $\{Bs1001, 7001, 50000, 0.18\}$ (PS9999, 0, 50 000, 0.1), (PY2002, 0, 1000, 0.1), (PY2002, 1001, 5000, 0.12),  ${PY2002, 5001, 50000, 0.14}, {PY2003, 0, 2000, 0.1}, {PY2003, 2001, 5000, 0.12}$  $\{PY2003, 5001, 50000, 0.14\}$ ,  $\{UK3004, 0, 1000, 0.1\}$ ,  $\{UK3004, 1001, 2000, 0.12\}$  $\{UK3004, 2001, 6000, 0.14\}, \{UK3004, 6001, 8000, 0.18\}, \{UK3004, 8001, 50000, 0.2\},$  ${CKA005, 0, 2000, 0.1}$ ,  ${CKA005, 2001, 6000, 0.12}$ ,  ${CKA005, 6001, 8000, 0.16}$  ${CK4005, 8001, 50000, 0.16}, {CF5010, 0, 5000, 0.1}, {CF5010, 5001, 50000, 0.12},$  $\{PY2012, 0, 5000, 0.1\}, \{PY2012, 5001, 50000, 0.12\}, \{PY2013, 0, 5000, 0.1\},$  ${PY2013, 5001, 50000, 0.12},$   ${UK3006, 0, 1000, 0.1},$   ${UK3006, 1001, 2000, 0.12},$  $\{UK3006, 2001, 6000, 0.14\}, \{UK3006, 6001, 8000, 0.18\}, \{UK3006, 8001, 50000, 0.2\},$  $\{B\$ 51014, 0, 4000, 0.1},  $\{B\$ 51014, 4001, 8000, 0.12},  $\{B\$ 51014, 8001, 50000, 0.14},  $\{UK3015, 0, 2000, 0.1\}$ ,  $\{UK3015, 2001, 4000, 0.12\}$ ,  $\{UK3015, 4001, 8000, 0.14\}$ ,  $\{UK3015, 8001, 12000, 0.16\}, \{CK4016, 0, 5000, 0.1\}, \{CK4016, 5001, 15000, 0.12\},\$  ${CKA017, 0, 2000, 0.1}, {CKA017, 2001, 8000, 0.12}, {CKA017, 8001, 16000, 0.14},$  $\{B\n 5000, 0.1, 0.5000, 0.1\}, \{B\n 50007, 5001, 50000, 0.12\}, \{PY2008, 0.50000, 0.1\}\}$ 

The third parameter of SQLSelect can be used to select only certain columns. In this example, only the *TITLE\_ID* and *ROYALTY* columns are selected.

```
In[118]:= data = SQLSelect[conn, "ROYSCHED", {"TITLE_ID", "ROYALTY"}]
Out[118]= {{BS1011, 0.1}, {BS1011, 0.12}, {CP5018, 0.1}, {CP5018, 0.12}, {CP5018, 0.16}, {BS1001, 0.1},
              {BS1001, 0.12}, {BS1001, 0.16}, {BS1001, 0.18}, {PS9999, 0.1}, {PY2002, 0.1},<br>{PY2002, 0.12}, {PY2002, 0.14}, {PY2003, 0.1}, {PY2003, 0.12}, {PY2003, 0.14},
              {UK3004, 0.1}, {UK3004, 0.12}, {UK3004, 0.14}, {UK3004, 0.18}, {UK3004, 0.2}, {CK4005, 0.1},
              {CK4005, 0.12}, {CK4005, 0.16}, {CK4005, 0.16}, {CP5010, 0.1}, {CP5010, 0.12}, {PY2012, 0.1},<br>{PY2012, 0.12}, {PY2013, 0.1}, {PY2013, 0.12}, {UK3006, 0.1}, {UK3006, 0.12}, {UK3006, 0.14},
              (UK3006, 0.18), (UK3006, 0.2), (BS1014, 0.1), (BS1014, 0.12), (BS1014, 0.14), (UK3015, 0.1),\{UK3015, 0.12\}, \{UK3015, 0.14\}, \{UK3015, 0.16\}, \{CK4016, 0.1\}, \{CK4016, 0.12\},
              \{CK4017, 0.1\}, \{CK4017, 0.12\}, \{CK4017, 0.14\}, \{BS1007, 0.1\}, \{BS1007, 0.12\}, \{PY2008, 0.1\}
```
The results of the database operation can immediately be used in *Mathematica*.

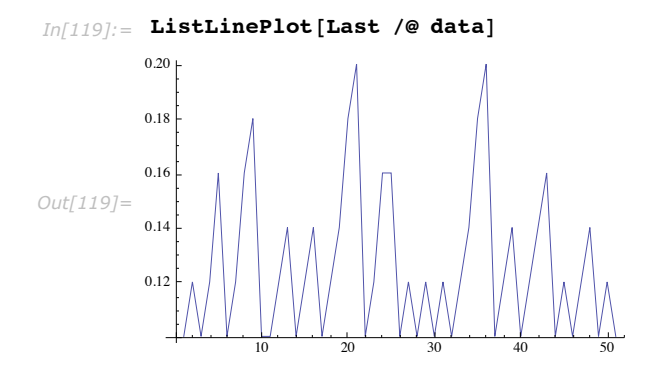

There are a number of options that can be given to sollselect.

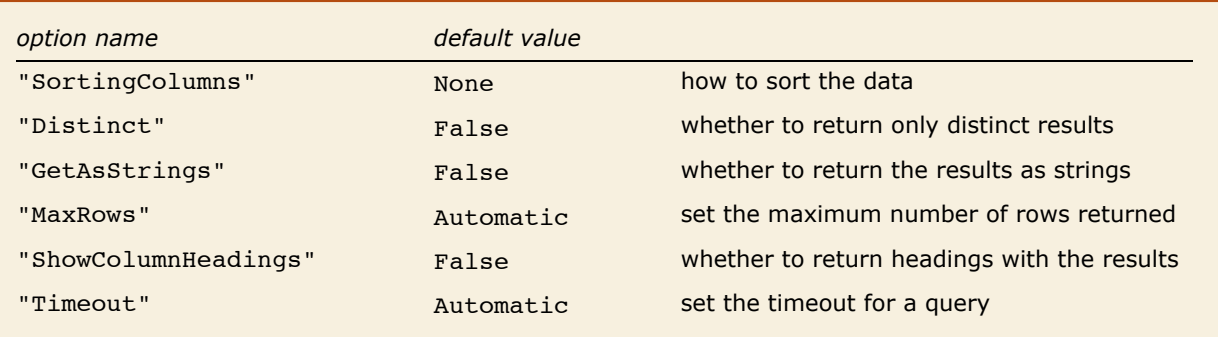

Options of SQLSelect.

It is possible to select data from multiple columns in multiple tables. You can select multiple tables by giving a second argument that is a list of the table names. A list of column names should be used as the third parameter as shown previously. You can also associate a specific table with a column by pairing a column name with a table name in a list in the third argument.

This is important if the same column name is used in more than one table. The following example of a data join generates an outer product of the data in the two tables and it uses the option "MaxRows" to show only the first five results.

```
In[120]:= SQLSelect@conn, 8"TITLES", "ROYSCHED"<, 88"TITLES", "TITLE"<,
            8"TITLES", "TITLE_ID"<, 8"ROYSCHED", "TITLE_ID"<, 8"ROYSCHED", "ROYALTY"<<,
           "MaxRows" Ø 5, "ShowColumnHeadings" Ø TrueD êê TableForm
Out[120]=
        TITLE TO TITLE ID TITLE ID ROYALTY
        Designer Class Action Suits BS1001 BS1011 0.1
        Designer Class Action Suits BS1001 BS1011 0.12
        Designer Class Action Suits BS1001 CP5018 0.1
        Designer Class Action Suits BS1001 CP5018 0.12
        Designer Class Action Suits BS1001 CP5018 0.16
```
The following example repeats the previous query, adding a condition that the *TITLE\_ID* in the two tables must be equal. Using a condition is often a useful way to narrow the search results.

*In[121]:=* **SQLSelect@conn, 8"TITLES", "ROYSCHED"<, 88"TITLES", "TITLE"<, 8"TITLES", "TITLE\_ID"<, 8"ROYSCHED", "TITLE\_ID"<, 8"ROYSCHED", "ROYALTY"<<,**  $SOLColumn[{\n {\n "TITLES"}$, "TITLE ID"} {\n } = SOLColumn[{\n {\n "ROYSCHED"}$, "TITLE ID"} {\n },$ **"MaxRows" Ø 5, "ShowColumnHeadings" Ø TrueD êê TableForm** *Out[121]=* TITLE ID TITLE ID ROYALTY Designer Class Action Suits BS1001 BS1001 0.1 Designer Class Action Suits BS1001 BS1001 0.12 Designer Class Action Suits BS1001 BS1001 0.16 Designer Class Action Suits BS1001 BS1001 0.18 Self Hypnosis: A Beginner's Guide PY2002 PY2002 0.1

You may specify that a column value must be between certain values.

*In[122]:=* **SQLSelect@conn, "ROYSCHED", 8"TITLE\_ID", "ROYALTY"<, .10 < SQLColumn@"ROYALTY"D < .15D** *Out[122]*= {{BS1011, 0.12}, {CP5018, 0.12}, {BS1001, 0.12}, {PY2002, 0.12}, {PY2002, 0.14}, {PY2003, 0.12}, {PY2003, 0.14}, {UK3004, 0.12}, {UK3004, 0.14}, {CK4005, 0.12}, {CP5010, 0.12}, {PY2012, 0.12},<br>{PY2013, 0.12}, {UK3006, 0.12}, {UK3006, 0.14}, {BS1014, 0.12}, {BS1014, 0.14}, {UK3015, 0.12},<br>{UK3015, 0.14}, {CK4016, 0.12}

*In[123]:=* **SQLSelect@conn, "ROYSCHED", 8"TITLE\_ID", "ROYALTY"<, .13 > SQLColumn@"ROYALTY"D > .10D** *Out[123]*= {{BS1011, 0.12}, {CP5018, 0.12}, {BS1001, 0.12}, {PY2002, 0.12}, {PY2003, 0.12}, {UK3004, 0.12}, {CK4005, 0.12}, {CP5010, 0.12}, {PY2012, 0.12}, {PY2013, 0.12}, {UK3006, 0.12}, {BS1014, 0.12}, {UK3015, 0.12}, {CK4016, 0.12}, {CK4017, 0.12}, {BS1007, 0.12}}

You may specify that a column value must be equal to a certain value.

*In[124]:=* **SQLSelect@conn, "ROYSCHED", 8"TITLE\_ID", "ROYALTY"<, SQLColumn@"ROYALTY"D == .12D**

*Out[124]*= {{BS1011, 0.12}, {CP5018, 0.12}, {BS1001, 0.12}, {PY2002, 0.12}, {PY2003, 0.12}, {UK3004, 0.12},  $(CR4005, 0.12), (CP5010, 0.12), (PY2012, 0.12), (PY2013, 0.12), (UK3006, 0.12),$  $\{B\$ 51014, 0.12 $\}$ ,  $\{UX3015, 0.12\}$ ,  $\{CK4016, 0.12\}$ ,  $\{CK4017, 0.12\}$ ,  $\{B\$ 51007, 0.12 $\}$ 

You may specify that a column value must not be equal to a certain value.

*In[125]:=* **SQLSelect@conn, "ROYSCHED", 8"TITLE\_ID", "ROYALTY"<, SQLColumn@"ROYALTY"D != .12D**

*Out[125]*= {{BS1011, 0.1}, {CP5018, 0.1}, {CP5018, 0.16}, {BS1001, 0.1}, {BS1001, 0.16}, {BS1001, 0.18}, {PS9999, 0.1}, {PY2002, 0.1}, {PY2002, 0.14}, {PY2003, 0.1}, {PY2003, 0.14}, {UK3004, 0.1}, {UK3004, 0.14}, {UK3004, 0.18}, {UK3004, 0.2}, {CK4005, 0.1}, {CK4005, 0.16},<br>{CK4005, 0.16}, {CP5010, 0.1}, {PY2012, 0.1}, {PY2013, 0.1}, {UK3006, 0.1}, {UK3006, 0.14},  $\langle 0.18, 0.18, 0.18 \rangle$ ,  $\langle 0.18, 0.06, 0.2 \rangle$ ,  $\langle 0.18, 0.14, 0.1$ ,  $\langle 0.14, 0.14 \rangle$ ,  $\langle 0.14, 0.14 \rangle$ ,  $\langle 0.14, 0.14 \rangle$  $\{0.16\}$ ,  $\{0.16\}$ ,  $\{CKA016, 0.1\}$ ,  $\{CKA017, 0.1\}$ ,  $\{CKA017, 0.14\}$ ,  $\{B51007, 0.1\}$ ,  $\{PY2008, 0.1\}$ 

You may specify that a column value must be greater than a certain value.

*In[126]*:= **SQLSelect [conn, "ROYSCHED", {"TITLE ID", "ROYALTY"}, SQLColumn ["ROYALTY"] > .12]** 

*Out*[126]={**{CP5018, 0.16}, {BS1001, 0.16}, {BS1001, 0.18}, {PY2002, 0.14}, {PY2003, 0.14}, {UK3004, 0.14},** (UK3004, 0.18), (UK3004, 0.2), (CK4005, 0.16), (CK4005, 0.16), (UK3006, 0.14), (UK3006, 0.18),  $\{UK3006, 0.2\}$ ,  $\{BS1014, 0.14\}$ ,  $\{UK3015, 0.14\}$ ,  $\{UK3015, 0.16\}$ ,  $\{CK4017, 0.14\}$ 

You may specify that a column value must be less than a certain value.

*In[127]:=* **SQLSelect@conn, "ROYSCHED", 8"TITLE\_ID", "ROYALTY"<, SQLColumn@"ROYALTY"D < .12D**

*Out[127]*= {{BS1011, 0.1}, {CP5018, 0.1}, {BS1001, 0.1}, {PS9999, 0.1}, {PY2002, 0.1}, {PY2003, 0.1}, {UK3004, 0.1}, {CK4005, 0.1}, {CP5010, 0.1}, {PY2012, 0.1}, {PY2013, 0.1}, {UK3006, 0.1},  $\{BS1014, 0.1\}$ ,  $\{UX3015, 0.1\}$ ,  $\{CK4016, 0.1\}$ ,  $\{CK4017, 0.1\}$ ,  $\{BS1007, 0.1\}$ ,  $\{PY2008, 0.1\}$ 

You may specify that a column value must be greater than or equal to a certain value.

*In[128]:=* **SQLSelect@conn, "ROYSCHED", 8"TITLE\_ID", "ROYALTY"<, SQLColumn@"ROYALTY"D >= .12D**

*Out[128]*= {{BS1011, 0.12}, {CP5018, 0.12}, {CP5018, 0.16}, {BS1001, 0.12}, {BS1001, 0.16}, {BS1001, 0.18},  $\{PY2002, 0.12\}$ ,  $\{PY2002, 0.14\}$ ,  $\{PY2003, 0.12\}$ ,  $\{PY2003, 0.14\}$ ,  $\{UX3004, 0.12\}$ ,  $\{UK3004, 0.14\}$ ,  $\{UK3004, 0.18\}$ ,  $\{UK3004, 0.2\}$ ,  $\{CK4005, 0.12\}$ ,  $\{CK4005, 0.16\}$ ,  $\{CK4005, 0.16\}$ , {CP5010, 0.12}, {PY2012, 0.12}, {PY2013, 0.12}, {UK3006, 0.12}, {UK3006, 0.14},<br>{UK3006, 0.18}, {UK3006, 0.2}, {BS1014, 0.12}, {BS1014, 0.14}, {UK3015, 0.12}, {UK3015, 0.14},  $\{UK3015, 0.16\}$ ,  $\{CK4016, 0.12\}$ ,  $\{CK4017, 0.12\}$ ,  $\{CK4017, 0.14\}$ ,  $\{BS1007, 0.12\}$ 

You may specify that a column value must match a certain pattern using the metacharacters '%' for matching zero or more characters and ' ' for matching a single character.

*In[129]:=* **SQLSelect@conn, "ROYSCHED", 8"TITLE\_ID", "ROYALTY"<, SQLStringMatchQ@SQLColumn@"TITLE\_ID"D, "C%"DD**

*Out*[129]= {{**CP5018, 0.1}, {CP5018, 0.12}, {CP5018, 0.16}, {CK4005, 0.1},** {CK4005, 0.12}, {CK4005, 0.16}, {CK4005, 0.16}, {CP5010, 0.1}, {CP5010, 0.12}, {CK4016, 0.12}, {CK4017, 0.12}, {CK4017, 0.14}}

*In[130]:=* **SQLSelect@conn, "ROYSCHED", 8"TITLE\_ID", "ROYALTY"<, SQLStringMatchQ@SQLColumn@"TITLE\_ID"D, "\_S%"DD** *Out[130]*= {{BS1011, 0.1}, {BS1011, 0.12}, {BS1001, 0.12}, {BS1001, 0.16}, {BS1001, 0.18},  $\{PS9999, 0.1\}$ ,  $\{BS1014, 0.1\}$ ,  $\{BS1014, 0.12\}$ ,  $\{BS1014, 0.14\}$ ,  $\{BS1007, 0.1\}$ ,  $\{BS1007, 0.12\}$ 

You may specify that a column value must be contained as a member of a list.

*In[131]:=* **SQLSelect@conn, "ROYSCHED", 8"TITLE\_ID", "ROYALTY"<,**  $SOLMemberO$ [ {.14, .16} , SOLColum [ "ROYALTY"] ] ]

*Out[131]*= {{CP5018, 0.16}, {BS1001, 0.16}, {PY2002, 0.14}, {PY2003, 0.14}, {UK3004, 0.14}, {CK4005, 0.16},  $(CK4005, 0.16), (UK3006, 0.14), (BS1014, 0.14), (UK3015, 0.14), (UK3015, 0.16), (CK4017, 0.14))$  You may specify that a column value must be less than or equal to a certain value.

*In[132]:=* **SQLSelect@conn, "ROYSCHED", 8"TITLE\_ID", "ROYALTY"<, SQLColumn@"ROYALTY"D <= .12D** *Out[132]*= {{BS1011, 0.1}, {BS1011, 0.12}, {CP5018, 0.1}, {CP5018, 0.12}, {BS1001, 0.1}, {BS1001, 0.12}, {PS9999, 0.1}, {PY2002, 0.1}, {PY2002, 0.12}, {PY2003, 0.1}, {PY2003, 0.12}, {UK3004, 0.1}, {UK3004, 0.12}, {CK4005, 0.1}, {CK4005, 0.12}, {CP5010, 0.1}, {CP5010, 0.12}, {PY2012, 0.1},<br>{PY2012, 0.12}, {PY2013, 0.1}, {PY2013, 0.12}, {UK3006, 0.1}, {UK3006, 0.12}, {BS1014, 0.1},  $\{BS1014, 0.12\}$ ,  $\{UK3015, 0.1\}$ ,  $\{UK3015, 0.12\}$ ,  $\{CK4016, 0.1\}$ ,  $\{CK4016, 0.12\}$ ,  $\{CK4017, 0.1\}, \{CK4017, 0.12\}, \{BS1007, 0.1\}, \{BS1007, 0.12\}, \{PY2008, 0.1\}\}$ 

You may also combine any conditions using And or Or.

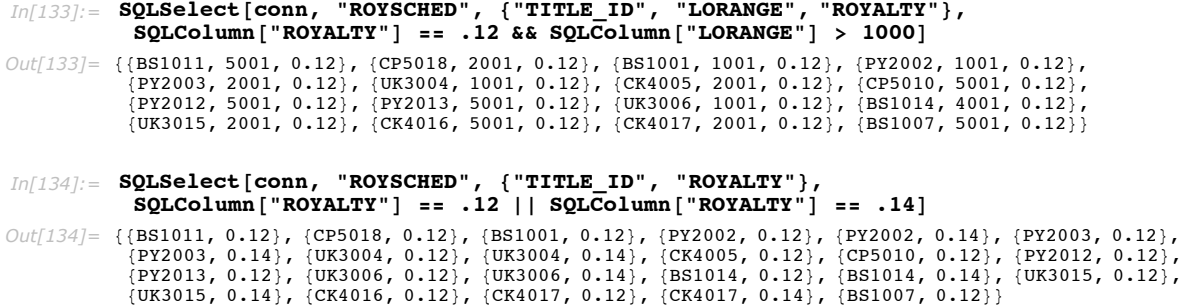

The option "GetAsStrings" can retrieve data without converting it to a *Mathematica* type. This repeats the previous query without converting the data.

```
In[135]:= SQLSelect@conn, "ROYSCHED", 8"TITLE_ID", "ROYALTY"<,
                     SQLColumn@"ROYALTY"D == .12 »» SQLColumn@"ROYALTY"D == .14,
                     "GetAsStrings" Ø TrueD êê InputForm
Out[135]= {{"BS1011", "0.12"}, {"CP5018", "0.12"}, 
                 {"BS1001", "0.12"}, {"PY2002", "0.12"}, 
 {"PY2002", "0.14"}, {"PY2003", "0.12"}, 
 {"PY2003", "0.14"}, {"UK3004", "0.12"}, 
                 {"UK3004", "0.14"}, {"CK4005", "0.12"}, 
 {"CP5010", "0.12"}, {"PY2012", "0.12"}, 
 {"PY2013", "0.12"}, {"UK3006", "0.12"}, 
                  {"UK3006", "0.14"}, {"BS1014", "0.12"}, 
                 {"BS1014", "0.14"}, {"UK3015", "0.12"}, 
 {"UK3015", "0.14"}, {"CK4016", "0.12"}, 
 {"CK4017", "0.12"}, {"CK4017", "0.14"}, 
 {"BS1007", "0.12"}}
```
You may also use the option "SortingColumns" to specify how to sort the data. This option takes a list of rules. The left side of the rule specifies the column and the right side specifies whether to sort that data in ascending or descending order. The first item in the list takes precedence over the supplemental items.

```
In[136]: data = SOLSelect[conn, "ROYSCHED", {"TITLE ID", "ROYALTY"}, "SortingColumns" →
                80LColumn<sup>["ROYALTY"] -> "Ascending", 80LColumn<sup>["TITLE ID"] -> "Ascending"}</sup></sup>
Out[136]= {{BS1001, 0.1}, {BS1007, 0.1}, {BS1011, 0.1}, {BS1014, 0.1}, {CK4005, 0.1}, {CK4016, 0.1},
             \{CK4017, 0.1\}, \{CP5010, 0.1\}, \{CP5018, 0.1\}, \{P59999, 0.1\}, \{PY2002, 0.1\}, \{PY2003, 0.1\},
             \{PY2008, 0.1\}, \{PY2012, 0.1\}, \{PY2013, 0.1\}, \{UK3004, 0.1\}, \{UK3006, 0.1\}, \{UK3015, 0.1\}\{B\text{S}1001, 0.12\}, \{B\text{S}1007, 0.12\}, \{B\text{S}1011, 0.12\}, \{B\text{S}1014, 0.12\}, \{C\text{K}4005, 0.12\}, \{C\text{K}4016, 0.12\},
             (CR4017, 0.12), (CP5010, 0.12), (CP5018, 0.12), (PY2002, 0.12), (PY2003, 0.12), (PY2012, 0.12),
             \{PY2013, 0.12\}, \{UK3004, 0.12\}, \{UK3006, 0.12\}, \{UK3015, 0.12\}, \{BS1014, 0.14\},
             {CK4017, 0.14}, {PY2002, 0.14}, {PY2003, 0.14}, {UK3004, 0.14}, {UK3006, 0.14}, {UK3015, 0.14}, {BS1001, 0.16}, {CK4005, 0.16}, {CK4005, 0.16}, {CP5018, 0.16},
             \{UK3015, 0.16\}, \{BS1001, 0.18\}, \{UK3004, 0.18\}, \{UK3006, 0.18\}, \{UK3004, 0.2\}, \{UK3006, 0.2\}\}
```
The following plot shows that the data is now sorted.

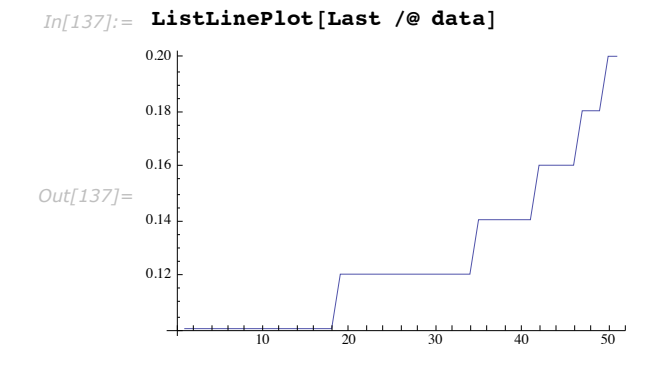

The option "Timeout" can be used to cancel a query if it takes too long to execute.

This closes the connection.

```
In[138]: CloseSQLConnection [conn]
```
The details of how *Mathematica* expressions are mapped to types stored in the database is discussed in "Data Type Mapping".

### *Creating Tables*

SQLCreateTable creates a new table in a database. An alternative, using raw SQL, is described in "Creating Tables with Raw SQL".

If you find that the examples in this tutorial do not work as shown, you may need to install or restore the example database with the DatabaseExamples` package, as described in "Using the Example Databases".

When creating a table, the result of soLCreateTable is an integer specifying the number of rows affected by the query. If the table is created correctly, this integer will always be zero as no rows are affected when creating a new table.

SOLCreateTable [ *conn*,*table*, {*columns*},*opts*] create an SQL table

Creating a table in a database.

Here is an example that creates a table.

This loads *DatabaseLink* and connects to the *demo* database.

```
In[139]:= Needs@"DatabaseLink`"D;
         \frac{1}{2} OpenSQLConnection [ "demo"];
```
SQLCreateTable creates a table. The columns are given as a list of SQLColumn expressions. In the following example, a new table, *DATATYPESTABLE*, is created that has one column for each of the data types returned from SQLDataTypeNames. The column, *TINYINTCOL*, is configured so that it cannot be set to Null. However, each binary column can be set to Null. The database default for "Nullable" is used for every other column that does not specify the "Nullable" option. The character-based columns are limited to a specific data length; other columns use the default data length for their type.

 $In[141]:$  **SQLDataTypeNames** [conn]

```
Out[141]= 8TINYINT, BIGINT, LONGVARBINARY, VARBINARY, BINARY, LONGVARCHAR,
          CHAR, NUMERIC, DECIMAL, INTEGER, SMALLINT, FLOAT, REAL, DOUBLE,
         VARCHAR, VARCHAR_IGNORECASE, BOOLEAN, DATE, TIME, TIMESTAMP, OTHER }
In[142]:= SQLCreateTable@conn, "DATATYPESTABLE",
           8
           SQLColumn@"TINYINTCOL", "DataTypeName" -> "TINYINT", "Nullable" Ø FalseD,
            SQLColumn@"SMALLINTCOL", "DataTypeName" -> "SMALLINT"D,
            SQLColumn@"INTEGERCOL", "DataTypeName" -> "INTEGER"D,
            SQLColumn@"BIGINTCOL", "DataTypeName" -> "BIGINT"D,
            SQLColumn@"NUMERICCOL", "DataTypeName" -> "NUMERIC"D,
            SQLColumn@"DECIMALCOL", "DataTypeName" -> "DECIMAL"D,
            SQLColumn@"FLOATCOL", "DataTypeName" -> "FLOAT"D,
            SQLColumn@"REALCOL", "DataTypeName" -> "REAL"D,
           SQLColumn@"DOUBLECOL", "DataTypeName" -> "DOUBLE"D,
            SQLColumn@"BITCOL", "DataTypeName" -> "BIT"D,
            SQLColumn@"LONGVARBINARYCOL",
             "DataTypeName" -> "LONGVARBINARY", "Nullable" Ø TrueD,
            SQLColumn@"VARBINARYCOL", "DataTypeName" -> "VARBINARY", "Nullable" Ø TrueD,
           SQLColumn@"BINARYCOL", "DataTypeName" -> "BINARY", "Nullable" Ø TrueD,
           SQLColumn@"LONGVARCHARCOL", "DataTypeName" -> "LONGVARCHAR"D,
           SQLColumn@"VARCHARCOL",
             "DataTypeName" \rightarrow "VARCHAR", "Nullable" \rightarrow True, "DataLength" \rightarrow 5],
           SQLColumn@"CHARCOL", "DataTypeName" -> "CHAR",
             "\text{Nullable" } \rightarrow \text{True}, "\text{DataLength" } \rightarrow 3SQLColumn@"DATECOL", "DataTypeName" -> "DATE"D,
            SQLColumn@"TIMECOL", "DataTypeName" -> "TIME"D,
           SQLColumn@"TIMESTAMPCOL", "DataTypeName" -> "TIMESTAMP"D,
           SQLCO1umn<sup>i</sup> "OBJECTCOL", "DataTypeName" -> "OBJECT", "Nullable" → True<sup>1</sup>
          |1|Out[142]= 0
```
SQLTableNames verifies that the table exists in the database.

*In[143]:=* **SQLTableNames@conn, "DATATYPESTABLE"D**

*Out[143]*= {DATATYPESTABLE}

SQLColumnNames verifies the columns in the table.

*In[144]:=* **SQLColumnNames@conn, "DATATYPESTABLE"D**

Out[144]= { {DATATYPESTABLE, TINYINTCOL }, {DATATYPESTABLE, SMALLINTCOL }, (ANATYPESTABLE, INTEGERCOL), {DATATYPESTABLE, BIGINTCOL}, {DATATYPESTABLE, NUMERICCOL},  $\overline{R}$ DATATYPESTABLE, DECIMALCOL $\overline{R}$ ,  $\overline{R}$ DATATYPESTABLE,  $\overline{R}$ REALCOL $\overline{R}$ ,  $\overline{R}$ (DATATYPESTABLE, DOUBLECOL), (DATATYPESTABLE, BITCOL), (DATATYPESTABLE, LONGVARBINARYCOL), (DATATYPESTABLE, VARBINARYCOL), {DATATYPESTABLE, BINARYCOL}, {DATATYPESTABLE, LONGVARCHARCOL}, (DATATYPESTABLE, VARCHARCOL), (DATATYPESTABLE, CHARCOL), {DATATYPESTABLE, DATECOL},  $\{$  DATATYPESTABLE, TIMECOL  $\}$ ,  $\{$  DATATYPESTABLE, TIMESTAMPCOL  $\}$ ,  $\{$  DATATYPESTABLE, OBJECTCOL  $\}$ 

SQLCreateTable accepts one option.

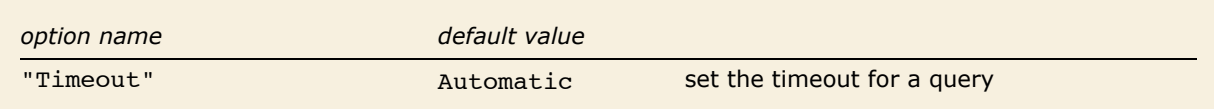

Option of SQLCreateTable.

"Timeout" can be used to cancel a query if it takes too long to execute.

This drops the table and closes the connection.

*In[145]:=* **SQLDropTable@conn, "DATATYPESTABLE"D;**  $CloseSQL Connection[conn]$ 

Certain databases support further options for columns, such as whether a column is a key or whether it auto-increments. If these options are desired, then a raw SQL statement should be used to create the table. "Creating Tables with Raw SQL" has some ideas and examples.

### *Inserting Data*

SQLInsert inserts data into a database. An alternative, using raw SQL, is described in "Inserting Data with Raw SQL".

If you find that the examples in this tutorial do not work as shown, you may need to install or restore the example database with the DatabaseExamples` package, as described in "Using the Example Databases".

The result of SQLInsert is an integer specifying the number of rows affected by the query. For a single insert this will be one, since you can only insert one row at a time. SQLInsert also supports a batch insert, as demonstrated in "Performance: Batch Operation".

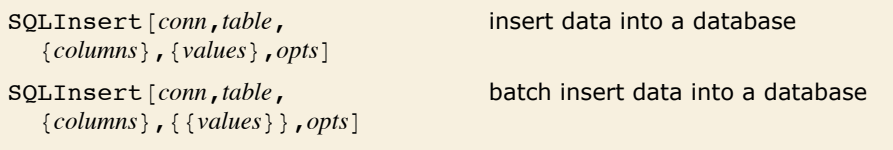

Inserting data into a database.

Here is an example that inserts data. This loads *DatabaseLink* and connects to the *demo* database.

```
In[147]:= Needs@"DatabaseLink`"D;
        conn = OpenSOLConnection['demo']
```
A new table, *TEST*, is created. The details of this command are described in "Creating Tables".

```
In[149]:= SQLCreateTable@conn, "TEST",
          8
           SQLColumn@"COL1", "DataTypeName" -> "INTEGER"D,
           SQLColumn@"COL2", "DataTypeName" -> "DOUBLE"D
          } ]
Out[149]= 0
```
SQLInsert inserts data into this table.

```
In[150]: SQLInsert[conn, "TEST", {"COL1", "COL2"}, {10, 10.5}]
Out[150]= 1
```
SQLSelect verifies the data stored in the database.

```
In[151]:= SQLSelect@conn, "TEST"D
Out[151]= {{10, 10.5}}
```
Finally, a batch insert is carried out. The result is a list of the number of lines that are modified.

```
In[152]:= SQLInsert[conn, "TEST", {"COL1", "COL2"}, {{10, 10.5}, {20, 55.1}}]
Out[152]= {1, 1}
```
SQLSelect shows that there are now three rows in this table.

```
In[153]:= SQLSelect@conn, "TEST"D
Out[153]= {{10, 10.5}, {10, 10.5}, {20, 55.1}}
```
SQLInsert accepts one option.

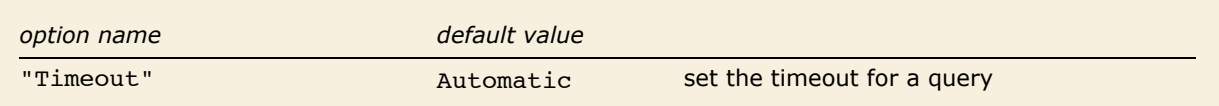

Option of SQLInsert.

The option "Timeout" can be used to cancel a query if it takes too long to execute.

This drops the table and closes the connection.

```
In[154]:= SQLDropTable@conn, "TEST"D;
         \texttt{ClosesQLConnection} [conn]
```
The details of how *Mathematica* expressions are mapped to types stored in the database is discussed in "Data Type Mapping".

### *Updating Data*

SQLUpdate modifies data in a database. An alternative, using raw SQL, is described in "Updating Data with Raw SQL".

If you find that the examples in this tutorial do not work as shown, you may need to install or restore the example database with the DatabaseExamples` package, as described in "Using the Example Databases".

The result of SQLUpdate is an integer specifying the number of rows affected by the query.

```
SQLUpdate@conn,table,
  {colums}, {values}, opts]
                                        update data in a database
SQLUpdate [conn,table, {columns},
   8values<,condition,optsD
                                        update data in a database using a condition
```
Updating data in a database.

Here is an example that updates data. This loads *DatabaseLink* and connects to the *demo* database.

```
In[156]:= Needs@"DatabaseLink`"D;
         \text{conn} = OpenSQLConnection [ "demo"];
```
A new table, TEST, is created and data is inserted.

```
In[158]:= SQLCreateTable@conn, "TEST",
           8
            SQLColumn@"COL1", "DataTypeName" -> "INTEGER"D,
            SQLColumn@"COL2", "DataTypeName" -> "DOUBLE"D
           <D;
        \text{SOLin}sert\text{[conn, "TEST", {'COL1", "COL2"}}, {10, 10.5}];
```
SQLSelect shows the values in the table.

```
In[160]:= SQLSelect@conn, "TEST"D
Out[160]= {{10, 10.5}}
```
SQLUpdate updates the elements in the database and SQLSelect shows the result.

```
In[161]: SQLUpdate<sup>[conn, "TEST", {"COL1", "COL2"}, {12, 12.5}];</sup>
         SQLSelect[conn, "TEST"]Out[162]= {{12, 12.5}}
```
Typically, it is useful to set a condition for an update, with the condition specifying which rows should be updated. (For more information on conditions, see "Selecting Data".) In the following example, another row is inserted into the database.

```
In[163]: SQLInsert [conn, "TEST", {"COL1", "COL2"}, {20, 20.5}];
        SQLSelect[conn, "TEST"]Out[164]= {{12, 12.5}, {20, 20.5}}
```
Here an update is given for rows for which the entry in the first column is less than 15.

```
In[165]:= SQLUpdate [conn, "TEST", {"COL1", "COL2"}, {4, 1.1}, SQLColumn ["COL1"] < 15 ];
        SQLSelect[conn, "TEST"]Out[166]= {{20, 20.5}, {4, 1.1}}
```
SQLUpdate accepts one option.

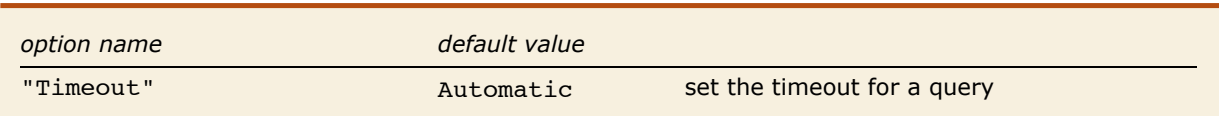

Option of SQLUpdate.

The option "Timeout" can be used to cancel a query if it takes too long to execute.

This drops the table and closes the connection.

```
In[167]:= SQLDropTable@conn, "TEST"D;
         \texttt{CloseSQLConnection} [conn]
```
### *Deleting Data*

SQLDelete deletes data from a database. An alternative, using raw SQL, is described in "Deleting Data with Raw SQL".

If you find that the examples in this tutorial do not work as shown, you may need to install or restore the example database with the DatabaseExamples` package, as described in "Using the Example Databases".

The result of SQLDelete is an integer specifying the number of rows affected by the query. Thus, if three rows are removed, the result is three, and if no rows are removed, the result is zero.

```
SQLDelete [table] delete data from a database
SQLDelete [table, condition] delete data from a database using a condition
```
Deleting data from a database.

Here is an example that deletes data. This loads *DatabaseLink* and connects to the *demo* database.

```
In[169]:= Needs@"DatabaseLink`"D;
        conn = OpenSQLConnection['deno'];
```
A new table, *TEST*, is created and data is inserted.

```
In[171]:= SQLCreateTable@conn, "TEST",
           8
            SQLColumn@"COL1", "DataTypeName" -> "INTEGER"D,
            SQLColumn@"COL2", "DataTypeName" -> "DOUBLE"D
           <D;
        SQLINSETt[conn, "TEST", {"COL1", "COL2"}, {{10, 10.5}, {20, 17.5}}];
        SQLSelect[conn, "TEST"]Out[173]= {{10, 10.5}, {20, 17.5}}
```
The following deletes all the data from the table. Two rows were deleted, and the result is two.

*In[174]:=* **SQLDelete@conn, "TEST"D** *Out[174]=* 2

SQLSelect verifies that all the data has been removed from the table.

```
In[175]:= SQLSelect@conn, "TEST"D
Out[175]= {}
```
This restores the data in the database.

```
In[176]:= SQLInsert[conn, "TEST", {"COL1", "COL2"}, {{10, 10.5}, {20, 17.5}}];
         SQLSelect@conn, "TEST"D
Out[177]= {{10, 10.5}, {20, 17.5}}
```
Here, a condition is used in the soldelete command, so that only rows for which the entry in the first column is greater than 15 are deleted. This deletes one row, and hence the result is one.

```
In[178]:= stmt = SQLDelete<sup>[conn, "TEST", SQLColumn<sup>["COL1"]</sup> > 15<sup>]</sup></sup>
Out[178]= 1
```
SQLSelect verifies that one row was removed from the table.

```
In[179]:= SQLSelect@conn, "TEST"D
Out[179] = { {10, 10.5} }
```
SQLDelete accepts one option.

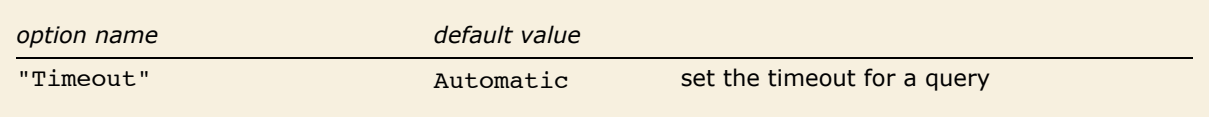

Option of SQLDelete.

The option "Timeout" can be used to cancel a query if it takes too long to execute.

This drops the table and closes the connection.

```
In[180]:= SQLDropTable@conn, "TEST"D;
         \texttt{CloseSQLConnection} [conn]
```
### *Dropping Tables*

SQLDropTable drops tables from a database. An alternative, using raw SQL, is demonstrated in "Dropping Tables with Raw SQL".

If you find that the examples in this tutorial do not work as shown, you may need to install or restore the example database with the DatabaseExamples` package, as described in "Using the Example Databases".

The result of SQLDropTable is an integer specifying the number of rows affected by the query.

SQLDropTable [*table*] drop a table from a database

```
Dropping a table from a database.
```
Here is an example that drops a table. This loads *DatabaseLink* and connects to the *demo* database.

```
In[182]:= Needs@"DatabaseLink`"D;
         \frac{1}{2} OpenSQLConnection [ "demo"];
```
A new table, *TEST*, is created and data is inserted.

```
In[184]:= SQLCreateTable@conn, "TEST",
          8
           SQLColumn@"COL1", "DataTypeName" -> "INTEGER"D,
           SQLColumn@"COL2", "DataTypeName" -> "DOUBLE"D
          32;SQLinsert[conn, "TEST", {'COL1", "COL2"}, {10, 10.5}];
```
This drops the table.

*In[186]:=* **SQLDropTable@conn, "TEST"D** *Out[186]=* 0

SQLTableNames verifies that the table is removed from the database.

```
In[187]:= SQLTableNames@conn, "TEST"D
Out[187]= {}
```
SQLDropTable accepts one option.

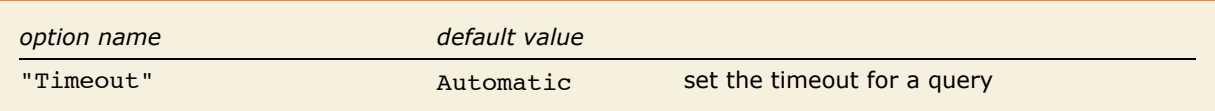

Option of SQLDropTable.

The option "Timeout" can be used to cancel a query if it takes too long to execute.

This closes the connection.

 $In[188] :=$  **CloseSQLConnection** [conn]

### *SQLExecute*

SQLExecute allows SQL statements to be executed. Statements can be used to select data, create tables, insert data, update data, remove data, and drop tables. The statement used by SQLExecute is a string that can contain all arguments. However, it is also possible to give the arguments separately, which makes the statement a prepared statement. SQLExecute can also be used to execute a batch of prepared statements with different arguments, as described in "Batch Input".

```
SQLExecute [conn, statement, opts...] execute an SQL statement
SOLExecute [conn,
  statement, {args...}, opts...}
                                        execute a prepared statement with arguments
SQLExecute [conn,
  statement, { {args...} ...}, opts...]
                                         execute a batch of prepared statement with different 
                                         arguments
```
Executing SQL statements.

The following sections show how to use SQL statements to carry out different types of manipulations.

There are a number of options that can be given to SQLExecute.

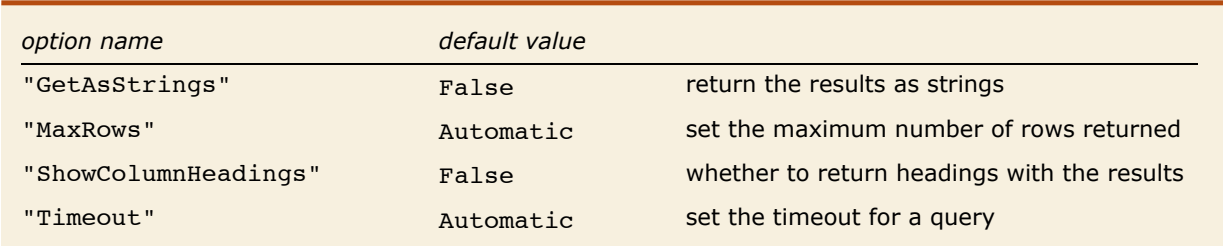

Options of SQLExecute.

Here is an example of these options. This loads *DatabaseLink* and connects to the *demo* database. If you find that the examples in this tutorial do not work as shown, you may need to install or restore the example database with the DatabaseExamples` package, as described in "Using the Example Databases".

```
In[189]:= Needs@"DatabaseLink`"D;
        conn = OpenSQLConnection['demo'];
```
The option "GetAsStrings" can retrieve data without converting it to a *Mathematica* type.

```
In[191]:= SQLExecute@conn, "SELECT * FROM SAMPLETABLE1", "GetAsStrings" Ø TrueD êê InputForm
Out[191]= {{"1", "5.6", "Day1"}, {"2", "5.9", "Day2"}, 
 {"3", "7.2", "Day3"}, {"4", "6.2", "Day4"}, 
 {"5", "6.0", "Day5"}}
```
The option "MaxRows" can limit the number of rows returned.

```
In[192]: SOLExecute[conn, "SELECT * FROM SAMPLETABLE1", "MaxRows" → 2<sup>1</sup>
Out[192]= {{1, 5.6, Day1}, {2, 5.9, Day2}}
```
The option "ShowColumnHeadings" can retrieve the column headings with the results.

```
In[193]:= SQLExecute@conn, "SELECT * FROM SAMPLETABLE1",
         "ShowColumnHeadings" Ø TrueD êê TableForm
Out[193]=
2 5.9 Day2
       ENTRY VALUE NAME
       1 5.6 Day1
       3 7.2 Day3
       4 6.2 Day4
       5 6. Day5
```
The option "Timeout" can be used to cancel a query if it takes too long to execute.

This closes the connection.

```
In[194]: CloseSQLConnection [conn]
```
### *Argument Sequences in SQL-Style Queries*

If you want to use one argument in an SQL statement that holds a sequence of several values, you can use SQLArgument. This is particularly useful for selects and inserts in tables that have many columns. With selects, you can dynamically specify multiple tables and columns, and with inserts you can dynamically specify multiple columns and values.

SQLArgument a sequence of arguments to a command

Argument sequences.

To demonstrate this, load *DatabaseLink* and connect to the *publisher* database.

```
In[195]:= Needs@"DatabaseLink`"D;
        \frac{1}{2} OpenSQLConnection [ "publisher"];
```
Now, you can execute a select query using SQLArgument. Notice how the statement refers to two arguments as `1` arguments. This makes the statement simpler since it saves having to number the arguments individually.

```
In[197]:= SQLExecute@conn, "SELECT `1` FROM `2`",
                \overline{\text{SQLArgument}} [SQLColumn ["TITLE ID"], SQLColumn ["ROYALTY"]],
                  SOLTable<sup>[</sup>"ROYSCHED"] } ]
Out[197] = \{\{B\$1011, 0.1\}, \{B\$1011, 0.12\}, \{CP5018, 0.1\}, \{CP5018, 0.12\}, \{B\$1001, 0.1\}, \{B\$1001, 0.16\}, \{B\$1001, 0.16\}, \{B\$1001, 0.16\}, \{PSS0999, 0.1\}, \{PY2002, 0.1\}, \{PY2002, 0.12\}, \{PY2002, 0.14\}, \{PY2002, 0.14\}, \{PY2\{UK3004, 0.1\}, \{UK3004, 0.12\}, \{UK3004, 0.14\}, \{UK3004, 0.18\}, \{UK3004, 0.2\}, \{CK4005, 0.1\},
               {CK4005, 0.12}, {CK4005, 0.16}, {CK4005, 0.16}, {CP5010, 0.1}, {CP5010, 0.12}, {PY2012, 0.1},<br>{PY2012, 0.12}, {PY2013, 0.1}, {PY2013, 0.12}, {UK3006, 0.1}, {UK3006, 0.12}, {UK3006, 0.14},
               \{UK3006, 0.18\}, \{UK3006, 0.2\}, \{BS1014, 0.1\}, \{BS1014, 0.12\}, \{BS1014, 0.14\}, \{UK3015, 0.1\},
               \{UK3015, 0.12\}, \{UK3015, 0.14\}, \{OK3015, 0.16\}, \{CK4016, 0.1\}, \{CK4016, 0.12\},\{CK4017, 0.1\}, \{CK4017, 0.12\}, \{CK4017, 0.14\}, \{BS1007, 0.1\}, \{BS1007, 0.12\}, \{PY2008, 0.1\}
```
This closes the connection.

```
In[198]: CloseSQLConnection [conn]
```
It should be noted that SQLArgument is not supported in *Mathematica-*based queries.

### *Selecting Data with Raw SQL*

The raw SQL command SELECT selects and returns data from a database. An alternative is to use the *Mathematica* command SQLSelect, described in "Selecting Data".

If you find that the examples in this tutorial do not work as shown, you may need to install or restore the example database with the DatabaseExamples` package, as described in "Using the Example Databases".

This loads *DatabaseLink* and connects to the *publisher* database.

```
In[199]:= Needs@"DatabaseLink`"D;
        conn = OpenSQLConnection@ "publisher"D;
```
This retrieves data within the table, *ROYSCHED*, for which the data in the *ROYALTY* column is between 0.11 and 0.12.

```
In [201] := SQLExecute [conn,
             "SELECT * FROM ROYSCHED WHERE ROYALTY >= .11 AND ROYALTY <= .12"D
Out[201]= {{BS1011, 5001, 50 000, 0.12}, {CP5018, 2001, 4000, 0.12},
             {BS1001, 1001, 5000, 0.12}, {PY2002, 1001, 5000, 0.12}, {PY2003, 2001, 5000, 0.12}, {UK3004, 1001, 2000, 0.12}, {CK4005, 2001, 6000, 0.12}, {CP5010, 5001, 50000, 0.12},
             {PY2012, 5001, 50000, 0.12}, {PY2013, 5001, 50000, 0.12},\{UK3006, 1001, 2000, 0.12\}, \{B81014, 4001, 8000, 0.12\}, \{UK3015, 2001, 4000, 0.12\},{c}K4016, 5001, 15000, 0.12), {c}K4017, 2001, 8000, 0.12), {B}S1007, 5001, 50000, 0.12}
```
This carries out the same SELECT statement but uses a prepared statement. The arguments to the statement are given as the third element of the SQLExecute command. The first argument is placed in the location of the  $1$  and the second in the location of the  $2$ .

```
In [202]: = SQLExecute [conn,
             \overline{ }"SELECT \star FROM ROYSCHED WHERE ROYALTY >= `1` AND ROYALTY <= `2`", {0.11, 0.12}
Out[202]= {{BS1011, 5001, 50 000, 0.12}, {CP5018, 2001, 4000, 0.12},
             {BS1001, 1001, 5000, 0.12}, {PY2002, 1001, 5000, 0.12}, {PY2003, 2001, 5000, 0.12},<br>{UK3004, 1001, 2000, 0.12}, {CK4005, 2001, 6000, 0.12}, {CP5010, 5001, 50000, 0.12},
             \{ PY2012, 5001, 50 000, 0.12}, \{ PY2013, 5001, 50 000, 0.12},
             \{UK3006, 1001, 2000, 0.12\}, \{B1014, 4001, 8000, 0.12\}, \{UK3015, 2001, 4000, 0.12\}, \{CK4016, 5001, 15000, 0.12}, {CK4017, 2001, 8000, 0.12}, {BS1007, 5001, 50000, 0.12}
```
Column and table names must be wrapped in SQLColumn and SQLTable, respectively. This will ensure they are not quoted as strings. The following selects elements of the *ROYALTY* column in the *ROYSCHED* table for which the *TITLE\_ID* column value is BS1011.

```
In[203]:= SQLExecute@conn, "SELECT `1` FROM ROYSCHED WHERE TITLE_ID = `2`",
           {SQLColumn}<sup>"</sup> ROYALTY" |, "BS1011" } ]
Out[203]= { {0.1}, {0.12}}
```
If you want to give a sequence of arguments to a prepared statement, you can use SQLArgument. This is described in Argument Sequences in SQL-Style Queries.

```
In[204]:= SQLExecute@conn, "SELECT `1` FROM ROYSCHED WHERE TITLE_ID = `2`",
           8SQLArgument@SQLColumn@"LORANGE"D,
             SQLCO1umm<sup>[</sup>"HIRANGE"], SQLColumn<sup>[</sup>"ROYALTY"]], "BS1011"}]
Out[204]= {{0, 5000, 0.1}, {5001, 50 000, 0.12}}
```
Many databases offer functions that apply to the results of a select operation. Typical examples are COUNT, MIN, MAX, SUM, and AVG. The documentation for your database will describe the details of the functions that are available. The following examples demonstrate some of these functions.

```
In[205] := SQLExecute<sup>[conn, "SELECT COUNT(ROYALTY) FROM ROYSCHED"]</sup>
Out[205] = { {51}}
In [206]:= SQLExecute [conn, "SELECT MIN(ROYALTY) FROM ROYSCHED"]
```
*Out[206]*= { {0.1}}

Many databases allow you to apply mathematical functions such as  $+$ ,  $-$ ,  $*$ , or / to the results.

 $In [207]:$  **SQLExecute** [conn, "SELECT ROYALTY \* 2 FROM ROYSCHED"]

Out[207]= {{0.2}, {0.24}, {0.2}, {0.24}, {0.24}, {0.32}, {0.24}, {0.24}, {0.24}, {0.28}, {0.24}, {0.24}, {0.24}, {0.24}, {0.24}, {0.24}, {0.24}, {0.24}, {0.24}, {0.24}, {0.24}, {0.24}, {0.2}}, {0.24}, {0.32}, {0.32}, {0.32  $(0.2), (0.24), (0.24), (0.24), (0.24), (0.24), (0.24), (0.24), (0.24), (0.24), (0.24), (0.24), (0.24), (0.25), (0.25), (0.26), (0.26), (0.25), (0.25), (0.25), (0.25), (0.25), (0.25), (0.25), (0.25), (0.25), (0.25), (0.25), (0.25), (0.25), (0.25), (0.25), (0.25), (0.25), (0.25), (0.25), (0.25$  $(0.28), (0.2), (0.24), (0.28), (0.28), (0.32), (0.2), (0.24), (0.24), (0.24), (0.28), (0.2), (0.24), (0.2)$  *In[208]:=* **SQLExecute@conn, "SELECT ROYALTY ê 10 FROM ROYSCHED"D**

*Out*[208]={{**0.01}, {0.012}, {0.01}, {0.012}, {0.016}, {0.016}, {0.016}, {0.018}, {0.01}, {0.01}, {0.01}** {0.012}, {0.014}, {0.013}, {0.012}, {0.014}, {0.012}, {0.012}, {0.018}, {0.02},<br>{0.01}, {0.012}, {0.016}, {0.016}, {0.01}, {0.012}, {0.01}, {0.012}, {0.01}, {0.012},<br>{0.01}, {0.012}, {0.014}, {0.018}, {0.02}, {0.01}, {0.0  $\{0.014\}$ ,  $\{0.016\}$ ,  $\{0.01\}$ ,  $\{0.012\}$ ,  $\{0.012\}$ ,  $\{0.014\}$ ,  $\{0.014\}$ ,  $\{0.012\}$ ,  $\{0.012\}$ 

 $In [209]:$  **SQLExecute** [conn, "SELECT - ROYALTY FROM ROYSCHED"]

*Out*[209]= {{-0.1}, {-0.12}, {-0.12}, {-0.16}, {-0.1}, {-0.12}, {-0.16}, {-0.16}, {-0.16}, {-0.16}, {-0.16}, {-0.16}, {-0.18}, {-0.1}, {-0.1}, {-0.1}  $\{-0.12\}$ ,  $\{-0.14\}$ ,  $\{-0.1\}$ ,  $\{-0.12\}$ ,  $\{-0.14\}$ ,  $\{-0.11\}$ ,  $\{-0.12\}$ ,  $\{-0.14\}$ ,  $\{-0.18\}$ ,  $\{-0.2\}$ ,<br> $\{-0.1\}$ ,  $\{-0.12\}$ ,  $\{-0.16\}$ ,  $\{-0.16\}$ ,  $\{-0.1\}$ ,  $\{-0.12\}$ ,  $\{-0.1\}$ ,  $\{-0.12\}$ ,  $\{-0.1\}$ ,  $\{-0.14\}$ ,  $\{-0.16\}$ ,  $\{-0.1\}$ ,  $\{-0.12\}$ ,  $\{-0.1\}$ ,  $\{-0.12\}$ ,  $\{-0.14\}$ ,  $\{-0.1\}$ ,  $\{-0.12\}$ ,  $\{-0.1\}$ 

You can also select only distinct values.

*In[210]:=* **SQLExecute@conn, "SELECT DISTINCT ROYALTY FROM ROYSCHED"D**

*Out*[210]= {{0.1}, {0.12}, {0.14}, {0.16}, {0.18}, {0.2}}

#### You can also group values.

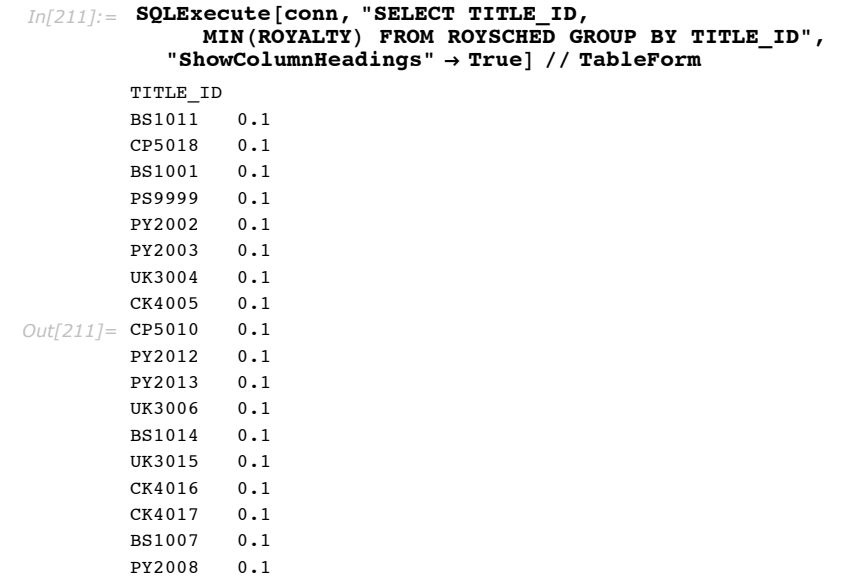

Many databases also support retrieving a range of results.

 $In [212]:$  **SQLExecute** [conn, "SELECT TOP 5 \* FROM ROYSCHED"]

Out[212]= {{**BS1011, 0, 5000, 0.1**}, {**BS1011, 5001, 50000, 0.12},**<br>{CP5018, 0, 2000, 0.1}, {CP5018, 2001, 4000, 0.12}, {CP5018, 4001, 50000, 0.16}}

#### $In [213]:=$  **SQLExecute** [conn, "SELECT LIMIT 5 10 \* FROM ROYSCHED"]

*Out[213]*= {{BS1001, 0, 1000, 0.1}, {BS1001, 1001, 5000, 0.12},  ${BS1001, 5001, 7000, 0.16}, {BS1001, 7001, 50000, 0.18},$  ${PSS9999, 0, 50000, 0.1}, {PY2002, 0, 1000, 0.1}, {PYZ002, 1001, 5000, 0.12},$  ${PY2002, 5001, 50000, 0.14}, {PY2003, 0, 2000, 0.1}, {PY2003, 2001, 5000, 0.12}}$ 

More complex SELECT statements using INNER JOIN and OUTER JOIN can be used in a FROM clause to combine records from two tables.

```
In[214]: = SQLExecute [conn,
           "SELECT DISTINCT TITLES.TITLE FROM TITLES INNER JOIN ROYSCHED ON
             TITLES.TITLE_ID=ROYSCHED.TITLE_ID WHERE
             TITLES.PUB_ID='0877' AND ROYSCHED.ROYALTY > .1"D
Out[214] = {{Hamburger Again!}, {How to Burn a Compact Disk}, {Let Them Eat Cake!},
          {M}_{\text{M}} (Made to Wonder: Cooking the Macabre), {37} (Too Many Cooks), {37} (Treasures of the Sierra Madre)
In[215]: = SQLExecute [conn,
            "SELECT T.TITLE, T.TITLE_ID, MINHR.ROYALTYL FROM ROYSCHED R, TITLES T LEFT
         OUTER JOIN ROYSCHED ON T.TITLE_ID = R.TITLE_ID GROUP BY T.TITLE, T.TITLE_ID
         ORDER BY R.ROYALTY, T.TITLE DESC", "ShowColumnHeadings" Ø TrueD êê TableForm
             JDBC::error : Not in aggregate function or group by … E_ID
             ORDER BY R.ROYALTY, T.TITLE DESCI
Out[215]= $Failed
```
This closes the connection.

```
In[216]: CloseSQLConnection[conn]
```
### *Creating Tables with Raw SQL*

The raw SQL command CREATE TABLE creates tables in a database. An alternative is to use the *Mathematica* command SQLCreateTable, described in "Creating Tables".

If you find that the examples in this tutorial do not work as shown, you may need to install or restore the example database with the DatabaseExamples` package, as described in "Using the Example Databases".

When creating a table, the result of sollexecute is an integer specifying the number of rows affected by the query. If the table is created correctly, this integer will always be zero as no rows are affected when creating a new table.

Here is an example that creates a table. This loads *DatabaseLink* and connects to the *demo* database.

```
In[217]:= Needs@"DatabaseLink`"D;
        conn = OpenSQLConnection['demo']
```
When a table is created, options can be given to restrict how data is stored within the database. In the following, a table is created with four columns. The *USERNAME* is a string-based column that cannot be Null and is the primary key. (A primary key is important to a table as it uniquely identifies a row within the table.) The other three columns (*ADDRESS*, *CITY*, and *ZIPCODE*) are regular string-based columns. However, they must be unique among all rows.

```
In[219]:= SQLExecute@conn,
          "CREATE TABLE ADDRESSES H
             USERNAME VARCHAR NOT NULL PRIMARY KEY,
             ADDRESS VARCHAR,
             CITY VARCHAR,
             ZIPCODE VARCHAR,
             UNIQUE (ADDRESS, CITY, ZIPCODE))"]
Out[219]= 0
```
In this example, a table with three columns is created. The first column is an integer that is an identity. This means that it is the primary key for the table and its value will be automatically incremented in each row. In other words, the value is not required when data is inserted; instead, the value will be the next available increment. The *USERNAME* is a string-based column that is the foreign key to the *ADDRESSES* table. The third column is a bit that has a default of 1 (i.e. if a value is not supplied when data is inserted it will be set to 1).

```
In [220]: SQLExecute [conn, "CREATE TABLE MAILER (
          MAILERID INT IDENTITY,
          USERNAME VARCHAR NOT NULL,
          SENDMAILER BIT DEFAULT '1' NOT NULL,
          FOREIGN KEY (USERNAME) REFERENCES ADDRESSES (USERNAME)) "]
Out[220]= 0
```
SQLTableNames verifies the tables exist in the database.

```
In[221]: SQLTableNames [conn, "ADDRESSES"]
Out[221]= {ADDRESSES}
In[222]:= SQLTableNames@conn, "MAILER"D
Out[222]= {MAILER}
```
SQLColumnNames verifies the columns were created in the database.

```
In [223] := SQLColumnNames [conn, "ADDRESSES"]
Out[223]= {{ADDRESSES, USERNAME}, {ADDRESSES, ADDRESS, {ADDRESSES, CITY}, {ADDRESSES, ZIPCODE}}
In [224]: SQLColumnNames [conn, "MAILER"]
Out[224]= {{MAILER, MAILERID}, {MAILER, USERNAME}, {MAILER, SENDMAILER}}
```
This deletes the tables and closes the connection.

```
In[225]:= SQLExecute@conn, "DROP TABLE MAILER"D;
         SQLExecute@conn, "DROP TABLE ADDRESSES"D;
         \texttt{CloseSQLConnection} [conn]
```
Other options may be available to you when creating tables depending on the database being used. See your database documentation for information on what options are specifically available.
#### *Inserting Data with Raw SQL*

The SQL command INSERT inserts data into a database. An alternative is to use the *Mathematica* command SQLInsert, as described in "Inserting Data".

If you find that the examples in this tutorial do not work as shown, you may need to install or restore the example database with the DatabaseExamples` package, as described in "Using the Example Databases".

When inserting data, the result of solexecute is an integer specifying the number of rows affected by the query.

Here is an example that inserts data. This loads *DatabaseLink* and connects to the *demo* database.

```
In[228]:= Needs@"DatabaseLink`"D;
         \text{conn} = OpenSQLConnection [ "demo"];
```
As discussed in "Creating Tables with Raw SQL", the *ADDRESSES* and *MAILER* tables should be created.

```
In[230]: = SQLExecute [conn,
           "CREATE TABLE ANDRESSES (
            USERNAME VARCHAR NOT NULL PRIMARY KEY,
            ADDRESS VARCHAR,
            CITY VARCHAR,
            ZIPCODE VARCHAR,
            UNIQUE (ADDRESS, CITY, ZIPCODE)) "1:
        SQLExecute<sup>[conn, "CREATE TABLE MAILER<sup>()</sup></sup>
          MAILERID INT IDENTITY,
          USERNAME VARCHAR NOT NULL,
          SENDMAILER BIT DEFAULT '1' NOT NULL,
          FOREIGN KEY (USERNAME) REFERENCES ADDRESSES (USERNAME))"];
```
This demonstrates an SQL statement that inserts a row into the *ADDRESSES* table.

```
In[232]: = SQLExecute [conn,
          "INSERT INTO ADDRESSES HUSERNAME, ADDRESS, CITY, ZIPCODEL VALUES
              H'user1', '100 Trade Center', 'Champaign, IL', '61820'L"D
Out[232]= 1
```
A SELECT statement verifies that the data has been added to the table.

```
In [233]: = SQLExecute [conn, "SELECT * FROM ADDRESSES"]
Out[233]= { {user1, 100 Trade Center, Champaign, IL, 61820}}
```
The *USERNAME* column is made to be a primary key, which means that it must be unique. If you try to insert the same data again, there is an error and the result is \$Failed.

```
In[234]: = SQLExecute [conn,
            "INSERT INTO ADDRESSES HUSERNAME, ADDRESS, CITY, ZIPCODEL VALUES
               \left( 'user1', '100 Trade Center', 'Champaign, IL', '61820')"]
             JDBC::error: JDBC error: Unique constraint violation: in st ... Center', 'Champaign, IL', '61820')]
```
*Out[234]=* \$Failed

With this command, the *USERNAME* parameter is unique, but *ADDRESS*, *CITY*, and *ZIPCODE* are not. These must also be unique and again there is an error.

```
In[235]: = SQLExecute [conn,
             "INSERT INTO ADDRESSES HUSERNAME, ADDRESS, CITY, ZIPCODEL VALUES
                 \left( \text{ 'user2'}, \text{ '100 Trade Center'}, \text{ 'Champaign, IL'}, \text{ '61820'}) \right]
```
IDBC::error: IDBC error: Unique constraint violation: SYS\_CT ... Center', 'Champaign, IL', '61820')]

*Out[235]=* \$Failed

This inserts unique values of *ADDRESS*, *CITY*, and *ZIPCODE*.

```
In[236]:= SQLExecute@conn,
          "INSERT INTO ADDRESSES HUSERNAME, ADDRESS, CITY, ZIPCODEL VALUES
              H'user2', '200 Trade Center', 'Champaign, IL', '61820'L"D
Out[236]= 1
```
A SELECT statement verifies that the data has been added to the table.

```
In[237]: SQLExecute<sup>[conn, "SELECT * FROM ADDRESSES"]</sup>
Out[237]= {{user1, 100 Trade Center, Champaign, IL, 61820},
           \{user2, 200 Trade Center, Champaign, IL, 61820}}
```
A prepared statement may be more useful for working with data to insert. In addition, SQLArgument may be useful to reduce the number of argument fields in the prepared statement. SQLArgument is described in Argument Sequences in SQL-Style Queries.

```
In[238]:= SQLExecute@conn,
             "INSERT INTO ADDRESSES HUSERNAME, ADDRESS, CITY, ZIPCODEL VALUES
                 (
\hat{1}
\hat{1}
\hat{1}
\hat{1}
\hat{1}
\hat{1}8SQLArgument@"user3", "300 Trade Center", "Champaign, IL", "61820"D<D
Out[238]= 1
```
A SELECT statement verifies that the data has been added to the table.

 $In [239] :=$  **SQLExecute<sup>[conn, "SELECT \* FROM ADDRESSES"]**</sup> *Out[239]*= {{user1, 100 Trade Center, Champaign, IL, 61820}, {user2, 200 Trade Center, Champaign, IL, 61820},  $\{user3, 300$  Trade Center, Champaign, IL,  $61820$ }

Identity columns are very useful as they automatically increment their values and do not require a value. They are also the primary key for the table, which means they uniquely identify a row. Identity values should be set to Null in a SQL statement.

```
In [240]: SQLColumnNames [conn, "MAILER"]
Out[240]= {{MAILER, MAILERID}, {MAILER, USERNAME}, {MAILER, SENDMAILER}}
In[241]:= SQLExecute@conn, "INSERT INTO MAILER
            HMAILERID, USERNAME, SENDMAILERL VALUES HNULL, 'user1', 0L"D
Out[241]= 1
```
A SELECT statement verifies that the data has been added to the table.

```
In [242]: = SQLExecute [conn, "SELECT * FROM MAILER"]
Out[242]= { { 0, user1, False } }
```
Since *USERNAME* is a foreign key, its value must be present in *ADDRESSES*. The following fails because *user4* is not present in *ADDRESSES*.

```
In[243]:= SQLExecute@conn, "INSERT INTO MAILER
              HMAILERID, USERNAME, SENDMAILERL VALUES HNULL, 'user4', 0L"D
             JDBC::error: JDBC error: Integrity constraint violation - no ... NDMAILER) VALUES (NULL, 'user4', 0)]
Out[243]= $Failed
```
The *SENDMAILER* column has a default value and is therefore not required when data is inserted.

 $In[244]: =$  **SQLExecute** [conn, **"INSERT INTO MAILER HMAILERID, USERNAMEL VALUES HNULL, 'user2'L"D** *Out[244]=* 1

A SELECT statement verifies that the data exists in the database and ties the values together.

*In[245]:=* **SQLExecute@conn, "SELECT USERNAME, ADDRESS, CITY, ZIPCODE, SENDMAILER FROM ADDRESSES, MAILER WHERE ADDRESSES.USERNAME = MAILER.USERNAME", "ShowColumnHeadings" Ø TrueD êê TableForm** *Out[245]=* user1 100 Trade Center Champaign, IL 61820 False USERNAME ADDRESS CITY ZIPCODE SENDMAILER user2 200 Trade Center Champaign, IL 61820 False

This deletes the tables and closes the connection.

```
In[246]:= SQLExecute@conn, "DROP TABLE MAILER"D;
        SQLExecute@conn, "DROP TABLE ADDRESSES"D;
       CloseSQLConnection[conn]
```
#### *Updating Data with Raw SQL*

The raw SQL command UPDATE updates data in a database. An alternative is to use the *Mathematica* command SQLUpdate, described in "Updating Data".

If you find that the examples in this tutorial do not work as shown, you may need to install or restore the example database with the DatabaseExamples` package, as described in "Using the Example Databases".

When updating data, the result of SOLExecute is an integer specifying the number of rows affected by the query.

Here is an example that updates data. This loads *DatabaseLink* and connects to the *demo* database.

```
In[249]:= Needs@"DatabaseLink`"D;
        conn = OpenSQLConnection [ "demo"]
```
As discussed in "Creating Tables with Raw SQL", the ADDRESSES and MAILER tables should be created.

```
In[251]: = SQLExecute [conn,
          "CREATE TABLE ADDRESSES H
            USERNAME VARCHAR NOT NULL PRIMARY KEY,
            ADDRESS VARCHAR,
            CITY VARCHAR,
            ZIPCODE VARCHAR,
            UNIQUE (ADDRESS, CITY, ZIPCODE))"];
        SQLExecute[conn, "CREATE TABLE MAILER (MAILERID INT IDENTITY,
          USERNAME VARCHAR NOT NULL,
          SENDMAILER BIT DEFAULT '1' NOT NULL,
          FOREIGN KEY (USERNAME) REFERENCES ADDRESSES (USERNAME)) "1:
        SQLExecute@conn,
          "INSERT INTO ADDRESSES (USERNAME, ADDRESS, CITY, ZIPCODE) VALUES (`1`)",
          88SQLArgument@"user1", "100 Trade Center", "Champaign, IL", "61820"D<,
           8SQLArgument@"user2", "200 Trade Center", "Champaign, IL", "61820"D<,
           8SQLArgument@"user3", "300 Trade Center", "Champaign, IL", "61820"D<<
         D;
        SQLExecute@conn,
          "INSERT INTO MAILER HMAILERID, USERNAME, SENDMAILERL VALUES H`1`L",
          {SQLArgument[Null, "user1", False]},\{SQLArgument[Null, "user2", False]\}\}D;
```
This executes an SQL statement that updates a row in the MAILER table. This query updates the SENDMAILER column based on the value of USERNAME. Many update statements may be created using conditions that work with values in columns.

```
In[255]: = SQLExecute [conn,
           "UPDATE MAILER SET SENDMAILER = 1 WHERE USERNAME = 'user1'"D
Out[255]= 1
```
A SELECT statement verifies that the data has been changed in the table.

```
In[256]: SQLExecute [conn, "SELECT * FROM MAILER"]
Out[256]= {{0, user1, True}, {1, user2, False}}
```
Using prepared statements, you can dynamically create SQL statements that update data within the database. You can combine this with a simple *Mathematica* function. This example updates the address for a particular user.

```
In[257]:= SetAddress@username_String, address_StringD :=
         SQLExecute@conn,
           "UPDATE ADDRESSES SET ADDRESS = `2` WHERE USERNAME = `1`",
          \{username, address\}In[258]:= SetAddress@"user1", "100 Trade Center Office 123"D
Out[258]= 1
```
A SELECT statement verifies that the data has been changed in the table.

```
In[259]: SQLExecute [conn, "SELECT * FROM ADDRESSES"]
Out[259]= { {user1, 100 Trade Center Office 123, Champaign, IL, 61820},
          {user2, 200 Trade Center, Champaign, IL, 61820},
          \{user3, 300 Trade Center, Champaign, IL, 61820}
```
The same restrictions that apply to inserts also apply to updates. Thus, if you try to update an ADDRESS value to equal the ADDRESS value of another row, an error will be returned; this table requires them to be unique.

```
In[260]: SetAddress ["user1", "200 Trade Center"]
```
JDBC::error: JDBC error: Unique constraint violation: SYS\_CT ... SET ADDRESS = ? WHERE USERNAME = ?

*Out[260]=* \$Failed

This deletes the tables and closes the connection.

```
In[261]:= SQLExecute@conn, "DROP TABLE MAILER"D;
        SQLExecute<sup>[conn, "DROP TABLE ADDRESSES"];</sup>
        CloseSQL Connection[conn]
```
#### *Deleting Data with Raw SQL*

The raw SQL command DELETE deletes data from a database. An alternative is to use the *Mathematica* command SQLDelete, described in "Deleting Data".

If you find that the examples in this tutorial do not work as shown, you may need to install or restore the example database with the DatabaseExamples package, as described in "Using the Example Databases".

When deleting data, the result of sol Execute is an integer specifying the number of rows affected by the query.

Here is an example that removes data. This loads *DatabaseLink* and connects to the *demo* database.

```
In[264]:= Needs@"DatabaseLink`"D;
         \text{conn} = OpenSQLConnection [ "demo"];
```
As discussed in "Creating Tables with Raw SQL", the *ADDRESSES* and *MAILER* tables should be created.

```
In[266]: SQLExecute [conn,
           "CREATE TABLE ADDRESSES (
            USERNAME VARCHAR NOT NULL PRIMARY KEY,
            ADDRESS VARCHAR,
            CITY VARCHAR,
            ZIPCODE VARCHAR,
            UNIQUE (ADDRESS, CITY, ZIPCODE))"];
        SQLExecute<sup>[conn, "CREATE TABLE MAILER<sup>1</sup></sup>
          MAILERID INT IDENTITY,
          USERNAME VARCHAR NOT NULL,
          SENDMAILER BIT DEFAULT '1' NOT NULL,
          FOREIGN KEY (USERNAME) REFERENCES ADDRESSES (USERNAME)) "];
        SQLExecute@conn,
           HUISERT INTO ADDRESSES (USERNAME, ADDRESS, CITY, ZIPCODE) VALUES (`1`)",
           88SQLArgument@"user1", "100 Trade Center", "Champaign, IL", "61820"D<,
            8SQLArgument@"user2", "200 Trade Center", "Champaign, IL", "61820"D<,
            8SQLArgument@"user3", "300 Trade Center", "Champaign, IL", "61820"D<<
         D;
        SQLExecute[conn,
           "INSERT INTO MAILER HMAILERID, USERNAME, SENDMAILERL VALUES H`1`L",
           88SQLArgument@Null, "user1", FalseD<,
            {SQLArgument[Null, "user2", True]}D;
```
Here are the contents of the *ADDRESSES* table.

 $In [270]:$  **SQLExecute** [conn, "SELECT \* FROM ADDRESSES"] Out[270]= {{user1, 100 Trade Center, Champaign, IL, 61820}, {user2, 200 Trade Center, Champaign, IL, 61820}  $\{user3, 300$  Trade Center, Champaign, IL, 61820}}

Here are the contents of the *MAILER* table.

```
In [271]: SQLExecute [conn, "SELECT * FROM MAILER"]
Out[271]= { {0, user1, False}, {1, user2, True} }
```
This executes an SQL statement that deletes a row in the *MAILER* table. It deletes any rows for which the value in the *SENDMAILER* column is 0 (or False). Delete statements can be created using conditions that depend on the values in columns. Since one row has been deleted, the result is 1.

```
In [272]: = SQLExecute [conn,
           "DELETE FROM MAILER WHERE SENDMAILER = 0"D
Out[272]= 1
```
A SELECT statement verifies that the data has been changed in the table.

```
In [273]: SQLExecute [conn, "SELECT * FROM MAILER"]
Out[273]= { {1, user2, True} }
```
Using prepared statements, you can dynamically create SQL statements that delete data within the database. You can combine this with a simple *Mathematica* function. This example deletes an address for a particular user.

```
In [274]: DeleteAddress[username_String] :=
          SOLExecute<sup>[conn, con</sup>
             "DELETE FROM ADDRESSES WHERE USERNAME = `1", {username}]
In[275]:= DeleteAddress@"user3"D
Out[275]= 1
```
A SELECT statement verifies that the data has been changed in the table.

```
In [276]: SQLExecute [conn, "SELECT * FROM ADDRESSES"]
Out[276]= {{user1, 100 Trade Center, Champaign, IL, 61820},
          \{user2, 200 Trade Center, Champaign, IL, 61820}}
```
Any restrictions on the values in tables also apply when data is deleted. Thus, if you try to delete an *ADDRESS* value that is referenced by an item in the *MAILER* table, an error occurs.

```
In[277]:= DeleteAddress@"user2"D
```
JDBC::error: JDBC error: Integrity constraint violation SYS ... E FROM ADDRESSES WHERE USERNAME = ?

*Out[277]=* \$Failed

This deletes the tables and closes the connection.

```
In[278]:= SQLExecute@conn, "DROP TABLE MAILER"D;
        SQLExecute@conn, "DROP TABLE ADDRESSES"D;
       CloseSQLConnection[conn]
```
#### *Dropping Tables with Raw SQL*

The raw SQL command DROP TABLE drops tables from a database. An alternative is to use the *Mathematica* command SQLDropTable, described in "Dropping Tables".

If you find that the examples in this tutorial do not work as shown, you may need to install or restore the example database with the DatabaseExamples` package, as described in "Using the Example Databases".

When dropping a table, the result of sol Execute will be \$Failed if there is an error.

Here is an example that drops a table. This loads *DatabaseLink* and connects to the *demo* database.

```
In[281]:= Needs@"DatabaseLink`"D;
       conn = OpenSQLConnection['demo']
```
A simple table is created and two rows are inserted.

```
In[283]:= SQLExecute@conn,
           "CREATE TABLE TEST (COL1 INTEGER, COL2 INTEGER)"];
        \text{SQLExecute} [conn, "INSERT INTO TEST (COL1, COL2) VALUES (`1`)",
           88SQLArgument@5, 6D<, 8SQLArgument@7, 9D<<
          D;
         SOLExecute[conn, "SELECT * FROM TEST"]Out[285]= {{5, 6}, {7, 9}}
```
An SQL statement that drops the *TEST* table is executed.

```
In[286]: SQLExecute [conn, "DROP TABLE TEST"]
Out[286]= 0
```
This confirms that the *TEST* table is no longer in the database.

```
In[287]:= SQLTableNames@conn, "TEST"D
Out[287]= {}
```
This closes the connection.

 $In[288] :=$  **CloseSQLConnection** [conn]

It should be noted that it is not permitted to drop a table that is referenced by another.

# **The Database Explorer**

The Database Explorer is a graphical interface to *DatabaseLink*. It provides a number of useful functions, such as managing connections and working with the data in a database. It can be launched by loading *DatabaseLink* and executing the command DatabaseExplorer.

If you find that the examples in this section do not work as shown, you may need to install or restore the example database with the DatabaseExamples` package, as described in "Using the Example Databases".

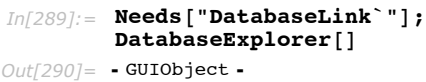

On Windows it appears as follows.

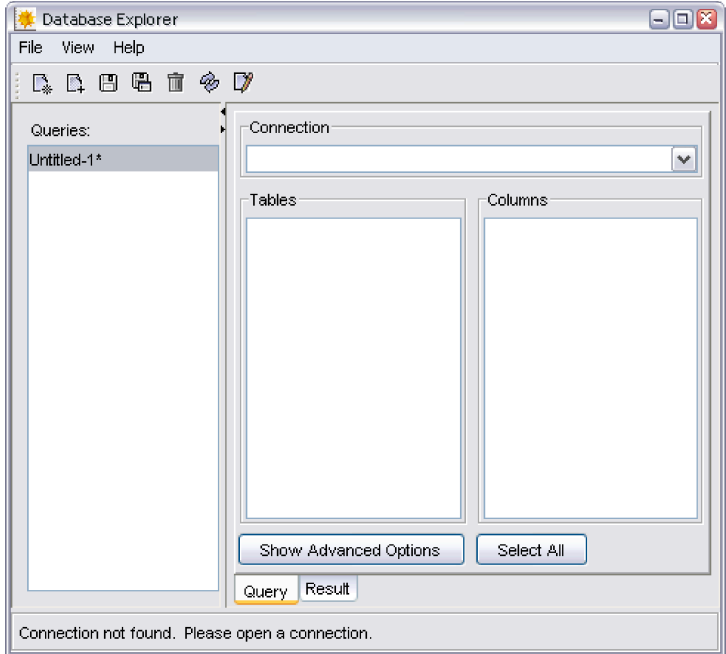

At this point you can connect to a database and make queries from its tables. When you have selected the data, it can be used to create a report as a *Mathematica* notebook. This will allow you to work with the results in *Mathematica*.

This version of the Database Explorer can only select and read data from a database.

# **The Connection Tool**

From the main **Database Explorer** window, you can open the **Connection Tool** by using the **Connect to a data source** button. It can also be launched by executing the command OpenSQLConnection, described in Database Connections: Establishing a Connection.

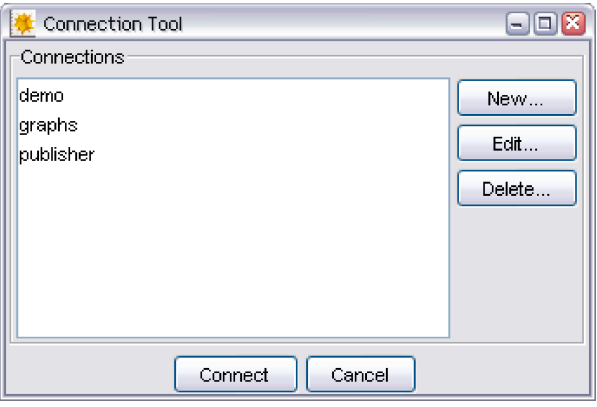

If you do not see the sample databases shown in the picture, you may need to install or restore the example database with the DatabaseExamples` package, as described in "Using the Example Databases".

The **Connection Tool** shows all of the database connections that appear in configuration files in DatabaseResources directories. The details of named connections and their configuration files are described in "Database Resources". From the **Connection Tool** you can select a connection and edit or delete it. You can also create a new connection, as described in "New Connection Wizard".

You can use the **Connect** button to open a connection to the database that was selected and update the main **Database Explorer** window. You can now make queries from the database.

# **Querying the Database**

When you have connected to a database, as described previously, the **Database Explorer** shows the actual database in the **Connection** list and the tables in a scroll list. The following picture shows the result of connecting to the *publisher* database. This contains a number of tables. If you select one of the tables, its columns will be shown, and you can select any of them. A button for selecting all the columns is also provided.

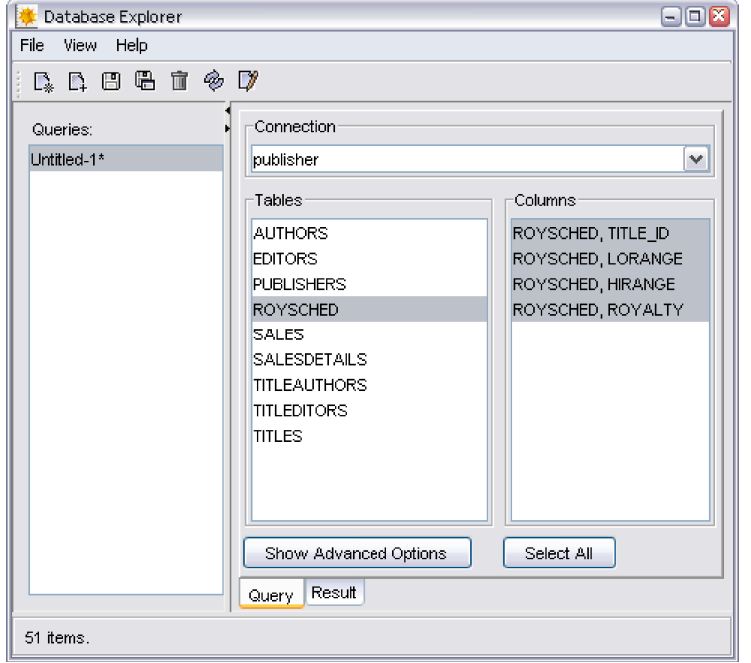

Clicking the **Result** tab selects the data from the table and selected columns. Here is an example.

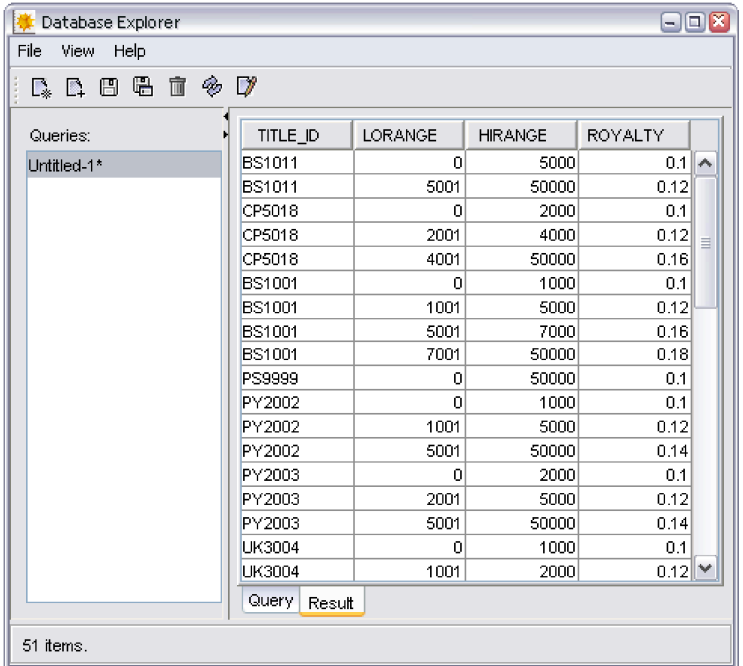

The **Query** page also has an **Advanced Options** button. When you click this button, more options for forming the query are provided. For example, you can put various conditions on columns. Here is an example where data in the TITLE\_ID column must be greater than 5000.

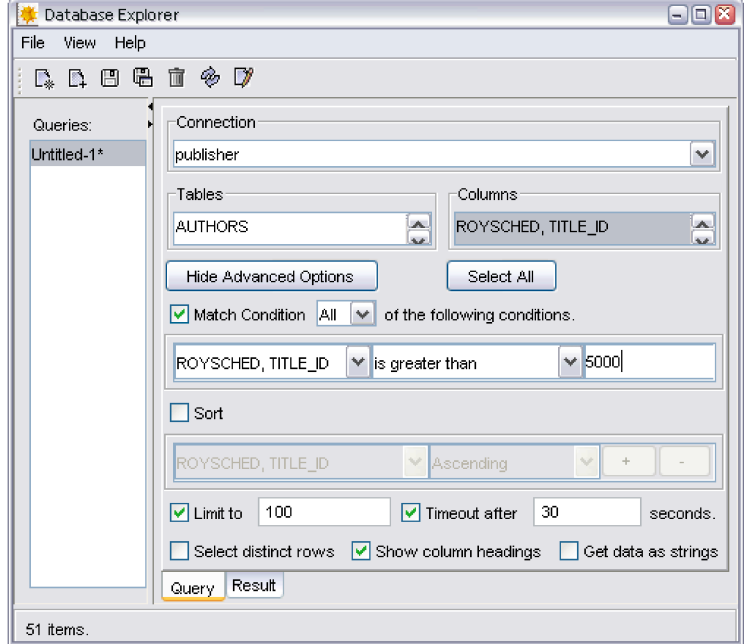

Clicking the **Result** tab will run the query and display the results.

# **Saving Queries**

When you have set up a query, it can be saved with the **Save the Query** button. When you click this button a **Save File** dialog box appears that includes a number of locations in DatabaseResources directories. (DatabaseResources directories are described in "Database Resources".) When you launch the **Database Explorer**, all the queries that have been saved are made available and can be run.

# **Exporting to** *Mathematica*

When you have set up a query, the data can be extracted into a report in a *Mathematica* notebook document. This can be used for printing or for further work in *Mathematica.*

To generate a report, click the **Create a notebook** button. Here is a sample notebook.

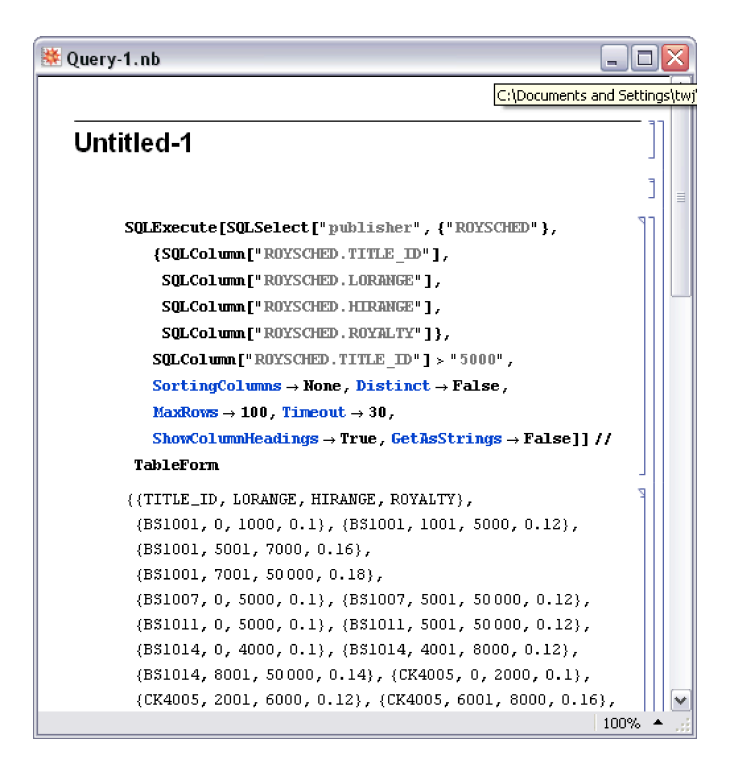

When the data is in *Mathematica*, you can process it further with all the tools that *Mathematica* provides.

# **New Connection Wizard**

The **New Connection Wizard** is available from the **Connection Tool**, which can be launched either from the **Database Explorer** (described previously) or by executing the command OpenSQLConnection [] (described in "Database Connections: Establishing a Connection"). It will create a new named connection that will be available for future uses. The information about the connection will be written in a configuration file as described in "Database Resources".

The wizard takes you through the following steps for creating a new connection.

- **1.** Overview.
- **2.** Specify name and description.
- **3.** Select type of database.
- **4.** Specify URL.
- **5.** Specify username and password.
- **6.** Choose save location.
- **7.** Review.

A view of the third step is shown in the following picture. In this step, the type of the database is selected from a list. There is also a button for entering a new type of database. The list includes types that have been installed in the system as described in Database Resources: JDBC Configuration.

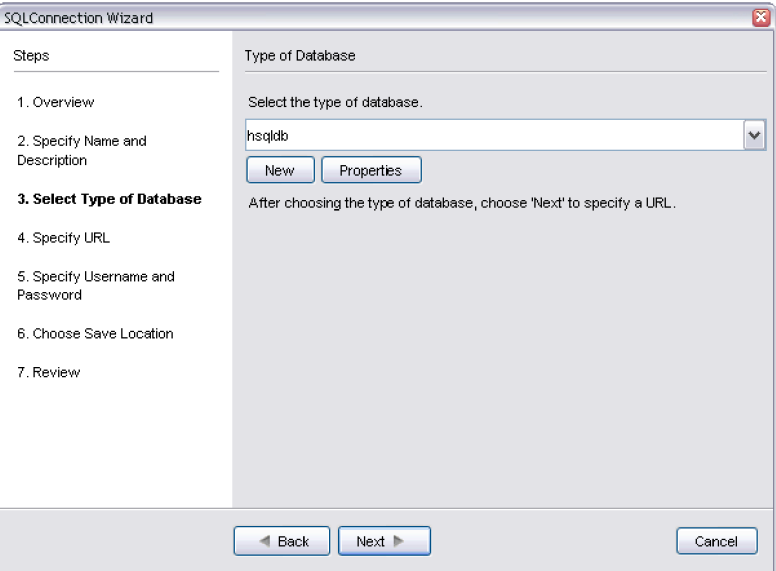

Each screen of the wizard has a full description. When it has finished, a new named connection has been created. This can be used by OpenSQLConnection and will show up in the **Connection Tool**.

# **Advanced Topics**

# **Data Type Mapping**

One of the most important issues for using a database is the conversion of data as it is stored and retrieved from a database. This tutorial will discuss how *Mathematica* expressions interact with data stored in a database.

The following table shows the mappings between data types and *Mathematica* expressions. For example, a *Mathematica* Integer expression can be stored in SQL integral types such as INTE-GER and TINYINT. In addition, if data from a column that is of type VARCHAR is selected, this will result in a *Mathematica* String expression.

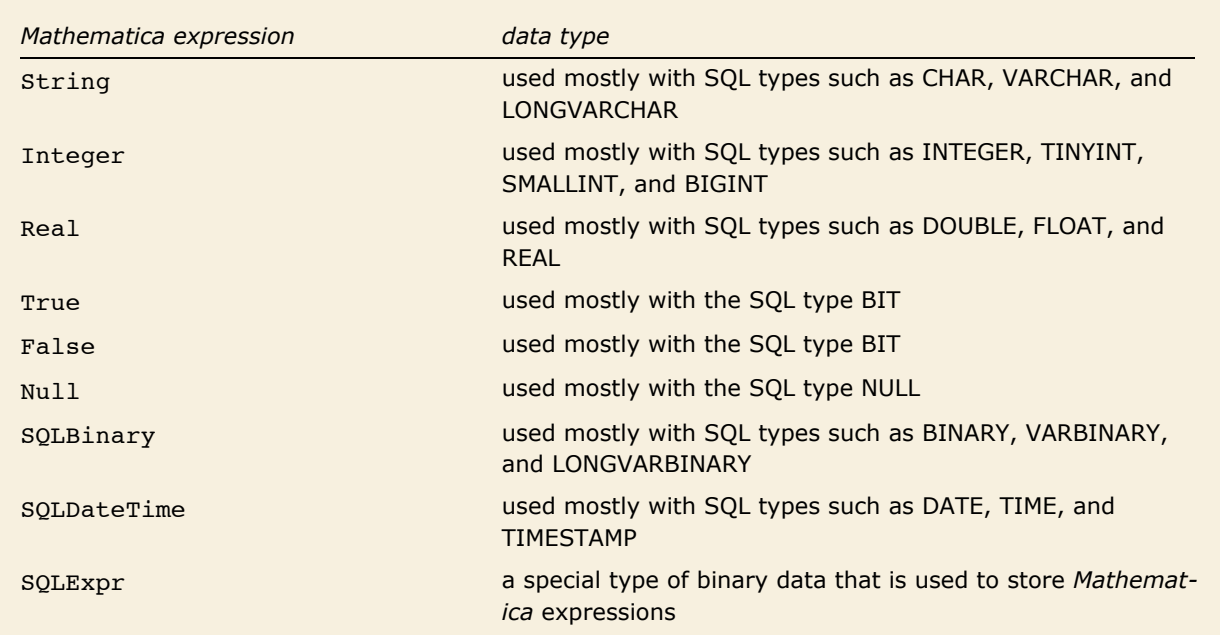

The mapping between *Mathematica* expressions and data types stored in a database.

Atomic *Mathematica* expressions such as String, Integer, Real, True, False, and Null, and compound expressions formed from SQLBinary, SQLDateTime, and SQLExpr are converted to and from Java objects. These Java objects are then processed with JDBC operations taking advantage of any encoding or escaping functionality that is provided by the JDBC driver. It is typical that they contain code specific to a database for encoding a value passed into or received from a query. Since these drivers are often implemented by the makers of the database, it is very advantageous to use their functionality as much as possible.

Certain data types require *Mathematica* expressions that use a special wrapper. For example, the data type BINARY requires a *Mathematica* expression that uses the wrapper SQLBinary. These wrappers are necessary to prevent ambiguities in the command structure.

#### *SQLBinary*

SQLBinary can be used to work with binary data in a database. This allows you to store data such as images or compiled code.

If you find that the examples in this section do not work as shown, you may need to install or restore the example database with the DatabaseExamples` package, as described in "Using the Example Databases".

This loads *DatabaseLink* and connects to the *demo* database.

```
In[291]:= Needs@"DatabaseLink`"D;
        conn = OpenSQLConnection [ "demo"]
```
This generates a string that contains a GIF image.

```
In[293]: = gif = ExportString[Plot[Sin[x], {x, 0, 2 Pi}], "GIF"]
Out[293]= GIF89ahÔÄ! ! ! ! ! !
              HHH000888üüüHHHPPPXXX```hhhpppxxx  àààêêêòòò†††§§§¯¯¯ ÿÿÿ¿¿¿ÇÇÇÏÏÏµµµßßßçççïïï¸¸¸ÿÿÿ,hÔ!ÿà
              '∼di@hª®lë≹p,Ïtmßx®ï|ïÿÀ pH,lE-£rÉl :■P
             YõV£ØŸvËÅRGÔïGÜ-úÏè4ã!óªßð¸ \ÉFJ§Ö9êòh! !  ! !zâähucnã$ ! ! ! !á ! ! ! ! ~! !ê¤¥Kçbdâ ! !
           à.!
           ! ! !¦¸¹ <xvcçâ! ! !°3 ! ! ! !öºÌÍ ?ªp É !9 ! ! ! ÎÚÛ6Ði ! !
           Ë;
           !!Üéê +Þf!!!A!!ãëøêí |!! E Îå !Èmß!! "!á- Á-∎!s !ÄÒá ∖&∈ FÜ"_↓→
           \!≈1Á` !Ç≈z &ÿ>±p` ⇒
           ! H ùùFeî î=ñ !Í†el .í°à¡ó! !Å *Õ"ôÈ! !f
              \blacksquare,XJõIÓ"!! →0µª×\uplusdUÃõ«Ù!a□ }Sö¬Û!i \blacksquare\lhd! !éÛ»8âö©uN!■x !ËðèÄ !■D
           d
           ^ìB¯!
           \langle!\hat{I}ñ\hat{v} ãË)!ãØP @c\circ! !äa !í "\times \gg \leftrightharpoons \frac{1}{8} 8 \{8\frac{1}{2}X^{3} \mathbb{R} . \hat{v} \hat{I} \circ utñ<sub>″</sub>Ùõ∕!!⇔ýåÍØw
           \lambda<sup>2</sup> E sy84, `ã /\Rightarrow7w¦Ú9^è.‼üÛV !:õ»\RightarrowìN7üûYì+ Óv&ݽYô)<!p©®ºûªðQh !Øý >þ"ý T@ µ@åW!!!$>>Ïÿi & ø=$
              \cdot<sup>1</sup>D!!º@□ A (Âx!Í - !G!jPÀ-ù0øáI !¶>>R-$@¨O ! =xx = , âc H@→Xã@ùéø 、;æ ]TÑ!¤6ŏר "G>!1
           »!â¤ ëN¦ !
            çéðÀaUFV¹Hê`ôÅ! ! Ÿóc¢yY ôHüìC ! !¸eôõp´ !fi8!è !lt¦aç !`àáX ! ! Hø!öfööÅ†x !ÇÅ !Çm©h !0 & ^ó7ë´X
           NÚQ<sup>|</sup> · ≪£§■Þ ) ^!∈ :≫f!z↓ !! ªª■7¤º∈@°Öiè£I∈k !~ !0ÝhJþº &
             HÀúÆ!Ü¥ !°Êº !¡Ò6ë !ÿ
           Ì~vªµLÍP¬sirKé
           \p~§©¸\ÖÜ«så¢Ûm
```

```
\á~ÇÁKº!V
\¸ùµ¥½tÀüÑò !ESÙZ ÿ®Àýº°õò! êÂt<åB»!ò
ñ½-∘û!Å!!aÓÃ!~Û1 *µåbÁ\ÃBÀ5"⇔2Z,ìK`¾/!aĐ¾<br>»Çrí>!:2 << !ó∘à >!! <sup>2</sup>Đy©Àñ "À!½.Ä!4McÒN ×ĐÎİ
                              {}^{2}Dy@\lambda\tilde{n} \dots \lambda!½Å!4MçÒN ×ĐÎÑGRYu7(!íäÏ [·ÍÎtâ!¶Õ 'Đ<©!!⊇ =□*∈J¶Û,~→¶=jÓ]7
   f«êõz¿ü!Õîz øûÒ *ÖàWí!áüJÝxfä !À -äîcÊ8©ãgÞåáª>ê9ÿâú«Ú¸èvlkìÝ!Kü ,s;¡áÛéòDæÀµçN!£¼ç =ôî*ìîßðÀî 6
   \tilde{n} \Longrightarrow \tilde{u}!i! !ï5¦Y¦R (óÔWB ;Â;■üõÚ[!¨ ÷ß\sharpziÈÙ□ §øÜ;= ¦æöè ∙!bûð■ /?â©°
   `î<sup>--</sup>>:=ñë■þþå!` ÷þç>⇔!0 MpC ÿæûÀþAO:ldà ! %8 ÞÙOP !Ì !7ÈÁ !zð□
\iota \colon \mathsf{GHA} \leftrightarrow \delta (Li
WÈÂ R¯ ~ÐúмÑ0! ^ï!ap ÂJ ¸«ÎÅüá!ìù»x H¶ïa.W !SÅ H8&²àR%ð¡ÍÒåD±!ÖâE »µ¢&h!¥ÅÉ PîÝ¸V ºÿÁl¡ã8Û¢
                  (b \cdot \frac{1}{4} k \cdot \tilde{N}! a ] \hat{O} a 8@ÜEp!\{{\alixG \right]$ \legÈÛé ===-{Y}'
   .m@la∈⇒ìâ!? Ç4F∈==!å) 9¾Xyl×←t◇ !éµ!i⇔ Nûi\а !$ )¢MhItÒ ëX3a J. ;H¥{li´NÉ i» ¬Q.yY3 "yI>ôQYÕ:9
   <sup>3</sup>Ü\⇔⇒cã e∂e<sup>s</sup>Y?FÔ4ãÖ¸ù!mJskɪR8Ål6Z ~> <- ¿;!0O⇒̤º @Ö→qóܦµ!ºSûq [§¶úB2½→Sq¦ô!6SöÍï ⇒→ãL¨M
   !\n\iff<sup>3</sup>n !\n\iff¤Á§E !\ncËûhÿ
\çéÑçhþ!ÏÃÅò ;&ÃØá!J !rNqr
Å
\langle 0.99h: \gg \frac{4}{5} \times 10^{-15}Fï¢ÑsNÎWµ→ :! = 'R·ü-ML'¦ :ñw! "iÒs\gg \frac{1}{4}\NO׺Wº¥§ûD]G! ‡Ô@]I≫ →ëç«§½! ^
   u\#x\`eI\diamond ZV6 "B©jr)U¦ú¼ <sup>3</sup>ÞA⇒tÛ)M°Ê! ^0*:p⊇Ú!Ý¢WqÚµ:££ +Mä⇔!!úâ h-[¿":BFv| `ùÊG!yÙ !lV )G-dq+[$_ö<sup>2</sup>6]
   =x900<sup>t</sup>:<sup>1</sup>g ) [Õ]kE VgÄt`!m \hiBÑ3!⇔T■ÝH⇒¾4Û Ì %
JqK°Û<sub>″</sub>¬V¶Ëõ¬←DVâFw!ÿÇ• i{Ý!"h
   \frac{1}{2}¥UwG`! |ÄíXã!AaI Tô¦ Ĵ÷LÝ ≪U©øÛ\}w!ÎTC }<sub>″</sub>U^öTWWï%ÁzåÀ×O! !µECr |à92§!á⇔à ~•! |ôWÂ
.{zpÑÜ⇒d!}}!■ laq %!! ·Õï≫MĐ^DD! xMï }å :==rwÅ"è@¢ →
\! Q!Æq .ùá
ú¢Äöò1ëÿ°ÇóHDÈ'P²!õÌcR
   \rightarrow R>CE, yd (ïÁKv!! !Àå . {9Ê;î<sup>1</sup>LÊlæ3≔`Í [¨P⇔qqe_<sub>√</sub>y°P`Iµ¬◇Û!w m{Â!! læGÔ<sup>1</sup>c !P-<sub>″</sub>yÐ !←¶ nf<sup>1</sup>!þ [!
\overline{\mathbf{A}}\overline{\mathbf{B}}\overline{\mathbf{B}}D h "üÀsvÆ¡Sæ!d6 !²åé4 å!âã ! püáµjV»ü!Ê Ç5:Íg1AÖÖ.Æ!°g !lÀ ÉHtëµ!V`« ! ! !Å !ðü !
$`!Pöª Õlg¯ÀÚüÅ!Vp$ ÓÎ4³!coòÀ !† ! !! Å?Å !¨Å¶ëD !T8ÐÝ
\tilde{a}Ä<sup>1</sup>! @N := !b⇔ ÀÁ >> !BpáÎ !5Ä 'Nñ = o♯! ;
```
ToCharacterCode is used to create a list of bytes that represent the image. This list will also be wrapped in SQLBinary.

 $Im[294]:$  byteData = SQLBinary<sup>[</sup>ToCharacterCode<sup>[qif]</sup>];

This creates a table for demonstration purposes.

```
In[295]:= SQLCreateTable@conn, "BINTABLE",
          {SQLColumn} ["BINCOL", "DataTypeName" -> "BINARY"] } ]
Out[295]= 0
```
This inserts the data into the table.

```
In [296]: SQLInsert[conn, "BINTABLE", {"BINCOL"}, {byteData}]
Out[296]= 1
```
The data is now retrieved using SQLSelect. Since it is binary data, it is returned as an SQLBinary expression.

*In[297]:=* **data = SQLSelect@conn, "BINTABLE"D;**

Then, the data is converted back into a string using FromCharacterCode.

 $In [298]: =$  gifData = **FromCharacterCode** [data [[1, 1, 1]] ];

Finally, you can import the data and display it.

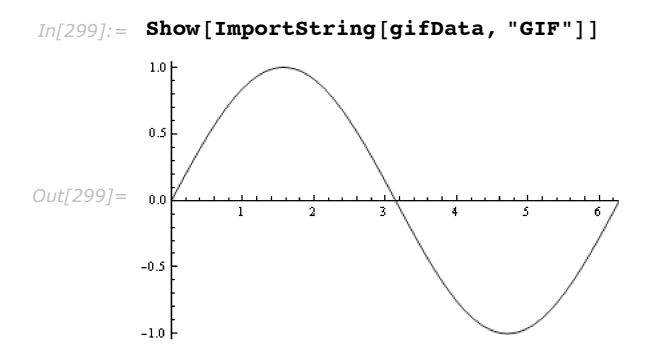

This drops the table and closes the connection.

```
In[300]:= SQLDropTable@conn, "BINTABLE"D;
         \text{ClosesOLConnection}[conn];
```
#### *SQLDateTime*

SQLDateTime allows you to store and retrieve date and time information. It also allows you to execute queries that depend on specific dates or times.

If you find that the examples in this section do not work as shown, you may need to install or restore the example database with the DatabaseExamples` package, as described in "Using the Example Databases".

This loads *DatabaseLink* and connects to the *demo* database.

```
In[302]:= Needs@"DatabaseLink`"D;
         \frac{1}{2} OpenSQLConnection [ "demo"];
```
You can create a table for demonstration purposes. This table contains *DATE*, *TIME*, *DATETIME*, and *TIMESTAMP* columns.

```
In[304]:= SQLCreateTable@conn, "DATETIMETABLE",
          8SQLColumn@"DATECOL", "DataTypeName" -> "DATE"D,
           SQLColumn@"TIMECOL", "DataTypeName" -> "TIME"D,
           SQLColumn@"DATETIMECOL", "DataTypeName" -> "DATETIME"D,
           \texttt{SQLColum}<sup>[</sup>"TIMESTAMPCOL", "DataTypeName" -> "TIMESTAMP"]}]
```
*Out[304]=* 0

Now, you can insert data into the table. You can use the output of the *Mathematica* DateList [1] function for all data types except for the data type TIME; for this you must specify a list of three integers that specify hours, minutes and seconds. Note that DATE will only use the date information from  $\text{DateList}[\ ]$  and not the time information. DATETIME and TIMESTAMP will use both and also nanoseconds.

```
In[305]:= SQLInsert@conn, "DATETIMETABLE",
         8"DATECOL", "TIMECOL", "DATETIMECOL", "TIMESTAMPCOL"<,
         8SQLDateTime@DateList@DD, SQLDateTime@83, 4, 5<D,
           \texttt{SQLDaterime} [DateList[]], SQLDateTime [DateList[]]}]
```
*Out[305]=* 1

SQLSelect can be used to retrieve the data from the database. The data will be returned as SQLDateTime expressions.

```
In[306]:= SQLSelect@conn, "DATETIMETABLE"D
Out[306] = {{SQLDateTime [{2006, 2, 7}], SQLDateTime [{3, 4, 5}],
             \texttt{SQLDacterime}[\{2006, 2, 7, 14, 34, 58.3855\}]. \texttt{SQLDacterime}[\{2006, 2, 7, 14, 34, 58.3855\}]\}
```
This drops the table and closes the connection.

```
In[307]:= SQLDropTable@conn, "DATETIMETABLE"D;
        CloseSQLConnection@connD;
```
### *SQLExpr*

SQLExpr can be used to store *Mathematica* expressions in a database. When they are retrieved, they are converted back into *Mathematica* expressions.

If you find that the examples in this section do not work as shown, you may need to install or restore the example database with the DatabaseExamples` package, as described in "Using the Example Databases".

This loads *DatabaseLink* and connects to the *demo* database.

```
In[309]:= Needs@"DatabaseLink`"D;
        conn = OpenSQLConnection['demo'];
```
In order to store a *Mathematica* expression, you need to create a column that can be used to store a string such as VARCHAR.

```
In[311]:= SQLCreateTable@conn, "EXPRTABLE",
         {SOLColum['EXPRCOL", "DataTypeName" -> "VARCHAR"]}]Out[311]= 0
```
This inserts a *Mathematica* expression into the database.

```
In[312]:= SQLInsert [conn, "EXPRTABLE", {"EXPRCOL"}, {SQLExpr[Sin[x^2]]}]
Out[312]= 1
```
SQLSelect retrieves the data from the database. The data is returned as an SQLExpr expression.

```
In[313]: data = SQLSelect [conn, "EXPRTABLE"]
Out[313]=\{SQLEXpr\sin[x^2]\}
```
This drops the table and closes the connection.

```
In[314]:= SQLDropTable@conn, "EXPRTABLE"D;
         \texttt{CloseSQLConnection} [conn];
```
## **Result Sets**

When many rows of data are returned from a database query, a significant amount of memory may be required to hold the result. If all of the data does not need to be available at the same time it might be preferable to get the result row by row or a few rows at a time. Rows can then be processed individually or in small groups. This functionality is provided by the SQL result set functions of *Databasel ink*.

#### *Basic Result Set Operations*

Result set operations involve creating a result set, reading from it, and then closing it. This section discusses the basic ways to work with result sets.

If you find that the examples in this section do not work as shown, you may need to install or restore the example database with the DatabaseExamples` package, as described in "Using the Example Databases".

```
SQLResultSetOpen [query] create an SQL result set based on query
SQLResultSetOpen [query, opts] create an SQL result set using options opts
SQLResultSetRead [rs] read a row from result set rs
SQLResultSetRead [rs, num] read num rows from result set rs
SQLResultSetClose [rs] close result set rs
```
Basic result set functions.

The query argument to SQLResultSetOpen is a function that selects data using either SQLSelect or SQLExecute. Here is an example.

First, the *DatabaseLink* package is loaded and a connection is made to the *publisher* example database.

*In[316]:=* **<< DatabaseLink`;**  $conn = OpenSQLConnection['public here']$ ;

You can use this connection to read eight rows from the *ROYSCHED* table.

*In[318]:=* **SQLExecute@conn, "SELECT \* FROM roysched", "MaxRows" Ø 8D êê TableForm**

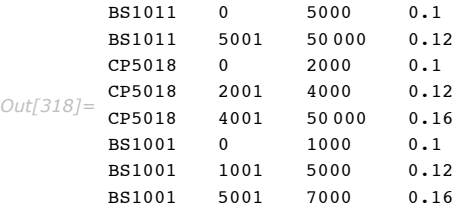

You can also obtain a result set from the same query.

```
In[319]:= rs = SQLResultSetOpen[SQLExecute[conn, "SELECT * FROM roysched", "MaxRows" \rightarrow 8]]
Out[319]= SQLResultSet[0, <>, Scrollable]
```
SQLResultSetRead reads from the result set and returns the rows that were read. After reading from a result set, the next read will read the next row. The following example reads a single row. Since the result set was just created, it reads the first row.

```
In[320]= SQLResultSetRead [rs]
Out[320]= {BS1011, 0, 5000, 0.1}
```
The following reads the second and third rows.

```
In[321]: SQLResultSetRead[rs, 2]
Out[321]= {{BS1011, 5001, 50 000, 0.12}, {CP5018, 0, 2000, 0.1}}
```
By default SQLResultSetRead maps data types into various *Mathematica* expressions. However, setting the option "GetAsStrings" to True gets results as string expressions.

```
In[322]:= SQLResultSetRead@rs, "GetAsStrings" Ø TrueD êê InputForm
Out[322]= {"CP5018", "2001", "4000", "0.12"}
```
If you want to process each row individually, you can use a construct like the following. It reads the remaining rows and sums the last element of each row. Since there were eight rows in the result set and four had already been read, this operation will read four rows. When SQLResultSetRead returns something that is not a list you have reached the end of the result set.

```
90 DatabaseLink User Guide
```

```
Im[323]: res = 0; While[ListQ[data = SQLResultSetRead[rs]], res += Last[data]];
         res
Out[324]= 0.54
```
If you call SQLResultSetRead again it will return Null because the end of the result set has been reached.

 $In [325]: =$  **SQLResultSetRead**[rs]

This closes the result set and the SQL connection.

```
In[326]: SQLResultSetClose[rs];
        CloseSQLConnection@ connD;
```
### *SQLResultSet Options*

SQLResultSetOpen takes an option, "Mode", that controls movement in the result set and whether the result is sensitive to changes in the database.

First, the *DatabaseLink* package is loaded and a connection is made to the *publisher* example database.

```
In[328]:= << DatabaseLink`;
        conn = OpenSQLConnection['public here']
```
This opens a result set, but you can only move forwards in this result set.

```
In[330]:= rs = SQLResultSetOpen@
            SQLExecute[conn, "SELECT * FROM roysched", "MaxRows" \rightarrow 8], Mode \rightarrow "ForwardOnly"Out[330]= SQLResultSet[0, <>, ForwardOnly]
```
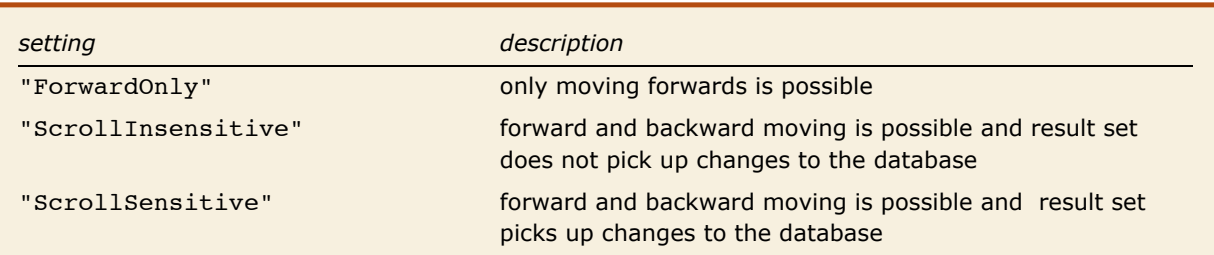

Settings of the Mode option of SQLResultSetOpen.

The "ForwardOnly" setting of the "Mode" option means that you can only move forwards in the result set and the result set is insensitive to any changes to the database after the result set has been created.

The "ScrollInsensitive" setting of the "Mode" option means that you can move forwards and backwards in the result set and the result set is insensitive to any changes to the database after the result set has been created.

The "ScrollSensitive" setting of the "Mode" option means that you can move forwards and backwards in the result set and the result set is sensitive to any changes to the database after the result set has been created.

You should note that not all databases support moving backwards in the result set or can detect changes in the data.

In addition you use SetOptions to change options of a result set after it has been created. The following sets the direction in which it is expected that result will be retrieved from the result set. This helps the driver to optimize retrieval of data.

```
In[331]: SetOptions [rs, FetchDirection → "Forward"]
```
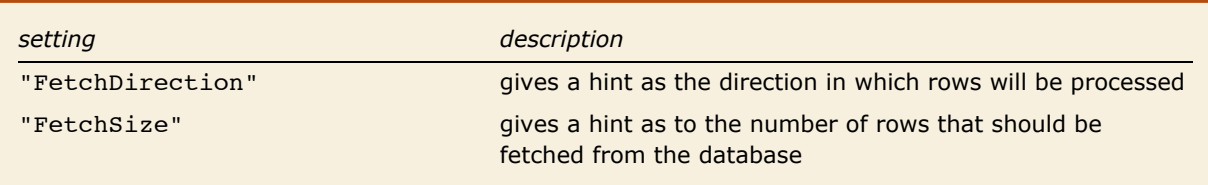

SQLResultSet options.

#### *Result Set Positions*

If you find that the examples in this section do not work as shown, you may need to install or restore the example database with the DatabaseExamples` package, as described in "Using the Example Databases".

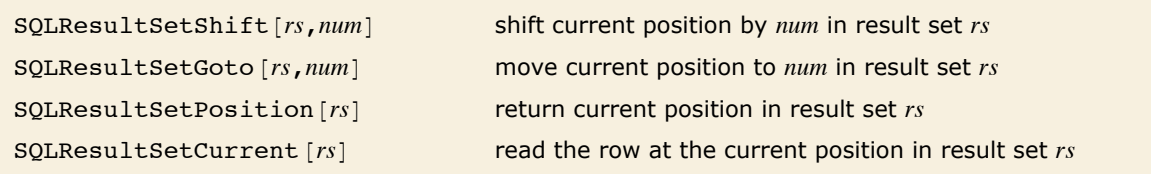

Result set position functions.

A result set is created from a database query, and it can be seen as an array of the rows that match the query. The array actually has two extra positions, one before the first row and one after the last row. When the result set is created, its current position is before the first row.

This loads *DatabaseLink* and creates a result set from a query to the *publisher* database.

```
In[332]:= << DatabaseLink`;
         conn = OpenSQLConnection@"publisher"D;
         rs = SQLResultSetOpen[SQLExecute[conn, "SELECT * FROM roysched", "MaxRows" \rightarrow 8])Out[334]= SQLResultSet[0, <>, Scrollable]
```
The position is 0, which means that the current position is before the first row.

```
In[335]: SQLResultSetPosition[rs]
Out[335]= 0
```
If a read is done at the current position, the result is Null because there is nothing to read before the first row.

 $In[336]=$  **SQLResultSetCurrent**[rs]

The following shifts the result set by two. The result is True, which means that there is something to read at the new position.

```
In[337]:= SQLResultSetShift@rs, 2D
Out[337]= True
```
The result set is now positioned at the second row.

```
In[338]: SQLResultSetPosition[rs]
Out[338]= 2
```
The following reads the row at the current position.

```
In[339]: SQLResultSetCurrent[rs]
Out[339]= {BS1011, 5001, 50000, 0.12}
```
By default SQLResultSetCurrent maps data types into various *Mathematica* expressions. However, setting the option "GetAsStrings" to True gets results as string expressions.

```
In[340]:= SQLResultSetCurrent@rs, "GetAsStrings" Ø TrueD êê InputForm
Out[340]= {"BS1011", "5001", "50000", "0.12"}
```
Now an absolute move is carried out to the eighth row. The result is True, which tells you there is something to be read.

```
In[341]: = SQLResultSetGoto[rs, 8]
Out[341]= True
```
This reads the last row in the result set.

 $In[342]:$  **SQLResultSetCurrent** [rs] *Out[342]*= {BS1001, 5001, 7000, 0.16}

Now a shift of one is done and the result is False. This means that there is nothing to be read from this position.

```
In[343]:= SQLResultSetShift[rs, 1]
Out[343]= False
```
The current position is nine, which means that the current position is after the last row.

```
In[344]: SQLResultSetPosition[rs]
Out[344]= 9
```
If a read is done the result is Null; there is nothing to read after the last row.

```
In[345]: SQLResultSetCurrent [rs]
```
SQLResultSetShift can take a negative shift. If the result set allows moving backwards, this will shift backwards. SQLResultSetGoto also can take negative settings, these are interpreted as counting from the end of the result set. The following table summarizes how various arguments work.

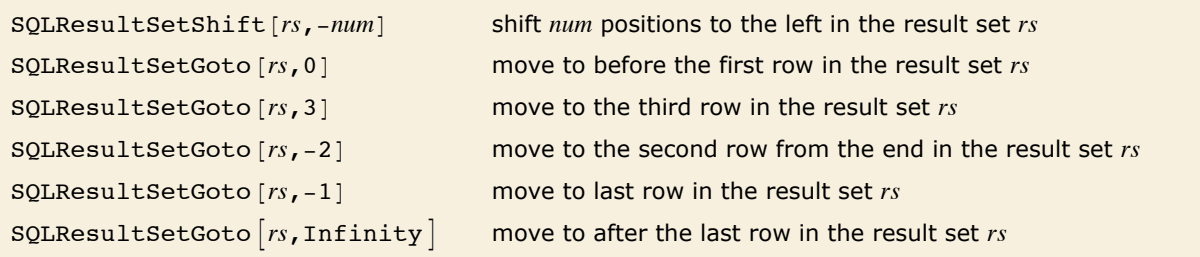

Examples of result set position functions.

This closes the result set and the SQL connection.

```
In[346]: SQLResultSetClose[rs];
        \overline{\text{ClosesQLConnection}} [ \overline{\text{conn}} ;
SOLResultSetRead [rs] can be seen as equivalent to
SQLResultSetShift[rs, 1]; SQLResultSetCurrent[rs].
```
#### *Advanced Result Set Operations*

This section discusses advanced result set operations.

If you find that the examples in this section do not work as shown, you may need to install or restore the example database with the DatabaseExamples` package, as described in "Using the Example Databases".

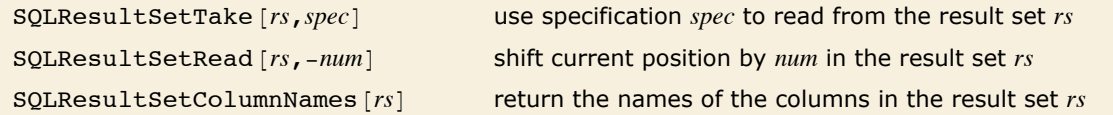

Advanced result set functions.

This loads *DatabaseLink* and creates a result set from a query to the *publisher* database.

```
In[348]:= << DatabaseLink`;
          conn = OpenSQLConnection['public here']rs = \text{SQL}ResultSetOpen<sup>[SQLExecute</sup><sup>[COND</sup>, "SELECT * FROM roysched", "MaxRows" \rightarrow 8]
Out[350]= SQLResultSet[0, <>, Scrollable]
```
This shows the rows that are in the result set.

```
In[351]:= SQLExecute@conn, "SELECT * FROM roysched", "MaxRows" Ø 8D êê TableForm
Out[351]=
       BS1011 0 5000 0.1
       BS1011 5001 50000 0.12<br>CP5018 0 2000 0.1
       CP5018 0 2000 0.1
       CP5018 2001 4000 0.12
       CP5018 4001 50 000 0.16
       BS1001 0 1000 0.1
       BS1001 1001 5000 0.12
       BS1001 5001 7000 0.16
```
The following gets rows two through four.

```
In[352]: SQLResultSetTake[rs, {2, 4}]
Out[352]= {{BS1011, 5001, 50000, 0.12}, {CP5018, 0, 2000, 0.1}, {CP5018, 2001, 4000, 0.12}}
```
After the read, the position is at the fourth row.

```
In[353]: SQLResultSetPosition[rs]
Out[353]= 4
```
SQLResultSetTake can take from the end of the result set. The following reads the last three rows of the result set.

```
In[354]:= SQLResultSetTake@ rs, 8-3, -1<D
Out[354]= {{BS1001, 0, 1000, 0.1}, {BS1001, 1001, 5000, 0.12}, {BS1001, 5001, 7000, 0.16}}
In[355]: SQLResultSetPosition[rs]
Out[355]= 8
```
SQLResultSetRead can also take a negative number. This means that it shifts one position to the left and reads. This is repeated till the requested number has been read. The following goes to the end of the result set and then reads the previous four rows.

```
In[356]: SQLResultSetGoto[rs, Infinity];
         SQLResultSetRead@ rs, -4D
Out[357]= {{BS1001, 5001, 7000, 0.16}, {BS1001, 1001, 5000, 0.12},
          {BS1001, 0, 1000, 0.1}, {CPS018, 4001, 50000, 0.16}
```
After the read, the current position is the last thing that was read.

```
In [358] := SQLResultSetPosition[rs]
Out[358]= 5
```
By default SQLResultSetTake maps data types into various *Mathematica* expressions. However, setting the option "GetAsStrings" to True gets results as string expressions.

*In[359]:=* **SQLResultSetTake@rs, 82, 3<, "GetAsStrings" Ø TrueD êê InputForm** *Out[359]=* {{"BS1011", "5001", "50000", "0.12"}, {"CP5018", "0", "2000", "0.1"}}

Finally, you can get the names of the columns in a result set by using SQLResultSetColumnNames.

```
In[360]:= SQLResultSetColumnNames [rs]
Out[360]= {{ROYSCHED, TITLE ID}, {ROYSCHED, LORANGE}, {ROYSCHED, ROYSCHED, ROYALTY}}
```
This closes the result set and the SQL connection.

```
In[361]: SQLResultSetClose[rs];
          \text{CloseSOLConnection}[\text{conn}] :
```
#### *Result Set Examples*

This section discusses common examples of result set operations.

If you find that the examples in this section do not work as shown, you may need to install or restore the example database with the DatabaseExamples` package, as described in "Using the Example Databases".

```
In[363]:= << DatabaseLink`;
         conn = OpenSQLConnection@"publisher"D;
         rs = SQLResultSetOpen[SQLExecute<sup>[conn, "SELECT ★ FROM roysched", "MaxRows" → 8<sup>1</sup>]</sup>
Out[365]= SQLResultSet[0, <>, Scrollable]
```
This shows the rows that are in the result set.

```
In[366]:= SQLExecute@conn, "SELECT * FROM roysched", "MaxRows" Ø 8D êê TableForm
Out[366]=
      BS1011 0 5000 0.1
      BS1011 5001 50000 0.12
      CP5018 0 2000 0.1
      CP5018 2001 4000 0.12
      CP5018 4001 50 000 0.16
      BS1001 0 1000 0.1
      BS1001 1001 5000 0.12
      BS1001 5001 7000 0.16
```
One common operation is to iterate over all the rows, operating on each of the rows one at a time. The following example sums the last element of each row.

```
In[367]: res = 0; While[ListQ[data = SQLResultSetRead[rs]], res += data[[-1]]];
        res
Out[368]= 0.98
```
The following resets the result set to the beginning.

```
In[369]: SQLResultSetGoto[rs, 0]
Out[369]= False
```
This example extracts every second row of the result set. It does this by shifting and reading the current row. The result is formed by using Reap and Sow.

```
Im[370] := Last<sup>[Reap</sup><sup>[While</sup><sup>[SQLResultSetShift<sup>[rs,2]</sup>, Sow<sup>[SQLResultSetCurrent</sup>[rs]]]]</sup>
Out[370] = {{{BS1011, 5001, 50 000, 0.12}, {CP5018, 2001, 4000, 0.12},
              \{B S 1001, 0, 1000, 0.1\}, \{B S 1001, 5001, 7000, 0.16\}\}
```
This closes the result set and the SQL connection.

```
In [371]: = SQLResultSetClose[rs];
        closeSQLConnection[conn];
```
## **Performance**

#### *Batch Operation*

When large amounts of data are being transferred between *Mathematica* and a database, you may find that the operations are slow. In this case it may be advantageous to use a batch operation mode. If many small operations are being repeated, this will be likely to improve the performance. This section will demonstrate how to use batch statements.

If you find that the examples in this section do not work as shown, you may need to install or restore the example database with the DatabaseExamples` package, as described in "Using the Example Databases".

This loads *DatabaseLink* and connects to the *demo* database.

```
In[373]:= Needs@"DatabaseLink`"D;
         \frac{1}{2} OpenSQLConnection [ "demo"];
```
This creates a simple table. The table name is *BATCH* with columns *X* and *Y*. The data types for *X* and *Y* are integers.

```
In[375]:= table = SQLTable@"BATCH"D;
        cols = 8SQLColumn@"X", "DataTypeName" -> "Integer"D,
           SQLColumn@"Y", "DataTypeName" -> "Integer"D<;
        SQLCreateTable[conn, table, coils];
```
This generates data to insert into the table. *X* will range from 1 to 10,000 and *Y* will range from 1 to 10, 000<sup>2</sup>. The data consists of 10,000 rows.

```
In [378] := datal = {table, SQLArgument @@cols, SQLArgument [#, #^2]} & /@ Range [10000];
```
This uses Map to execute the SQL insert 10,000 times.

```
In[379]:= AbsoluteTiming@
          SOLExecute[conn, "INSERT INTO `1` (`2`) VALUES (`3`)", #\uparrow & /@ data1;}
Out[379]= {25.6562133 Second, Null}
```
This demonstrates that 10,000 elements have been inserted.

```
In[380]= Length<sup>[SQLSelect</sup>[conn, "BATCH"]]
Out[380]= 10 000
```
This uses a batch mode to insert the data. This is done by passing a list of arguments to SQLExecute. Each element of the list contains an SQLTable expression, an SQLArgument expression with the sequence of column names, and an SOLArgument expression with the pairs of values.

```
Inf3811:= AbsoluteTiming [SOLExecute [conn, "INSERT INTO `1` (`2`) VALUES (`3`)", data1];]
Out[381]= {7.0755258 Second, Null}
In[382]: Length [SQLSelect [conn, "BATCH"]]
Out[382]= 20 000
```
The batch operation has reduced the time by more than a factor of three. This is because it has done the insert operation in one call rather than 10,000 smaller calls.

The new table is dropped and the connection closed.

```
In[383]:= SQLDropTable@conn, "BATCH"D;
        CloseSQLConnection@connD;
```
#### *Simplifying Substitution Patterns*

Simplifying substitution patterns is another technique for increasing performance. This will be demonstrated using a table identical to the previous example.

If you find that the examples in this section do not work as shown, you may need to install or restore the example database with the DatabaseExamples` package, as described in "Using the Example Databases".

This loads *DatabaseLink* and connects to the *demo* database.

```
In[385]:= Needs@"DatabaseLink`"D;
         \text{conn} = OpenSQLConnection [ "demo"];
```
This creates a simple table. The table name is *BATCH* with column *X* and *Y*. The data types for *X* and *Y* are integers.

```
In[387]:= table = SQLTable@"BATCH"D;
        cols = 8SQLColumn@"X", "DataTypeName" -> "Integer"D,
           SQLColumn@"Y", "DataTypeName" -> "Integer"D<;
        SQLCreateTable[conn, table, coils;
```
Since the table and columns are always the same for this call, it is faster to place them directly into a prepared statement rather than substitute values for them each time. It is also faster to

use a list for the values rather than an SQLArgument expression. This creates the data to be used for the test.

 $In[390]:$  **data2** =  $\{ \text{#}, \text{#}^{\wedge}2 \}$  & /@ Range[10 000];

Now the insert operation is carried out. This has reduced the time for the operation by a factor of more than 14.

```
In[391]:= AbsoluteTiming@
            SOLExecute<sup>[conn, "INSERT INTO BATCH (X, Y) VALUES (\lambda^2)^2, (\lambda^2)^2, data2<sup>1</sup>;</sup>
Out[391]= {1.7381556 Second, Null}
```
This confirms that 10,000 inserts have been carried out.

```
In[392]: Length [SQLSelect [conn, "BATCH"]]
Out[392]= 10 000
```
A final performance improvement can be done by using JDBC syntax for substitutions. This limits dynamic values of the types of data that may be substituted to only Real, Integer, String, True, False, Null, SQLBinary, and SQLDateTime. It also uses '?' instead of the  $1$ ' notation (the first parameter in the list will replace the first question mark and so on).

Now the operation runs nearly 50 times faster than the original simple operation of repeated inserts.

```
In[393]:= AbsoluteTiming@SQLExecute@conn, "INSERT INTO BATCH HX,YL VALUES H?,?L", data2D;D
Out[393]= {0.5451894 Second, Null}
```

```
In[394]:= Length@SQLSelect@conn, "BATCH"DD
Out[394]= 20 000
```
The *Mathematica* command SQLInsert uses this last technique. When you pass a table of values as a parameter to SQLInsert, it uses the fastest way to insert the data.

```
In(3951): AbsoluteTiming [SQLInsert [conn, "BATCH", {"X", "Y"}, data2]; ]
Out[395]= {0.5754777 Second, Null}
```

```
In[396]:= Length@SQLSelect@conn, "BATCH"DD
Out[396]= 30 000
```
This drops the table and closes the connection.

```
In[397]:= SQLDropTable@conn, "BATCH"D;
           \overline{\text{ClosesQLConnection}[\text{conn}]};
```
#### *Result Sets*

When many rows of data are returned from a database query, they may require a significant amount of memory to hold. For your purposes, you may not need to hold all of the data. You may need to use each row individually as part of a computation or you may only need to sample the rows. In cases such as these, you may find the result set functionality beneficial. This is described in "Result Sets".

#### *Descriptive Commands*

If the database is very large, then certain descriptive commands, such as querying the number of tables with SQLTables, can be slow. In this case, if some of the tables in the database have been placed into catalogs, performance can be improved by using the "Catalog" or "Schema" options. These are described in "Table Structure: Table Description "and" Column Structure: Column Description".

# **Connection Pools**

Database connection pools are a common way to improve the performance of database operations. They can be useful because creating a new connection can easily take several seconds to establish; this is a problem when the database operation is one that only needs a few milliseconds. *DatabaseLink* provides a connection pool mechanism built on top of the Apache Commons DBCP, http://jakarta.apache.org/commons/dbcp/index.html.

#### *Working with Connection Pools*

If you find that the examples in this tutorial do not work as shown, you may need to install or restore the example database with the DatabaseExamples` package, as described in "Using the Example Databases".

To create a connection from a pool you can set the UseConnectionPool option of OpenSQLConnection. Here is an example.

First, the *DatabaseLink* package is loaded. Then a connection using a pool is made to the *publisher* example database.

```
In[399]:= Needs@"DatabaseLink`"D;
         conn = OpenSQLConnection[ "public" and "UseConnectionPool" \rightarrow True]Out[399]= SQLConnection[publisher, 2, Open]
```
Instead of using the UseConnectionPool option, you could set the default value \$SQLUseConnectionPool to True. When *DatabaseLink* loads it is False.

```
In[400]:= $SQLUseConnectionPool
Out[400]= False
```
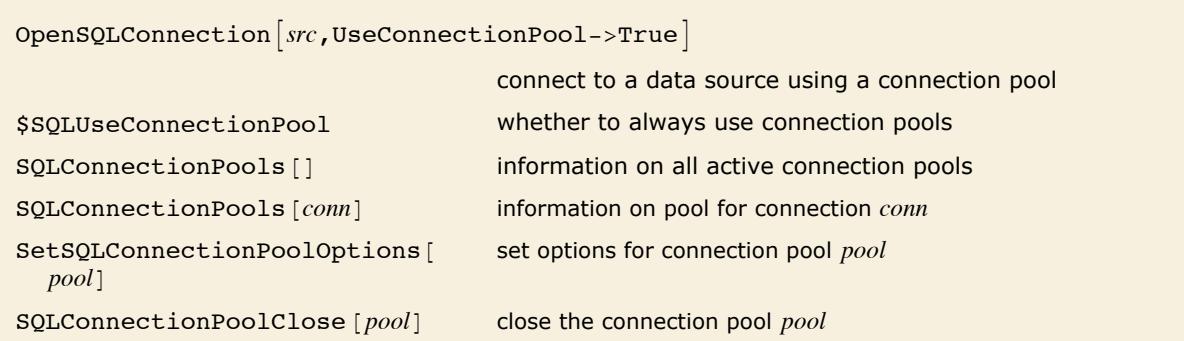

Commands for working with connection pools.

This shows all the connection pools that have been created; there is only one.

#### $In [401]:=$  **SQLConnectionPools** []

```
Out[401]= \{SQLConnectionPool \{ « JavaObject [org.apache.commons.dbcp.BasicDatabase] »,JDBC[HSQL(Standalone), C:\Documents and Settings\twj.WRI\Application
                   Data\Mathematica\DatabaseResource\Examples\publicher], 1,Catalog \rightarrow Automatic, Description \rightarrow Connection to HSQL publisher database for demos.,
               Location \rightarrow C:\Program Files\Wolfram
                   Research\Mathematica\6.0_Thin\SystemFiles\Links\DatabaseLink\DatabaseResources\
                   publisher.m, Name \rightarrow publisher, Password \rightarrow None, Properties \rightarrow {},
               \mathtt{ReadOnly} \rightarrow \mathtt{Automatic}, \mathtt{RelativePath} \rightarrow \mathtt{False}, \mathtt{TransactionIsolationLevel} \rightarrow \mathtt{Automatic},
               UseConnectionPool \rightarrow True, Username \rightarrow None, Version \rightarrow 2.
```
This shows the connection pool used to connect to the publisher database. You can see some of the options that the connection pool is using.

```
In [402]: pool = SQLConnectionPools [conn]
Out[402]= SQLConnectionPool<sup>[</sup>« JavaObject[org.apache.commons.dbcp.BasicDataSource] »,
            JDBC[HSQL(Standalone), C:\Documents and Settings\twj.WRI\Application
                 Data\Mathematica\DatabaseResources\Examples\publicpher, 1,
            Catalog \rightarrow Automatic, Description \rightarrow Connection to HSOL publisher database for demos.,
            Location \rightarrow C:\Program Files\Wolfram
                Research\Mathematica\6.0_Thin\SystemFiles\Links\DatabaseLink\DatabaseResources\publisher
                 .m, Name \rightarrow publisher, Password \rightarrow None, Properties \rightarrow { }, ReadOnly \rightarrow Automatic,
            \verb|RelativePath \rightarrow False, \verb|TransactionIsolationLevel \rightarrow Automatic,UseConnectionPool \rightarrow True, Username \rightarrow None, Version \rightarrow 2.
```
This closes the connection pool, and it also closes any connections that the pool is using.

```
In [403] := SQLConnectionPoolClose[pool]
```
### *Connection Pool Options*

There are a number of options that control how the connection pool operates. This example shows how to work with them.

First, the *DatabaseLink* package is loaded. Then a connection using a pool is made to the *publisher* example database.

```
In[404]:= Needs@"DatabaseLink`"D;
         conn = OpenSQLConnection [ "publisher", UseConnectionPool \rightarrow True]
Out[405]= SQLConnection[publisher, 1, Open]
```
This shows all the connection pools that have been created; there is only one.

```
In [406] := SQLConnectionPools []
Out[406]= \text{SQLConnectionPool} ( JavaObject [org.apache.commons.dbcp.BasicDataSource] »,
              JDBC[HSQL(Standalone), C:\Documents and Settings\User\Application
                  Data\Mathematica\DatabaseResources\Examples\publisher , 1,
              Catalog \rightarrow Automatic, Description \rightarrow Connection to HSQL publisher database for demos.,
              Location \rightarrow C:\Program Files\Wolfram
                  Research\Mathematica\6.0\SystemFiles\Links\DatabaseLink\DatabaseResources\publisher.m,
              Name \rightarrow publisher, Password \rightarrow None, Properties \rightarrow { }, ReadOnly \rightarrow Automatic,
              RelativePath \rightarrow False.TransactionIsolationLevel \rightarrow Automatic,
              UseConnectionPool \rightarrow True, Username \rightarrow None, Version \rightarrow 2.
```
This shows the connection pool used to connect to the publisher database. You can see some of the options that the connection pool is using.

#### $In [407] :=$  **SQLConnectionPools** [conn]

```
Out[407]= SQLConnectionPool<sup>[</sup>« JavaObject[org.apache.commons.dbcp.BasicDataSource] »,
            JDBC[HSQL(Standalone), C:\Documents and Settings\User\Application
                 Data\Mathematica\DatabaseResources\Examples\publicpher, 1,
            Catalog \rightarrow Automatic, Description \rightarrow Connection to HSOL publisher database for demos.,
            Location \rightarrow C:\Program Files\Wolfram
                 Research\Mathematica\6.0\SystemFiles\Links\DatabaseLink\DatabaseResources\publisher.m,
            Name \rightarrow publisher, Password \rightarrow None, Properties \rightarrow { }, ReadOnly \rightarrow Automatic,
            Relativelath \rightarrow False,TransactionIsolationLevel \rightarrow Automatic,
            UseConnectionPool \rightarrow True, Username \rightarrow None, Version \rightarrow 2.
```
This sets the MaxActiveConnections option of this connection pool.

```
In[408]: SetSQLConnectionPoolOptions<sup>[SQLConnectionPools[conn], MaxActiveConnections → 8]</sup>
```

```
Out[408]= SQLConnectionPool (« JavaObject [org.apache.commons.dbcp.BasicDataSource] »,
             JDBC[HSQL(Standalone), C:\Documents and Settings\User\Application
                  Data\Mathematica\DatabaseResources\Examples\publisher , 1,
             Catalog \rightarrow Automatic, Description \rightarrow Connection to HSQL publisher database for demos.,
             Location \rightarrow C:\Program Files\Wolfram
                  Research\Mathematica\6.0\SystemFiles\Links\DatabaseLink\DatabaseResources\publisher.m,
             Name \rightarrow publisher, Password \rightarrow None, Properties \rightarrow {}, ReadOnly \rightarrow Automatic,
             RelativePath \rightarrow False,\verb|TransactionIsolationLevel+Automatic, % \begin{minipage}[c]{0.7\linewidth} \end{minipage} \vspace{-0.1cm}UseConnectionPool \rightarrow True, Username \rightarrow None, Version \rightarrow 2.
```
 $In[409]:$  **CloseSQLConnection**[conn]

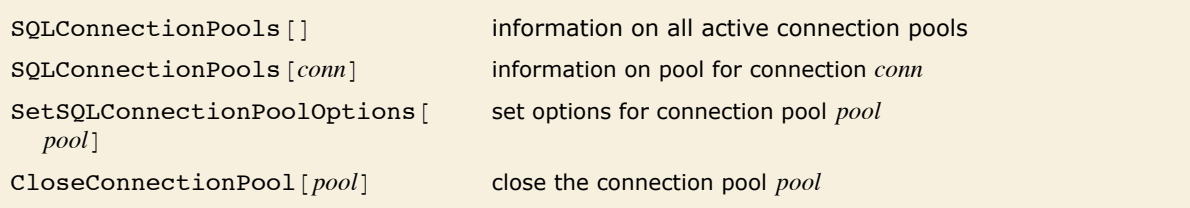

Functions for working with connection pool options.

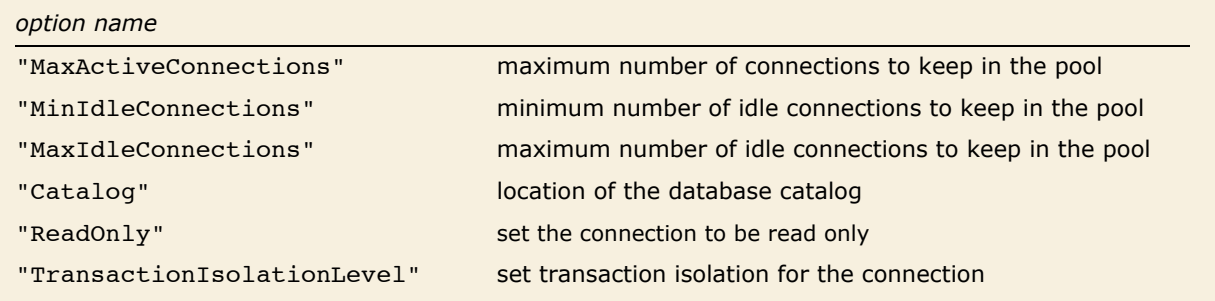

Connection pool options.

# **Transactions**

Some database operations involve carrying out a sequence of database commands. For example, information in two different tables may need to be updated. In these cases it may be very important that if one update is carried out, the other is also. If only one is done, it may leave the data inconsistent. You can use database transactions to ensure that all the operations are carried out. In addition, you can use transactions as a way of backing out of the middle of a sequence of operations. This tutorial will demonstrate how to use transactions.

If you find that the examples in this tutorial do not work as shown, you may need to install or restore the example database with the DatabaseExamples` package, as described in "Using the Example Databases".

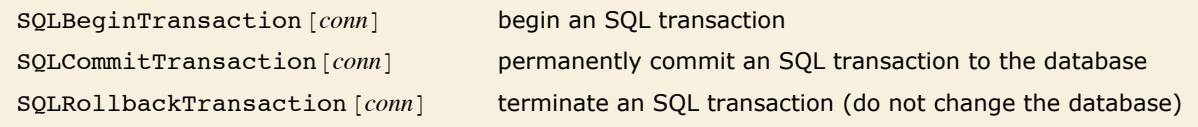

Functions for executing SQL transactions.

This loads *DatabaseLink* and connects to the *demo* database.

```
In[410]:= Needs@"DatabaseLink`"D;
         \text{conn} = OpenSQLConnection [ "demo"];
```
This creates a table to use for testing.

```
In[412]:= table = SQLTable@"TEST"D;
        cols = 8SQLColumn@"X", "DataTypeName" -> "Integer"D,
           SQLColumn@"Y", "DataTypeName" -> "Integer"D<;
        SQLCreateTable[conn, table, coils;SQLInsert[conn, "TEST", \{ "X", "Y"}, \{5, 6\}];
```
This uses SQLSelect to view data in the *TEST* table. There is one row.

```
In[416]: SQLSelect[conn, "TEST", "ShowColumnHeadings" → True] // TableForm
Out[416]= X Y
5 6
```
SQLBeginTransaction is used to start a transaction.

 $In [417]: =$  **SQLBeginTransaction** [conn]
Next, two different insert operations are carried out.

 $In[418]: =$  **SQLInsert**[conn, "TEST",  $\{ "X", "Y"\}, \{61, 80\}$ ]; **SQLInsert**[conn, "TEST",  $\{$  "X", "Y"},  $\{72, 5\}$ ];

This shows that two rows have been inserted.

```
In[420]:= SQLSelect@conn, "TEST"D êê TableForm
Out[420]=
61 80
       5 6
       72 5
```
If SQLRollbackTransaction is used, the database is returned to the point before the transac-

tion began. The two rows are no longer present.

```
In [421]: SQLRollbackTransaction [conn];
        SQLSelect[conn, "TEST"] // TableFormOut[422]= 5 6
```
A transaction is closed when it is rolled back. If any more transactions are required, a new transaction must be started. Here, a new transaction is started and the two rows are reinserted.

```
In [423]: SQLBeginTransaction [conn];
         SQLInsert[conn, "TEST", \{ "X", "Y"}, \{111, 141\}];
         SQLInsert[conn, "TEST", \{ "X", "Y"}, \{190, 1\}];
```
This uses SQLCommitTransaction to commit the data permanently.

```
In [426]: SQLCommitTransaction [conn];
        SQLSelect[conn, "TEST"] // TableFormOut[427]=
111 141
       5 6
       190 1
```
A transaction is closed when it is committed. If any more transactions are required, a new transaction must be started. In addition, once a transaction has been committed, it cannot be rolled back. Transactions may be split up using an SOLSavepoint; a rollback can be made to a specific savepoint.

The following begins a transaction and inserts some data.

```
In [428]: = SQLBeginTransaction [conn];
         SQLInsert[conn, "TEST", \{ "X", "Y"}, \{22, 11\}];
```
A savepoint is created.

```
In [430]: savepoint = SQLSetSavepoint[conn, "savepoint1"]
Out[430]= SQLSavepoint[«JavaObject[org.hsqldb.jdbc.jdbcSavepoint] »]
```
Here some more data is inserted into the database.

```
In[431]:= SQLInsert@conn, "TEST", 8"X", "Y"<, 817, 22<D;
        SQLSelect@conn, "TEST"D êê TableForm
Out[432]=
190 1
       5 6
       111 141
       22 11
       17 22
```
The transaction is rolled back to the savepoint using SOLRollbackTransaction.

 $In [433]: =$  **SQLRollbackTransaction** [conn, savepoint]

This shows that the last insert has not taken place.

```
In[434]:= SQLSelect@conn, "TEST"D êê TableForm
Out[434]=
111 141
       5 6
       190 1
       22 11
```
This drops the *TEST* table and closes the connection.

```
In[435]:= SQLDropTable@conn, "TEST"D;
         \texttt{CloseSQLConnection} [conn] ;
```
## *Transaction Isolation*

When working with database transactions with more than one concurrent user various problems with reading data can occur. These problems are can be termed as 'dirty reads', 'non-repeatable reads', and 'phantom reads'. There are two types of solution to these problems, one involves setting options for the database connection to isolate transactions, and the other involves other checks on data or instance by checking timestamps. Each of these strategies have advantages and disadvantages, for example, setting database options can degrade the performance of the database for concurrent usage.

The actual details of these strategies are really outside the scope of this documentation. However, *DatabaseLink* has a number of ways to set options of the connection to help isolate transactions. This is done with the TransactionIsolationLevel option of OpenSQLConnection. This option can also be set for an existing connection with SetOptions.

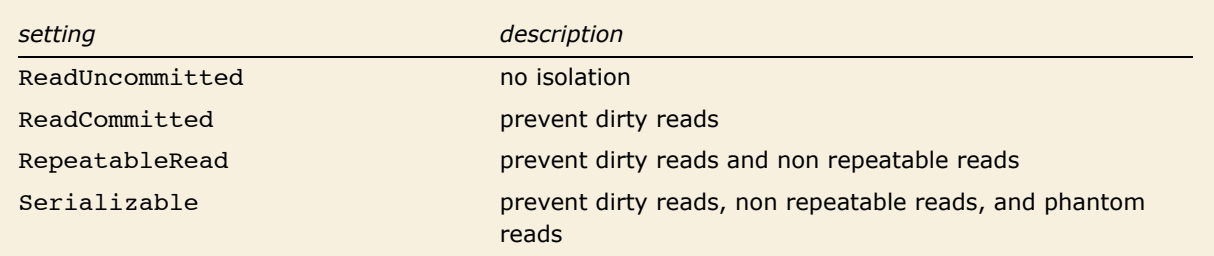

Settings of the TransactionIsolationLevel option.

# **Secure Socket Layer (SSL)**

Secure Socket Layer (SSL) is a protocol for providing secure transactions between servers and clients. It uses a certificate to identify one or both ends of the transaction. It can be useful for database communications to protect any authentication information, such as usernames and passwords, as well as the actual data itself.

Some databases support SSL and some do not. To know if your database supports SSL, you need to study the documentation for your database and work with the administrator of the database. If your database can be configured to use SSL with JDBC, it should be possible to configure *DatabaseLink* to communicate with the database using SSL.

One database that does support SSL is MySQL, and it is possible for *DatabaseLink* to communicate with a MySQL database using SSL. You will need to configure the database to provide SSL communications and generate a certificate. To do this you will need to work with the administrator of your database.

There are typically four stages to setting up SSL to work with a MySQL database.

- **1.** Get a certificate of authority.
- **2.** Generate a truststore file.
- **3.** Configure Java to use the truststore.
- **4.** Configure the connection to use SSL.

The administrator of the server should be able to provide the certificate of authority, suppose this is called CA.cer.

You need to generate the truststore file. This can be done with the keytool executable that is part of a Java Runtime Environment (JRE). You can use the version included in the JRE that ships with *Mathematica*. To generate the truststore file, you would need to execute the following in some type of shell (e.g. a command prompt on Windows).

```
keytool -import -file CA.cer -keystore truststore
```
This will generate the file truststore.

The next stage is to modify your Java command line for *J/Link* to refer to the truststore file. This can be done by adding the following settings, in which you need to give the full pathname to the truststore file that was generated.

-Djavax.net.ssl.trustStore=c:\java-examples\truststore -Djavax.net.ssl.trustStorePassword=keystore

If you are running *Mathematica* inside a web server, such as web*Mathematica*, you will need to add these settings to the server that launches Java by following your server documentation. If you are running *Mathematica* in a stand-alone fashion, you can add the settings to the options of Java by executing the following before you load *DatabaseLink*.

```
Needs[ "JLink`"];
SetOptions[InstallJava, JVMArguments ->"-Djavax.net.ssl.trustStore=c:\java-
examples\truststore -Djavax.net.ssl.trustStorePassword=keystore"]
```
Finally, you need to modify the URL that connects to the database. This can be done by placing an extra parameter with a '?', as shown in the following.

```
OpenSQLConnection[ JDBC[ "com.mysql.jdbc.Driver",
"databases:1234/conn test?useSSL=true"], "Username" -> "test"]
```
It should be noted that not all databases support SSL and that databases other than MySQL that do support SSL may need to be configured in a different way to work with *DatabaseLink*.

# **Examples**

# **Command Cache**

This example shows how to use a private database to store *Mathematica* commands and query the data from Java and *Mathematica*.

If you find that the examples in this section do not work as shown, you may need to install or restore the example database with the DatabaseExamples` package, as described in "Using the Example Databases".

The example code is loaded from the Examples subdirectory of *DatabaseLink*.

*In[437]:=* **<< DatabaseLink`Examples`CommandCache`**

The command cache allows you to store *Mathematica* expressions as typeset box expressions data in a database. StoreCommand is used to store the boxes in the database.

```
In[438]:= StoreCommand@MakeBoxes@2 + 2DD
Out[438]= RowBox [{2, +, 2}]
```
The data can then be retrieved from the database using  $\text{CommandCache}[\cdot]$ .

```
In[439]:= CommandCache []
Out[439]= { {0, SQLExpr [RowBox [ {2, +, 2} ]], Plus [2, 2],
               SQLBinary[{71, 73, 70, 56, 57, 97, 31, 0, 17, 0, 240, 0, 0, 0, 0, 0, 0, 255, 255, 255, 33, 249, 4,<br>1, 0, 0, 1, 0, 44, 0, 0, 0, 0, 31, 0, 17, 0, 0, 2, 46, 140, 143, 169, 203, 237, 15, 163,
                  156, 180, 42, 128, 41, 6, 140, 27, 15, 129, 96, 103, 141, 215, 98, 38, 41, 178, 6, 173,
                  235, 172, 91, 166, 198, 71, 42, 223, 232, 124, 94, 188, 5, 12, 10, 135, 68, 68, 1, 0, 59}],
               SQLDaterime [2004, 8, 4, 16, 57, 56.7309]
```
Several attributes of each command are stored in the database. Each command is given an ID, generated when it is stored. The expression is stored as a string formatted with FullForm; this allows it to be reused in *Mathematica*. In addition, an image of the expression is saved as well as the time at which the data was stored. GetCommandAttributes can be used to get the attribute names. These can be used to filter the data returned.

```
In [440]: = GetCommandAttributes<sup>[]</sup>
Out[440]= {ID, EXPR, FULLFORM, IMAGE, USED, *}
In [441]: CommandCache [ { "ID", "FULLFORM" } ]
Out[441]= { {0, Plus [2, 2] } }
```
The following example finds all results that contain Power.

```
In [442]: StoreCommand [MakeBoxes [2 ^ 2] ]
Out[442]= SuperscriptBox[2, 2]
In [443] := CommandCache [ { "ID", "FULLFORM" } ]
Out[443]= {{0, Plus[2, 2]}, {1, Power[2, 2]}}
In [444]: = CommandCache [ "Power", { "ID", "FULLFORM" } ]
Out[444]= { {1, Power [2, 2] } }
```
A command can also be retrieved using its ID.

```
In [445]: = CommandCache [1]
Out[445]= {{1, SQLExpr[SuperscriptBox[2, 2]], Power[2, 2],
                   SQLBinary[{71, 73, 70, 56, 57, 97, 17, 0, 17, 0, 240, 0, 0, 0, 0, 0, 255, 255, 255, 33,<br>249, 4, 1, 0, 0, 1, 0, 44, 0, 0, 0, 0, 17, 0, 17, 0, 0, 2, 30, 140, 143, 169, 11, 235,<br>221, 156, 138, 50, 209, 9, 232, 181, 39, 230, 6
                      228, 151, 161, 238, 11, 187, 5, 0, 59}], SQLDateTime [2004, 8, 4, 16, 58, 8.51198]}}
```
Another feature of this package is a Java GUI you can use to browse the data. It provides functionality for managing the data and pasting the data into a notebook.

```
\boxed{3}\Boxo\timesFilter:
        \alpha + \frac{\beta}{\alpha + \alpha}\alpha^2 + \frac{\beta^2}{(\mu + {\mbox{\boldmath $\mu$}})^2} + \frac{2\,\alpha\,\beta}{\mu + {\mbox{\boldmath $\mu$}}}\alpha^2 + \frac{\beta^2}{(\mu+\#)^2} + \frac{3\,\alpha\,\beta^2}{(\mu+\#)^2} + \frac{3\,\alpha^2\,\beta}{\mu+\#}\alpha^4 + \frac{\beta^4}{(\mu+\beta)^4} + \frac{4\alpha\beta^3}{(\mu+\beta)^3} + \frac{6\alpha^2\beta^2}{(\mu+\beta)^2} + \frac{4\alpha^3\beta}{\mu+\beta}\alpha^5+\frac{\beta^5}{(\mu+\beta)^5}+\frac{5\,\alpha\,\beta^4}{(\mu+\beta)^4}+\frac{10\,\alpha^2\,\beta^2}{(\mu+\beta)^2}+\frac{10\,\alpha^2\,\beta^2}{(\mu+\beta)^2}+\frac{5\,\alpha^4\,\beta}{\mu+\beta}\alpha^{\delta} + \frac{\beta^{\delta}}{(\mu + \#)^{\delta}} + \frac{6\,\alpha\,\beta^{\delta}}{(\mu + \#)^{\delta}} +-\frac{15\,\alpha^2\,\beta^4}{(\mu+\mu)^4}+\frac{20\,\alpha^2\,\beta^2}{(\mu+\mu)^2}+\frac{15\,\alpha^4\,\beta^2}{(\mu+\mu)^2}+\frac{6\,\alpha^5\,\beta}{\mu+\mu}\alpha^7 + \frac{\beta^7}{\beta^8} + \frac{7 \alpha \beta^6}{\beta^8} + \frac{21 \alpha^2 \beta^5}{\beta^4} +
```
 $In [446] :=$  **CommandBrowser** [ ]

 $Out[446] = -$  GUIObject -

The GUI is automatically updated when new commands are added to the database.

$$
\text{In[447]:} = \text{Do}\Big[\text{StoreCommand}\Big[\text{ToBoxes}\Big[\text{Expand}\Big[\Big(\alpha + \frac{\beta}{(\text{A} + \mu)}\Big) \cdot i\Big]\Big]\Big], \ \{i, 0, 10\}\Big]
$$

Likewise, the GUI is automatically updated when commands are removed. ClearCommandCache can be used to remove all the data in the command cache.

```
In [448] := ClearCommandCache<sup>[]</sup>
Out[448]= 0
```
# **Graph Database**

This example shows a database that stores material generated by *Mathematica.* Here the material involves graphs and a number of properties of these graphs. Even though the number of graphs is not extremely large, generating the properties of these graphs can take a significant amount of time. This demonstrates the value of a database for persistent storage of the results of computations.

## *Using the Graph Database*

To use the graph database you need to load the package.

```
In[449]:= << DatabaseLink`Examples`Graphs`
```
The first time the package is used you will need to run the RestoreGraphDatabase command. If you find that the examples in this section do not work as shown, you should also run this command. This command can take a long time to run, but is only necessary once.

 $In [450]:=$  **RestoreGraphDatabase**[]

The properties of the graphs stored in the database are given by the GraphProperties function.

```
In [451]:= GraphProperties []
```
*Out[451]=* 8\*, GRAPH, ORDER, EDGES, VERTEXCONNECTIVITY, EDGECONNECTIVITY, DIAMETER, GIRTH, NUMBEROFSPANNINGTREES, SPECTRUMLENGTH, SIMPLEQ, CONNECTEDQ, BIPARTITEQ, PLANARQ, REGULARQ, EULERIANQ, HAMILTONIANQ, TREEQ, BICONNECTEDQ, COMPLETEQ, PERFECTQ, SELFCOMPLEMENTARYQ<

Now, you can make a query from the database. This is done with the GraphQuery command. The following returns all complete graphs.

```
In[452]: GraphQuery [{"COMPLETEQ" \rightarrow True}]
```
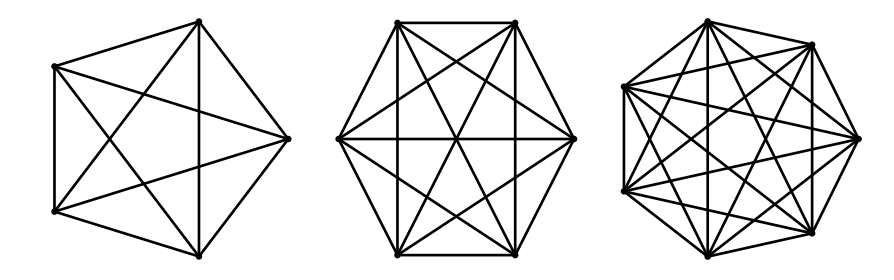

*Out[452]* = {{-Graph:<10, 5, Undirected>-}, {-Graph:<15, 6, Undirected>-}, {-Graph:<21, 7, Undirected>-}}

The format used for the graphs is that provided by the *Combinatorica* package. This draws a picture of the graph and also returns a symbolic object that could be used for further computation by *Mathematica*.

The following returns the first three regular graphs.

```
In[453]: GraphQuery [{ "REGULARQ" → True}, "MaxHits" → 3]
```
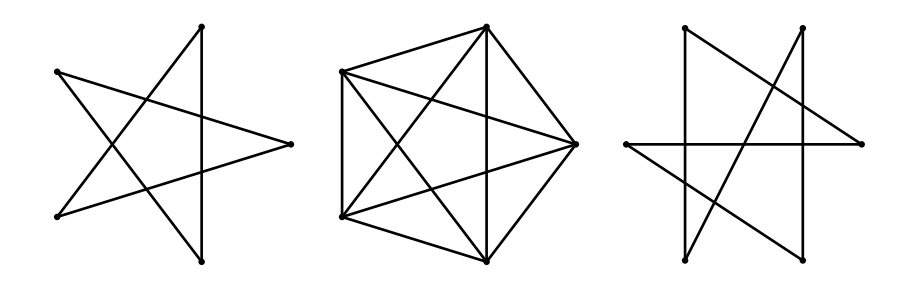

*Out[453]* = {{-Graph:<5, 5, Undirected>-}, {-Graph:<10, 5, Undirected>-}, {-Graph:<6, 6, Undirected>}}

The following finds Hamiltonian graphs, returning their diameter, girth, and edge information. As before, a picture of the graph is also drawn.

```
Im[454]: GraphQuery[{"HAMILTONIANQ" → True}, {"diameter", "girth", "edges"}]
```
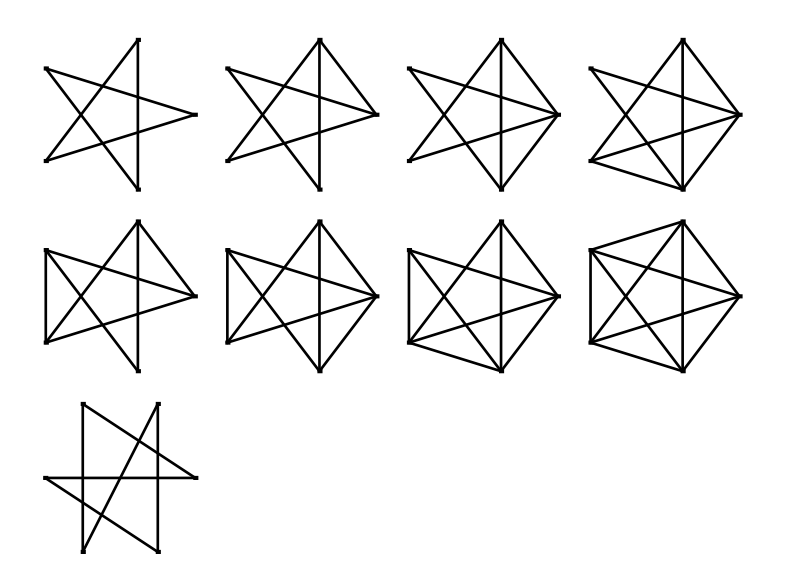

*Out*[454] = {{**2, 5, 5}, {2, 3, 6}, {2, 3, 7}, {2, 3, 8}, {2, 3, 8}, {2, 3, 9}, {1, 3, 10}, {3, 6, 6}}** 

One important aspect of this example package is that it shows commands that are specific to the issue of finding graphs rather than general database commands. The details of the database interactions are all placed in the implementation.

## *The Graph Database Package*

The graph database package provides three functions.

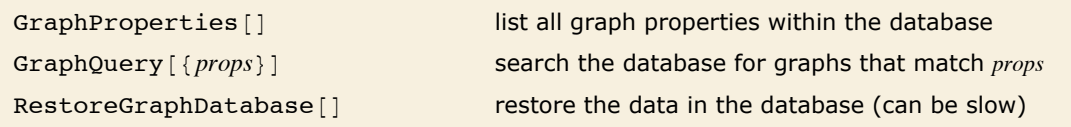

Graph database package functions.

The RestoreGraphDatabase function recomputes all the data in the database and can take some time to complete. Generally you do not want to run this, unless you have corrupted the database in some way.

# **Appendix**

# **Database Reference**

# *HSQLDB*

HSQLDB is a relational database engine written in Java that is bundled with *DatabaseLink*, which also contains a JDBC driver and necessary configuration. It offers a small (about 100k), fast database engine, which can run in a variety of ways, including server, in-process, and inmemory modes. *DatabaseLink* is configured to use an in-process stand-alone mode. This makes it very simple to run and use (no special configuration is required). However, it means that nothing else can connect to the database and only one connection to a particular database can be made at any one time (even by multiple copies of *Mathematica*).

To create a new database with HSQLDB, you just need to make a connection to a database that does not already exist, and HSQLDB will create it for you. You could use the Connection Tool, which will deploy a wizard and write a named connection. This is described in "The Database Explorer: The Connection Tool". You could also write a connection file and place this in a DatabaseResources directory, as described in "Database Resources: Connection Configuration". Finally, you can use OpenSQLConnection as follows. All of these issues are described in "Database Connections".

The following is a sample command that will create a new database called *example*.

```
In[455]: conn = OpenSQLConnection [JDBC ["HSQL(Standalone)",
             ToFileName@8$UserAddOnsDirectory, "Applications", "DatabaseLink", "Examples"<,
              "example"]], "Name" \rightarrow "manualA", "Username" \rightarrow "sa"]
```
The details of the HSQLDB driver in *DatabaseLink* can be seen as follows.

```
In[456]:= Needs@"DatabaseLink`"D;
           JDBCDrices ["HSQL(Standalone)"]
Out[457]= JDBCDriver Mame \rightarrow HSQL (Standalone),
            Driver → org.hsqldb.jdbcDriver, Protocol → jdbc:hsqldb:file:, Version →1.1,<br>Description → HSOL Database Engine (In-Process Mode) – Version 1.8.0.0 –  This mode
            Description \rightarrow HSQL Database Engine (In-Process Mode) - Version 1.8.0.0 -
               runs the database engine as part of your application program in the
               same Java Virtual Machine. The main drawback is that it is not possible
               by default to connect to the database from outside your application.,
            Location \rightarrow C:\Documents and Settings\All Users\Application
                Data\Mathematica\Applications\DatabaseLink\DatabaseResources\hsqldbstandalone.m
```
To connect to an HSQLDB database you would typically give the filename, username, and password as in the following example.

```
In[458]:= OpenSQLConnection@ JDBC@"HSQLHStandaloneL", "file"D, "Username" -> "user",
         "Password" -> "password"D
```
For more information, see hsqldb.sourceforge.net/.

## *MySQL*

The MySQL database server is an extremely popular open source database. It is used in many different types of applications. *DatabaseLink* comes configured with a driver for MySQL.

If you want to create a new database for MySQL, you should contact the server administrator.

The details of the MySQL driver in *DatabaseLink* can be seen as follows.

```
In[459]:= Needs@"DatabaseLink`"D;
                     JDBCDirizers<sup>[</sup>"MySQL(Connector/J)"]
Out[460]= JDBCDriver<sup>[</sup>Name → MySQL(Connector/J), Driver → com.mysql.jdbc.Driver,
                       Protocol \rightarrow jdbc:mysql://, Version \rightarrow 1.1, Description \rightarrowMySQL using Connector/J - Version 3.1.10 - This supports all known MySQL server versions.,
                       \texttt{Location} \rightarrow C: \texttt{\textcolor{blue}{D} } \quad \texttt{S} \texttt{\textcolor{blue}{A}} \quad \texttt{Users} \texttt{\textcolor{blue}{A}} \quad \texttt{D} \quad \texttt{S} \texttt{\textcolor{blue}{A}} \quad \texttt{D} \quad \texttt{S} \texttt{\textcolor{blue}{A}} \quad \texttt{D} \quad \texttt{S} \texttt{\textcolor{blue}{A}} \quad \texttt{D} \quad \texttt{S} \texttt{\textcolor{blue}{A}} \quad \texttt{S} \texttt{\textcolor{blue}{A}} \quad \texttt{S} \texttt{\textcolor{blue}{A}} \quad \texttt{S} \texttt{\textcolorData\Mathematica\Applications\DatabaseLink\DatabaseResources\mysql.m
```
To connect to a MySQL database you would typically set the server, database, username, and password as in the following example.

```
In[461]:= OpenSQLConnection@
          JDBC@"MySQLHConnectorêJL", "serverêdatabase"D, "Username" -> "user",
          "Password" -> "password"<sup>1</sup>
```
For more information, see www.mysql.com/.

## *ODBC*

Open Database Connectivity (ODBC) is a general way to connect to SQL databases that is supported in a number of operating systems, particularly Microsoft Windows. *DatabaseLink* comes configured with a driver for ODBC connections.

Under Windows, there is an ODBC Data Source Administrator that can be used to connect to a variety of different databases. Database Connections: ODBC Connections shows how to connect to a database using ODBC.

The details of the ODBC driver in *DatabaseLink* can be seen as follows.

```
In[462]:= Needs@"DatabaseLink`"D;
           JDECDT<sub>T</sub>Livers ["ODBC(DSN)^{T}Out[463]= JDBCDriver Name \rightarrow ODBC(DSN), Driver \rightarrow sun.jdbc.odbc.JdbcOdbcDriver,
           Protocol \rightarrow jdbc:odbc:, Version \rightarrow 1.1, Description \rightarrowJDBC-ODBC Bridge distributed with the Sun JVM. This driver only works on Windows.,
            Location \rightarrow C:\longrightarrow S and Settings\All Users\Application
                Data\Mathematica\Applications\DatabaseLink\DatabaseResources\odbcdsn.mE
```
To connect to an ODBC database you would typically use a data source name as in the following example.

```
Im[464] := OpenSQLConnection [ JDBC [ "ODBC (DSN) ", "datasource" ] ]
```
## *SQL Server*

Support for Microsoft SQL Server is provided by the jTDS driver.

The details of the SQL Server driver in *DatabaseLink* can be seen as follows.

```
In[465]:= Needs@"DatabaseLink`"D;
        JDBCDrices ["Microsoft SQL Server (jTDS)"]
```
To connect to a Microsoft SQL Server database you would typically set the server, database,

username, and password as in the following example.

```
Im[467] := OpenSQLConnection [ JDBC [ "Microsoft SQL Server (jTDS) ", "server/database" ],
          "Username" -> "user", "Password" -> "password"D
```
For more information, see: jtds.sourceforge.net/ an open source driver for Microsoft SQL Server and Sybase.

## *Sybase*

Support for Sybase is provided by the jTDS driver.

The details of the Sybase driver in *DatabaseLink* can be seen as follows.

```
In[468]:= Needs@"DatabaseLink`"D;
         JDBCDrivers["Sybase (\overline{J}TDS)"]
```
To connect to a Microsoft SQL Server database you would typically set the server, database, username, and password as in the following example.

```
Im[470] := OpenSQLConnection[JDBC["Sybase (jTDS)", "server/database"],
         "Username" -> "user", "Password" -> "password"D
```
For more information, see: jtds.sourceforge.net/ an open source driver for Microsoft SQL Server and Sybase.

#### *Other Databases*

*DatabaseLink* can connect to any other type of database with a JDBC driver. You can install the driver by following the instructions in Database Connections: JDBC Connections and Database Resources: JDBC Configuration.

Information on how to obtain and install drivers as well as configuring connection information for a number of databases is available at www.wolfram.com/solutions/connections/database/ vendors.html.

#### *JDBC*

The Java Database Connectivity API: java.sun.com/products/jdbc/.

# **Using the Example Databases**

*DatabaseLink* contains a number of example databases (many use HSQLDB). These allow you to try examples in the documentation and learn the details of working with databases in *Mathematica*. The examples are configured to run in \$UserBaseDirectory/DatabaseResources/Ext amples (they cannot reside inside the main *Mathematica* installation directory). To run these examples you will need to install them. You can do this by copying the files or by running the command DatabaseExamplesBuild from the DatabaseLink`DatabaseExamples` package. This function will install the examples (if necessary) or restore them to their original state.

The following shows the location of the database examples on this computer.

*In[471]:=* **ToFileName@ 8\$UserBaseDirectory, "DatabaseResources"<, "Examples"D** *Out[471]=* C:\Documents and Settings\twj.WRI\Application Data\Mathematica\DatabaseResources\Examples

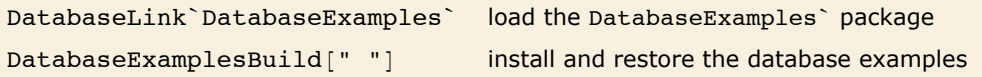

Using the DatabaseExamples` package.

You must run DatabaseExamplesBuild the first time you want to use the documentation, and after you have been working with the example databases and want to restore them to their original state.

First, the package is loaded.

```
In[472]:= << DatabaseLink`DatabaseExamples`;
```
Then the examples are installed, if necessary, or restored to their original state.

```
In [473] := DatabaseExamplesBuild[ ]
```
If you want to install the examples by hand, copy the Examples directory from inside the *DatabaseLink* installation directory (typically this is \$InstallationDirectory/System: Files/Links/DatabaseLink) to \$UserBaseDirectory/DatabaseResources.